# **Cary 100/300**

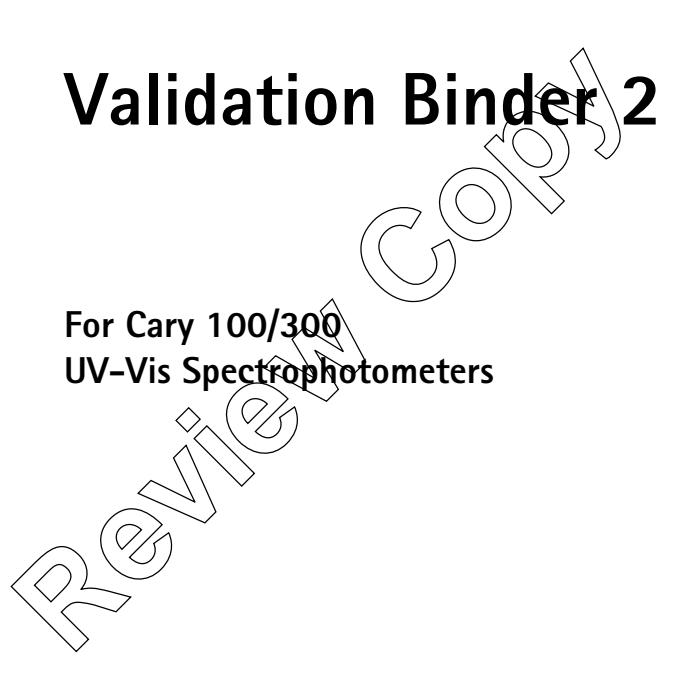

NOTICE: This document contains references to Varian. Please note that Varian, Inc. is now part of Agilent Technologies. For more information, go to **www.agilent.com/chem.**

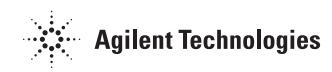

85 101743 00 October 2002

**Varian offices**  Varian has offices in most countries. The major offices for optical spectroscopy products are listed below:

Varian Australia Pty Ltd (Manufacturing site) 679 Springvale Road Mulgrave, Victoria 3170 Australia International telephone: + 61 3 9560 7133 International fax: + 61 3 9560 7950

Varian Instruments 2700 Mitchell Dr. Walnut Creek, CA 94598 USA Phone:1 800 926 3000 International telephone: +1.925.939.2400 International fax:+1.925.945.2102

Varian BV Herculesweg 8, 4338 PL, Middelburg, Netherlands International telephone: +31 118 67 100 International Fax: +31 118 62 3193

**Internet** 

The Varian Internet home page  $c_n$ ) be found at:

http://www.varianinc.com

Varian Australia Pty Ltd is the owner of copyright on this document and any associated software. Under law, the written permission of Varian Australia Pty Ltd must  $\bigotimes_{\mathcal{A}}$ btained before either the documentation or the software is copied, reproduced, translated or converted to electronic or other machinereadable form, in whole, or in part. 4338 PL, Middelburg, Netherlands<br>
International telephone: +31 118 67 1000<br>
International Fax: +31 118 62 3193<br>
International Fax: +31 118 62 3193<br>
Internet<br>
The Varian Internet home page can be found at:<br>
http://www.varia

First published May 1999 in Australia. Revised in October 2002. Comments about this manual should be directed to Varian Australia at the address above  $\widehat{\mathsf{poly}}$ e-mail to validation@osi.varianinc.com.

Varian Australia is ISO9001 certified.

© 1999 Varian Australia Pty Ltd (A.C.N. 004 559 540) All rights reserved.

® Windows 95, 98, 2000, NT4 and XP are registered trademarks of Microsoft Corp.

#### **User License Agreement**

This manual is restricted to use with **one** instrument only.

Please take a moment to read this License Agreement now. It lists all the terms and conditions that pertain to the use of this product. By choosing to use the manual after reading this User License Agreement, you indicate acceptance of these terms. If you do not accept the terms of the License Agreement, you should promptly return the product for a refund.

This manual and the medium on which it is contained (the "Licensed manual") is licensed to you, the end user, for your own use. You do not obtain title to the Licensed manual or any copyrights or proprietary rights in the Licensed manual. You may not transfer, sub-license, rent, lease, convey, copy, modify, translate or in any way alter the Licensed manual for any purpose, without the approval of Varian Australia Pty Ltd.

The Licensed manual is provided "as is". All warranties and Representations of any kind with regard to the Licensed manual  $\hat{a}$ re hereby disclaimed, including the implied warranties of merchantability and fitness for a particular purpose. Under no circumstances will the manufacturer or developer of the licensed manual be liable for any consequential, incidental, special or exemplary damages even if apprised of the likelihood of such damages occurring. Some States do not allow the limit ation of exclusion of liability for incidental or consequential damages, so the above limitation or exclusion may not apply to you.

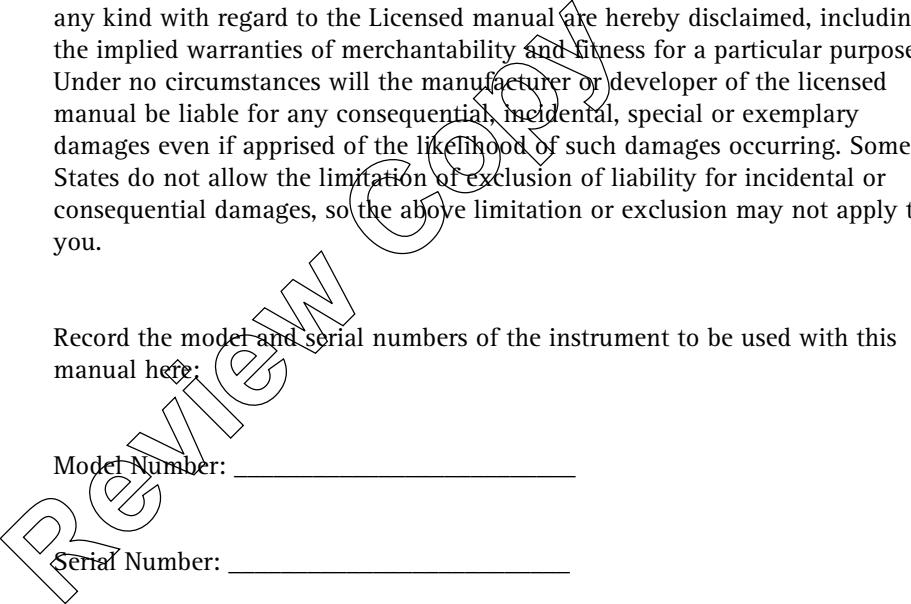

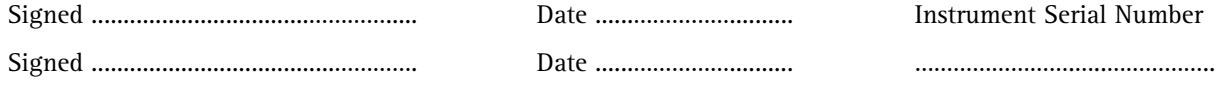

Publication date: 10/02 iii

*This page is intentionally left blank*  This page is intentionally left blank

# **Contents**

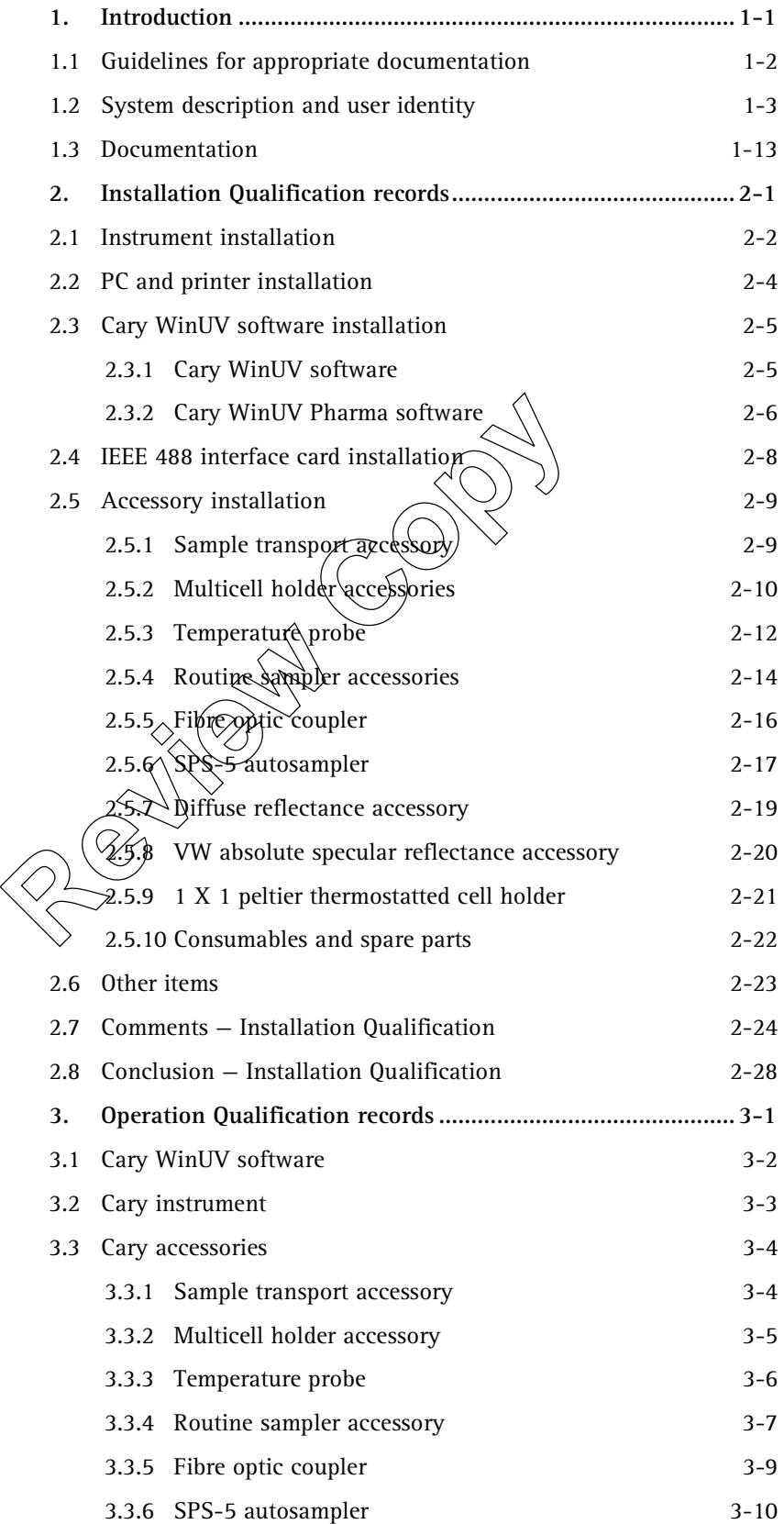

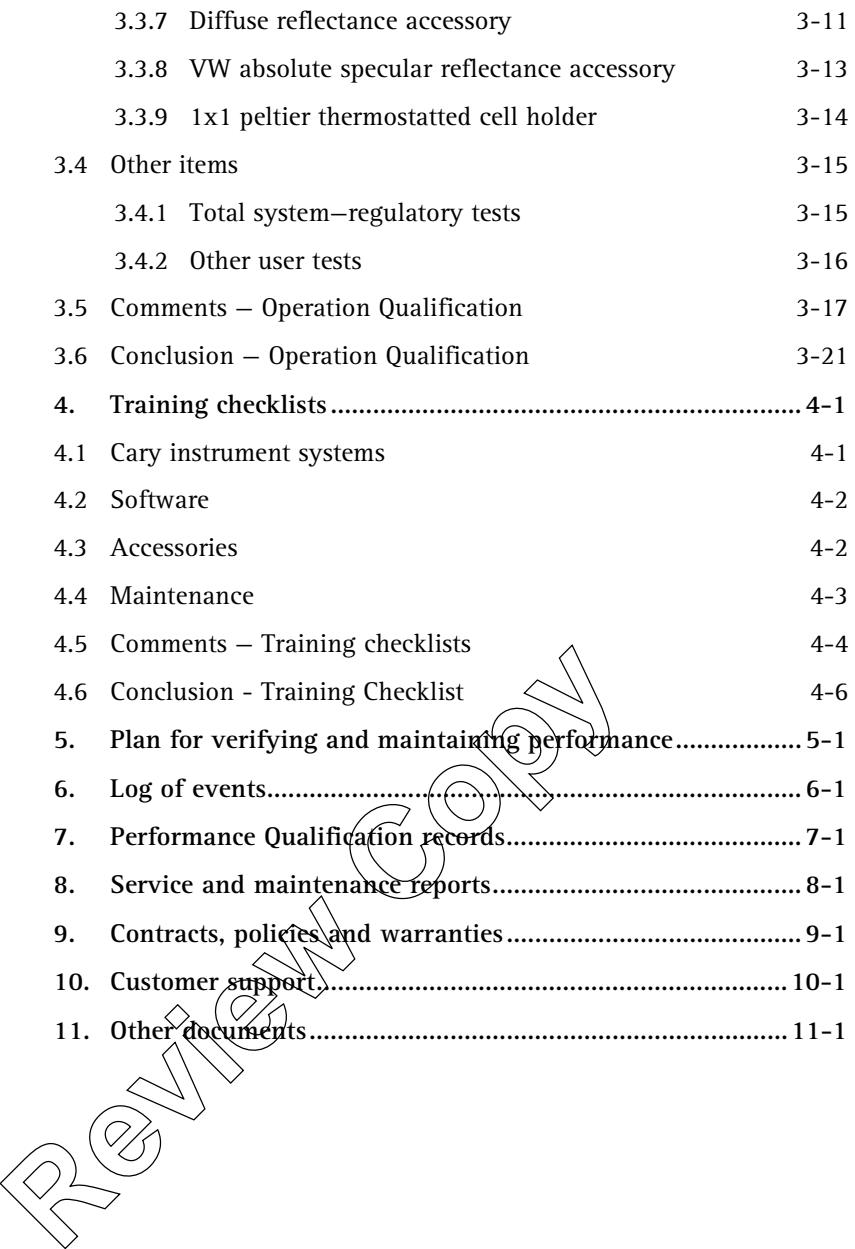

# **1. Introduction**

The Cary 100/300 Validation Binder 2 should be used in conjunction with the Cary 100/300 Certification Manual, which assists you in validating your Cary 100/300 instrument and accessories. Varian can also provide an Installation and Operational Qualification service and provide ongoing operational testing throughout the life of the instrument.

This binder provides checklists for installation and operational qualification of the instrument and the accessories. This binder should be used to store relevant documentation, instrument records and test certificates.

This validation package is suitable for use with Cary 100/300 series instruments running Cary WinUV Version 2.0 or Cary WinUV Pharma Version 2.5 software. The Cary WinUV Version 2.0 software can be Aun on Windows® 98/NT/2000 operating systems. Cary WinUV Pharma software can only be run on Windows® NT/2000 operating systems.

Note: Varian does not provide instructions for full Installation Qualification or Operation Qualification of the computed used to operate the Cary 100/300 computer-controlled systems. Varian provides basic connection details only. If a full Installation and Operation Qualification of the computer is required, the manufacturer of the computer should be contacted. The Cary WinUV Version 2.0 software can be Aun on<br>operating systems. Cary WinUV Pharma software can<br>Windows® NT/2000 operating systems.<br>Windows® NT/2000 operating systems.<br>Computer-controlled instructions for full installa

• **Note:** Varian does not provide instructions for full Installation Qualification or Operation Qualification for non-Varian manufactured accessories. Limited instructions, are supplied. If full Installation and Operation Qualification of these accessories is required the manufacturer of the accessory should be contacted.

> A Cary 13 series instrument is regarded as being the same as a Cary 100/300 series instrument when it has Version 8.0 (or higher) firmware installed and is พุn√เป๊ัชน์g Cary WinUV software.

Throughout this document (except where explicitly stated otherwise) all references to "Cary system" and "Cary instruments" shall be taken to include the Cary 1, Cary 3, Cary 100 and Cary 300 systems. Also, other than in Binder 1, Section 3, a reference to Cary 100 will be taken to include Cary 1, and Cary 300 to include Cary 3.

The various module names within each of the Cary 1, 3, 100 and 300 series (e.g., Cary 1E, Cary 3G, Cary 100 Bio, Cary 300 Conc) reflect the software applications and accessories shipped with the instrument.

### **1.1 Guidelines for appropriate documentation**

In order to ensure that the installation and operation qualification tests are documented appropriately, the following guidelines are provided. It is possible that additional local requirements may also apply. The following list provides a basic set of guidelines to which local requirements may be added.

- □ Always use a pen with permanent ink.
- □ Any handwritten changes must be made so that the item being crossed out is still legible.
- □ Any handwritten comments must include the reason for the comment and must be signed and dated.
- $\Box$  For all items in the checklists, the "Yes" box is the correct answer (unless otherwise stated in the item text).
- □ If "No" is ticked, and "No" means that correct operation as stated in the item text has NOT been achieved, a comment must be recorded giving the reason why. Where comments are recorded, these should be noted on the separate form provided at the end of each section. Each comment should be numbered, and that number also entered m the field provided next to the checklist item. Each comment must be signed and dated.
- $\Box$  Certain sections of the checklists may only be required if the particular instrument or accessory is to  $\phi \in \mathbb{R}$  installed or the particular test option conducted. The checkbox provided at the start of these sections should be ticked if the item is to be installed, or the test conducted. Separate form provided at the end of each section<br>
numbered, and that number also enterged in the checklist item. Each comment must be signed at<br>
<br> **Contain sections of the checklists may-odly** be re<br>
instrument or acces
	- $\Box$  Where fields are not used or are not applicable to the instrument type, the unused fields should be made invalid by a single line crossing out the unused fields. This line should be signed and dated.
	- $\Box$  Each page used must have the serial number of the instrument(s) inserted and must be signed and dated by the Varian customer support representative and countersigned and dated by the customer representative.

 $\Box$ All documents stored in this binder should be signed and dated on every page.

</u> ● √arian may issue an Errata or Addendum sheet to supplement the

information provided in this Binder or the Certification Manual. The items in the Errata or Addendum sheet should be, if appropriate, handwritten into the appropriate section of this Binder or the Certification Manual. Those handwritten changes must be signed and dated and reference made to the Errata or Addendum sheet.

Additional local requirements (if applicable):

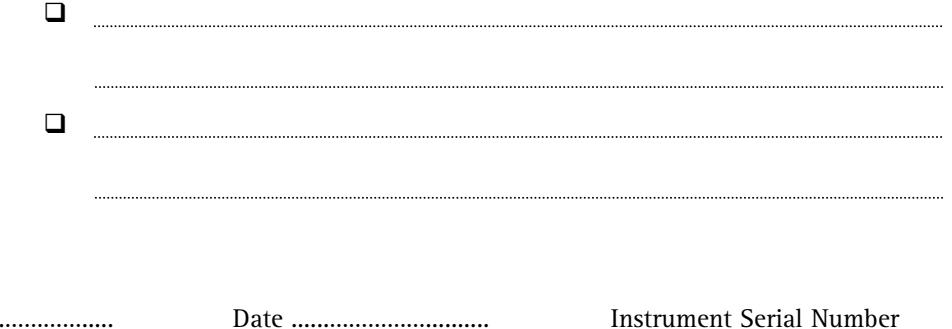

Signed ......................................…………. Date ......…………….......... …………………….…..……………..

Signed ..................................…………..... Date ......…………….......... Instrument Serial Number

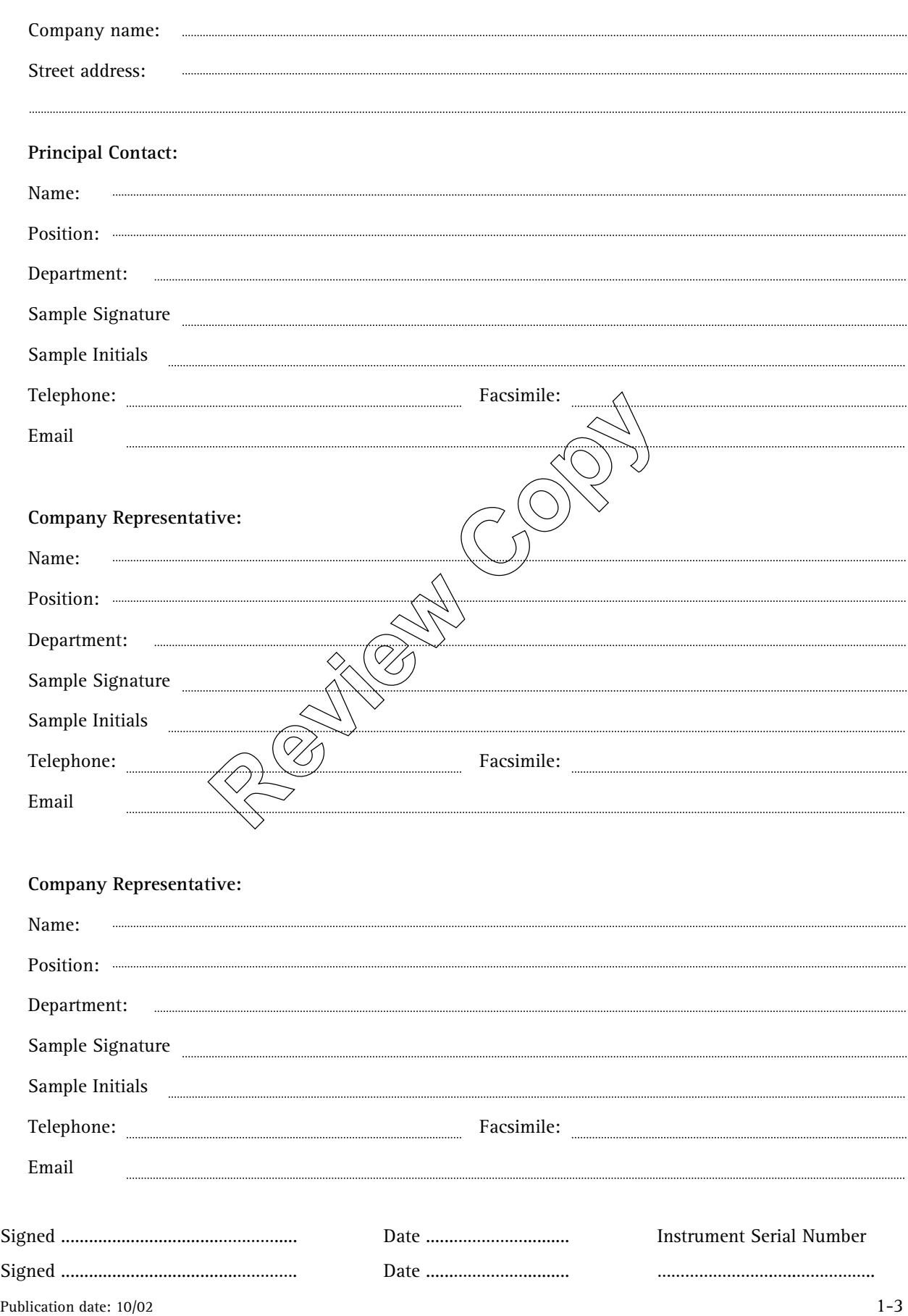

# **1.2 System description and user identity**

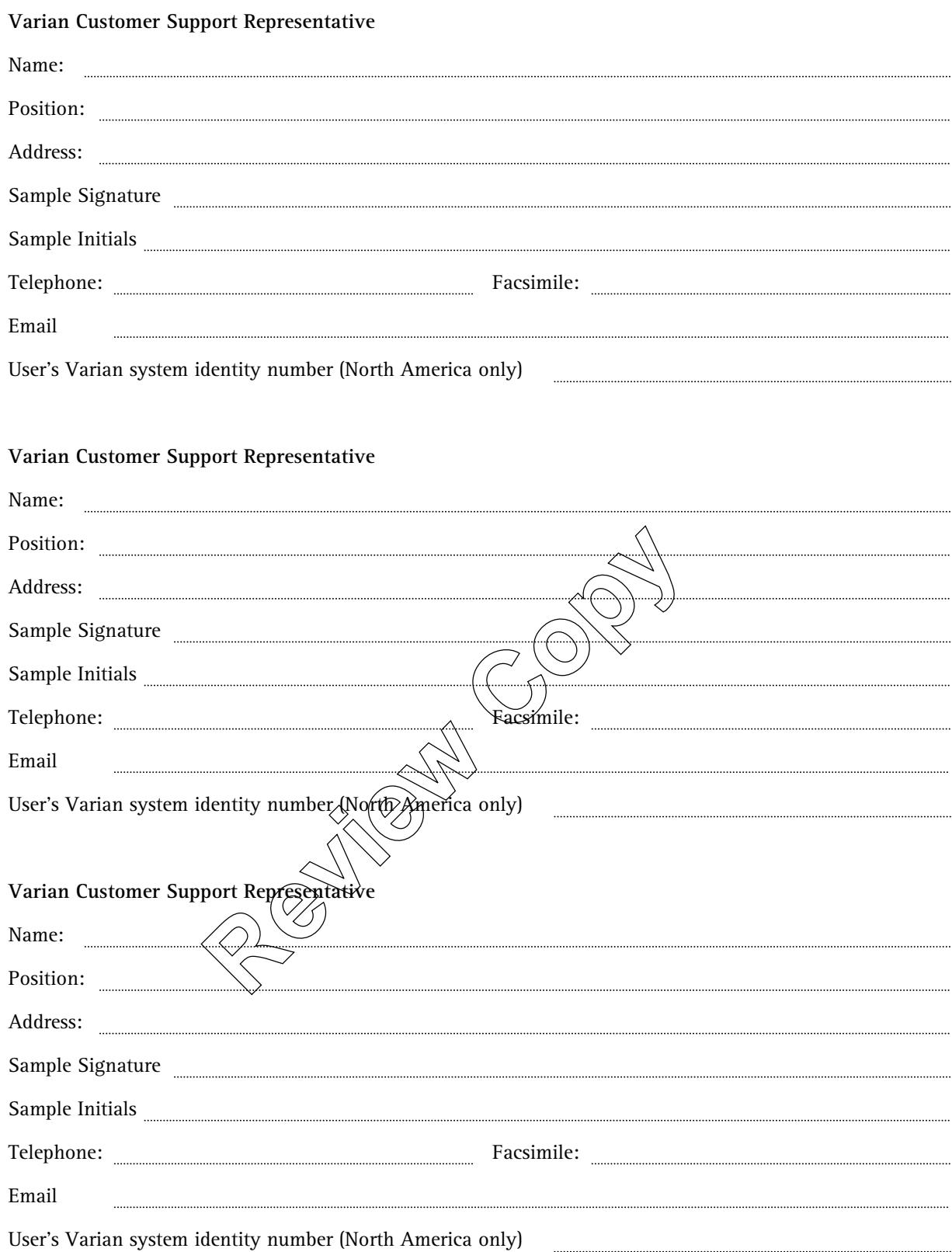

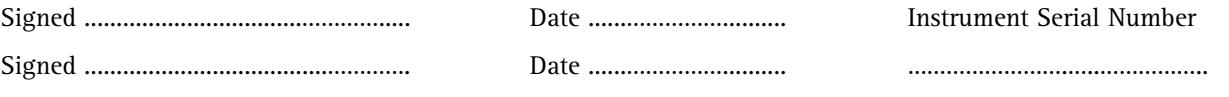

1-4 Publication date: 10/02

#### **Intended Purpose of System**

*(Include a description of the product(s) to be tested and a brief description of the method, including the operating range.)* 

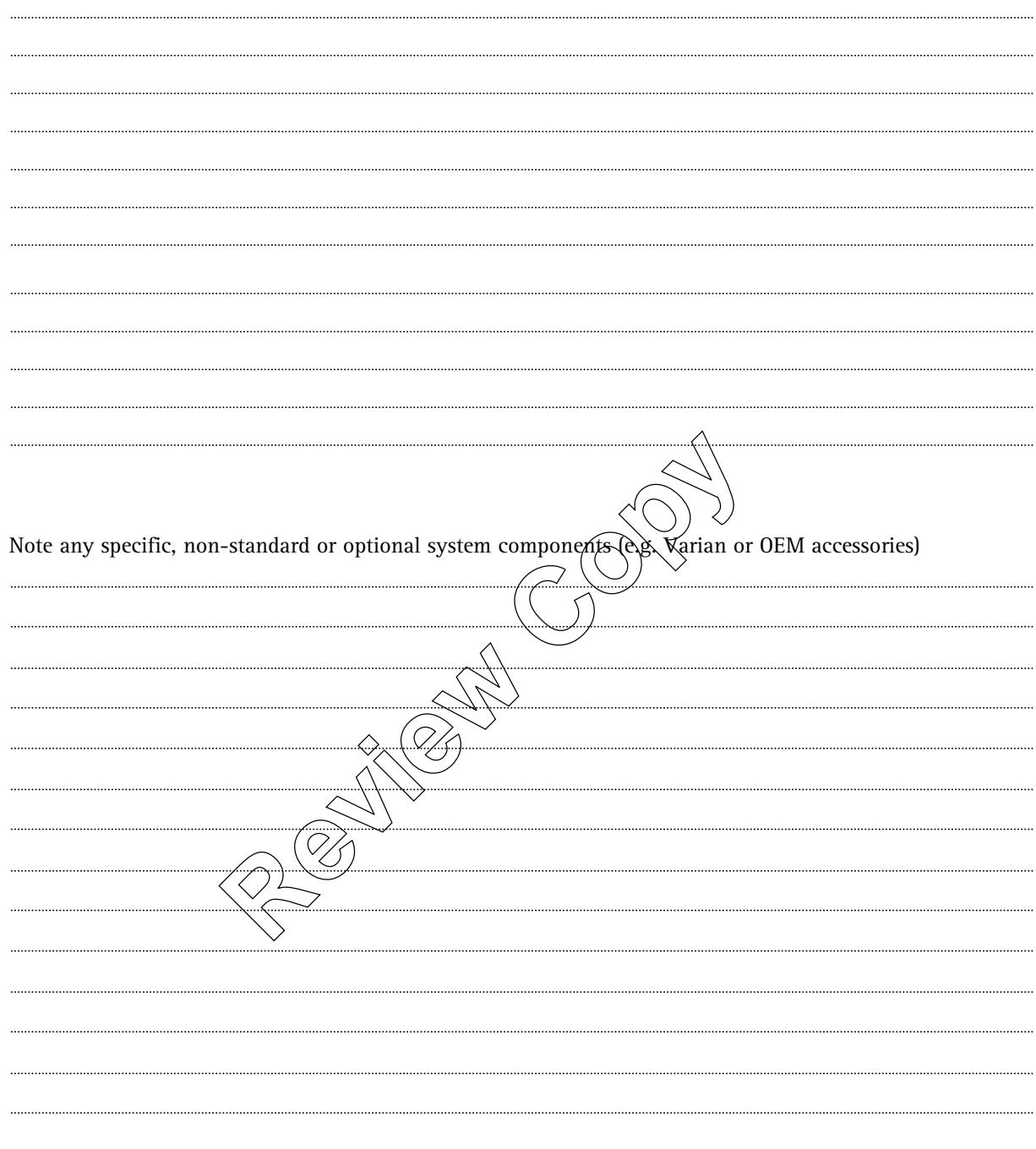

A complete list of system components is detailed on the delivery docket, filed in Section 2 of this binder.

Identification details for the system, excluding any OEM equipment, are documented on the following page.

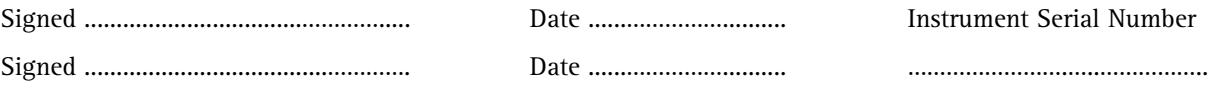

Publication date: 10/02 1-5

#### **System Components Identification Details**

If your OEM system identification details are not separately bound, you should also insert those into this section.

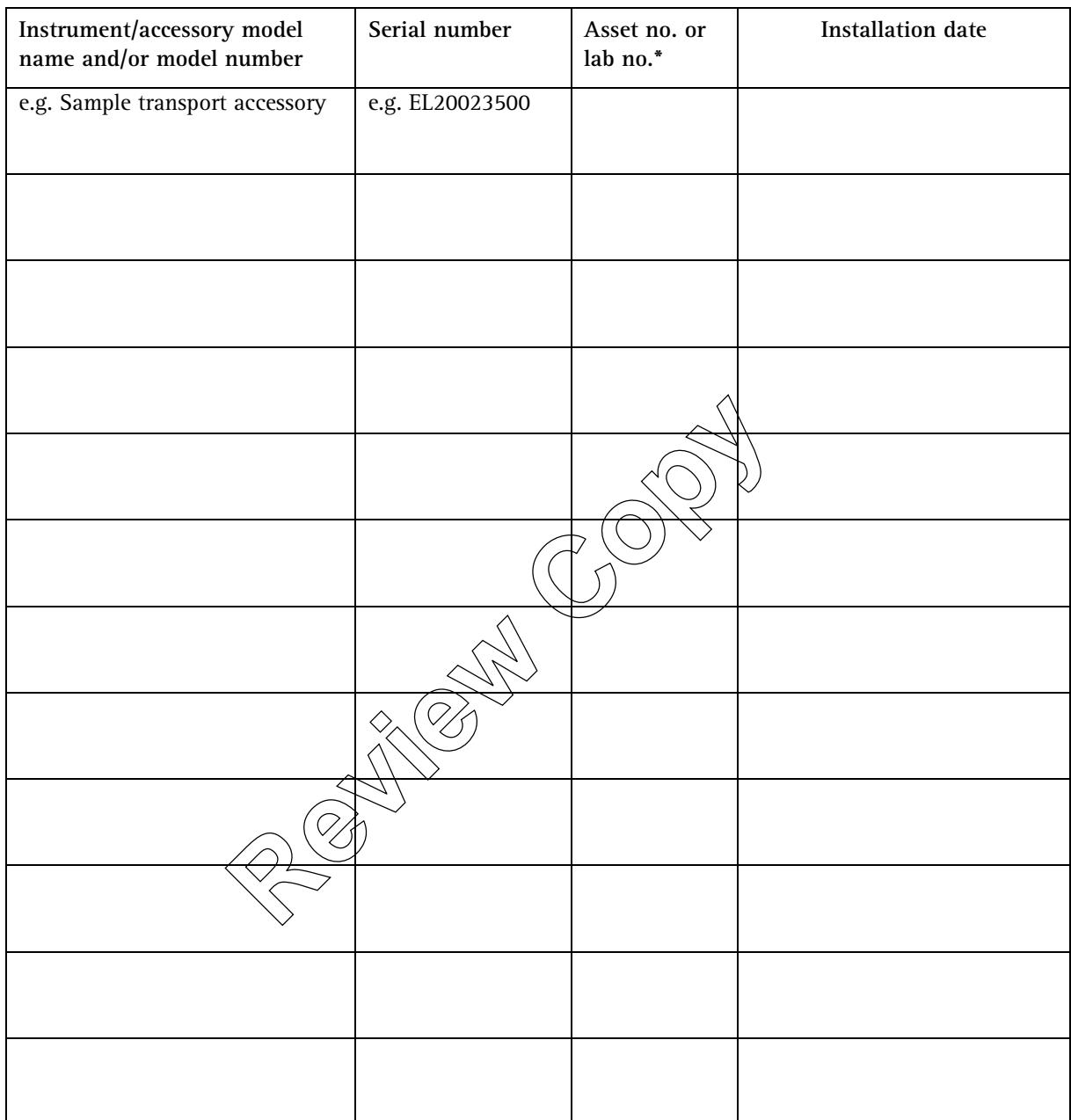

*\* If appropriate* 

Signed ..................................…………..... Date ......…………….......... Instrument Serial Number

Signed ......................................…………. Date ......…………….......... …………………….…..……………..

1-6 Publication date: 10/02

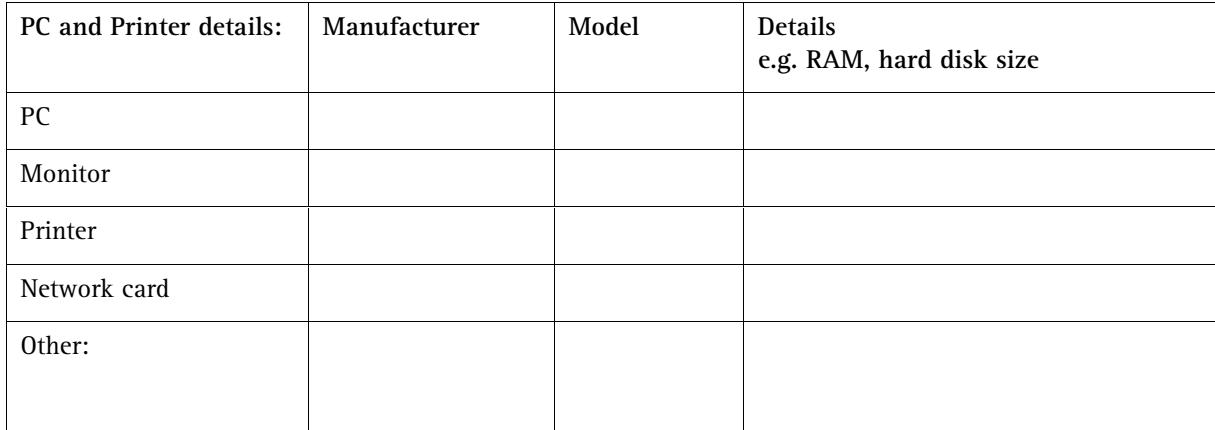

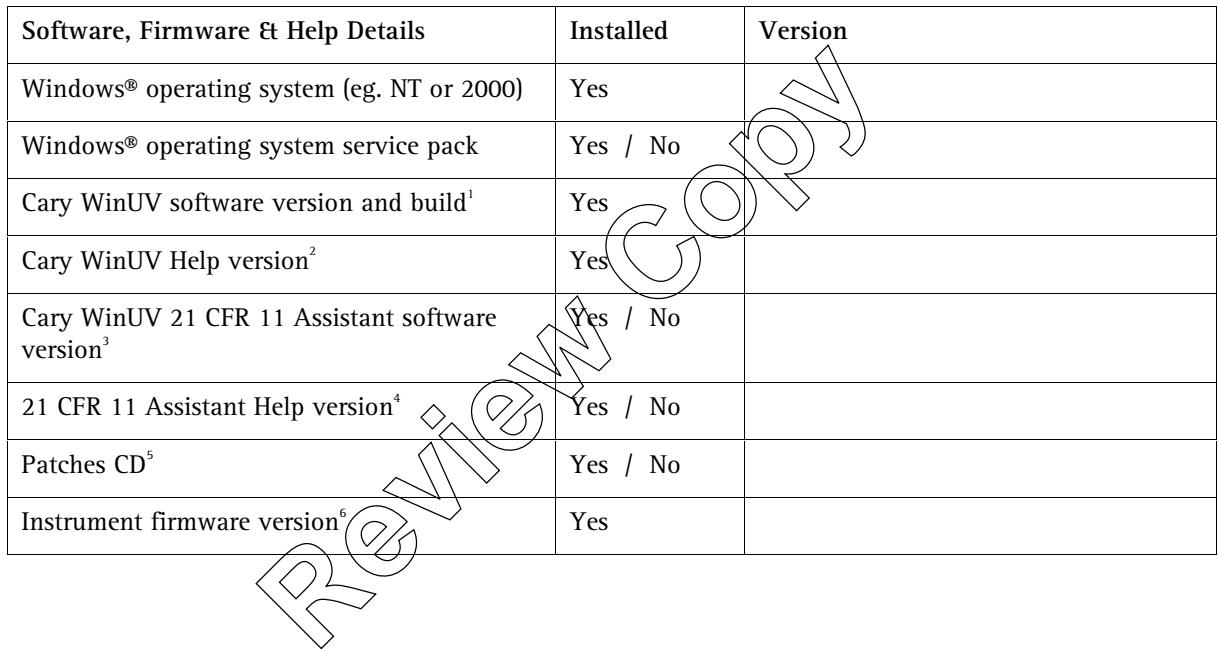

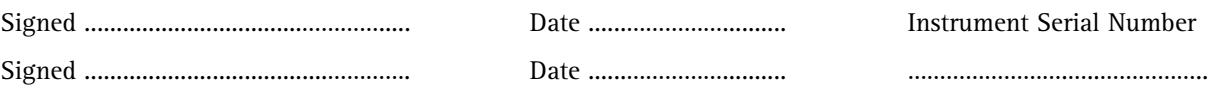

Publication date: 10/02 1-7

 $\overline{a}$ 

<sup>&</sup>lt;sup>1</sup> The Cary Win UV software version number and build number can be determined by looking at the outer edge of the Cary WinUV software CD.

 $^2$  The Cary WinUV Help version number can be determined by looking at the outer edge of the Cary WinUV Help CD.

<sup>&</sup>lt;sup>3</sup> See the Welcome page of the Varian 21 CFR 11 Assistant.

<sup>&</sup>lt;sup>4</sup> See the first page of the 21 CFR 11 Assistant online help.

<sup>&</sup>lt;sup>5</sup> See the Welcome page of the Patches software, or the label of the Patches CD.

 $^6$  For all computer controlled Cary WinUV systems the firmware version number can be determined by looking at the Cary WinUV online help, via the "About Cary WinUV ", "System info…" in the "Help" menu when the instrument and software is running. The firmware version is listed as "Inst Version".

#### **Cary WinUV Application Software:**

(The following details are available in the Cary WinUV online help, via the "About…" item in the "Help" menu for each application used.)

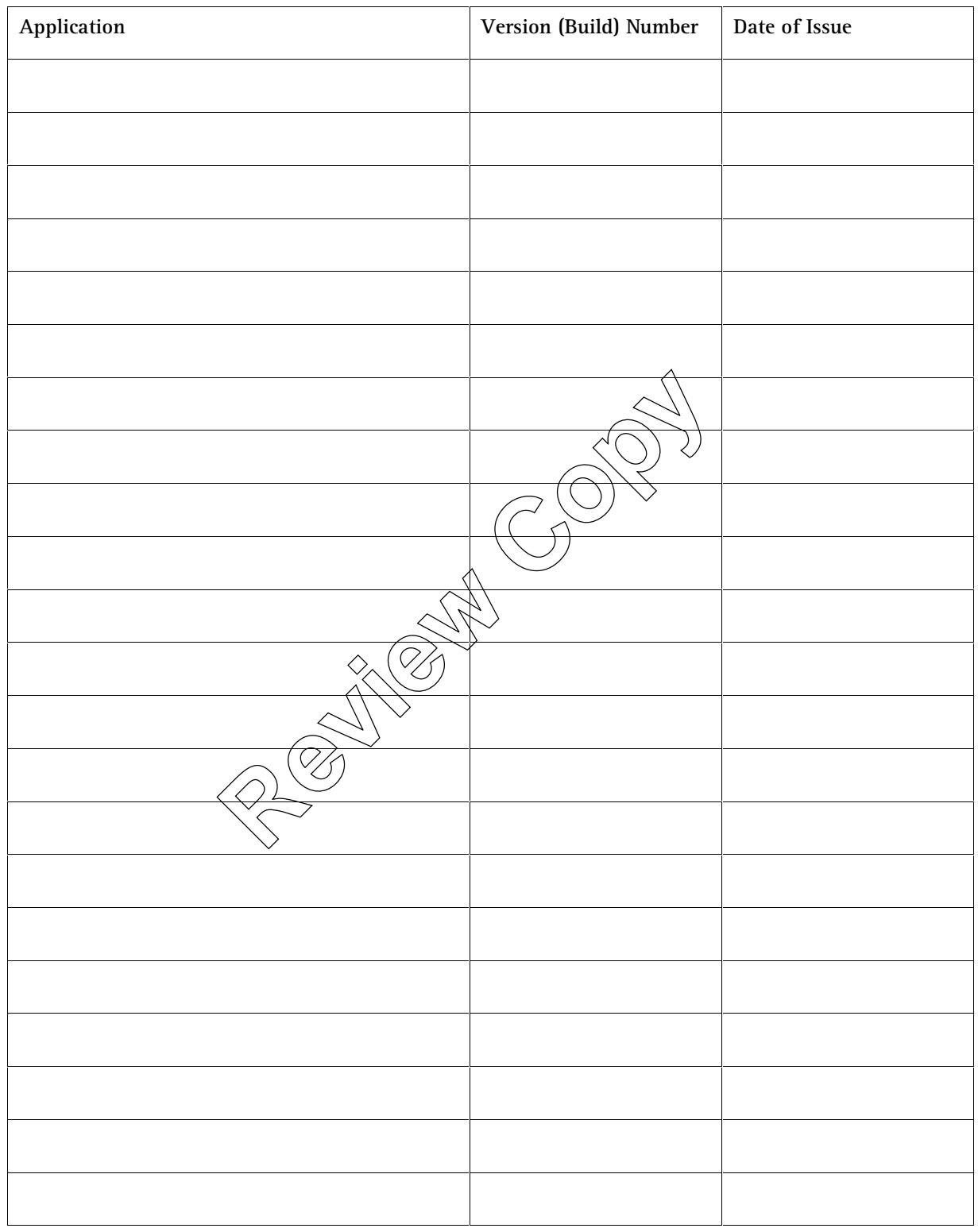

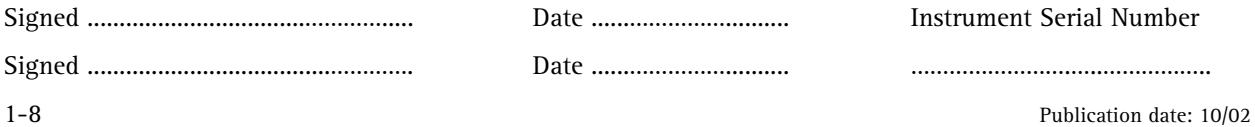

#### System Diagrams:

Solution flow:

Insert the Solution Flow Diagram overleaf (if required)

Cabling/Wiring Details:

Insert a Cabling Overview Diagram overleaf.

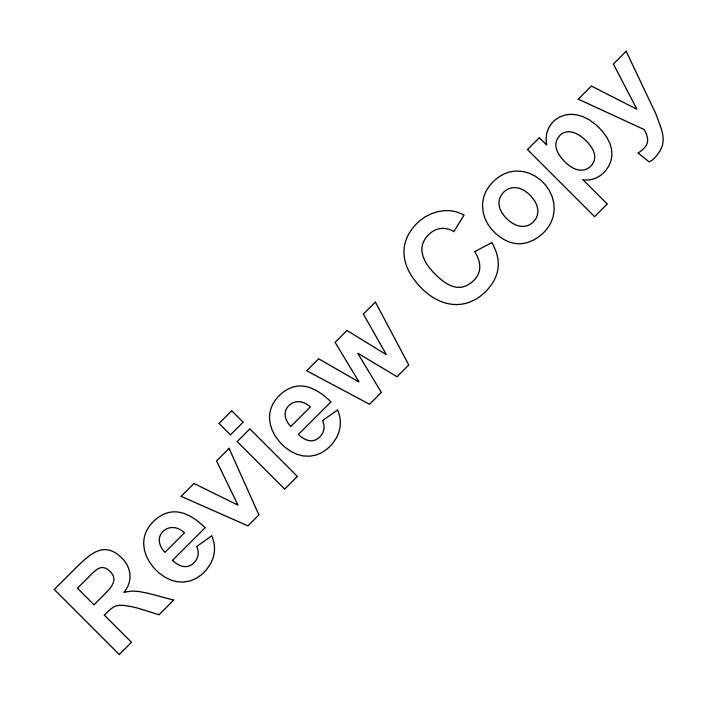

Signed ..................................…………..... Date ......…………….......... Instrument Serial Number Signed ......................................…………. Date ......…………….......... …………………….…..……………..

Publication date: 10/02 1-9

 *Insert diagrams here*  **Experiment diagrams here** 

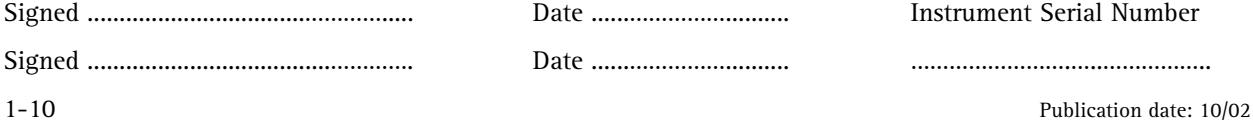

Insert comment details here:

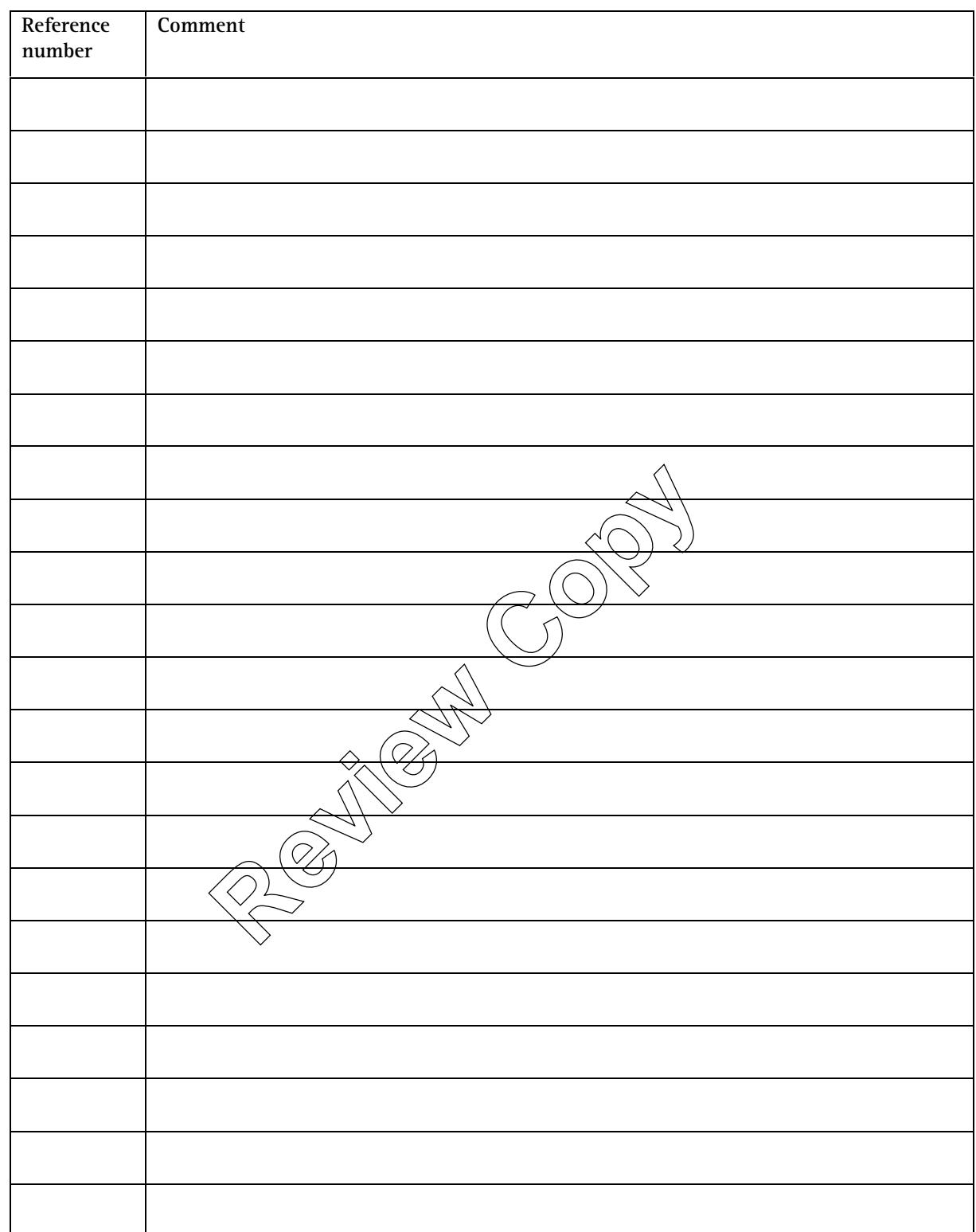

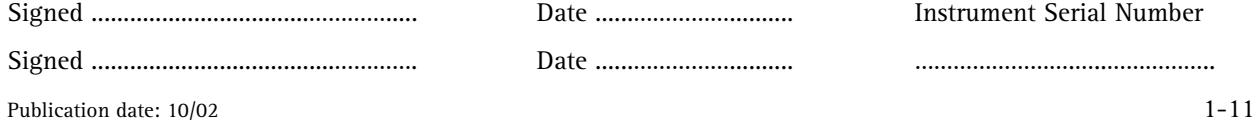

Insert comment details here:

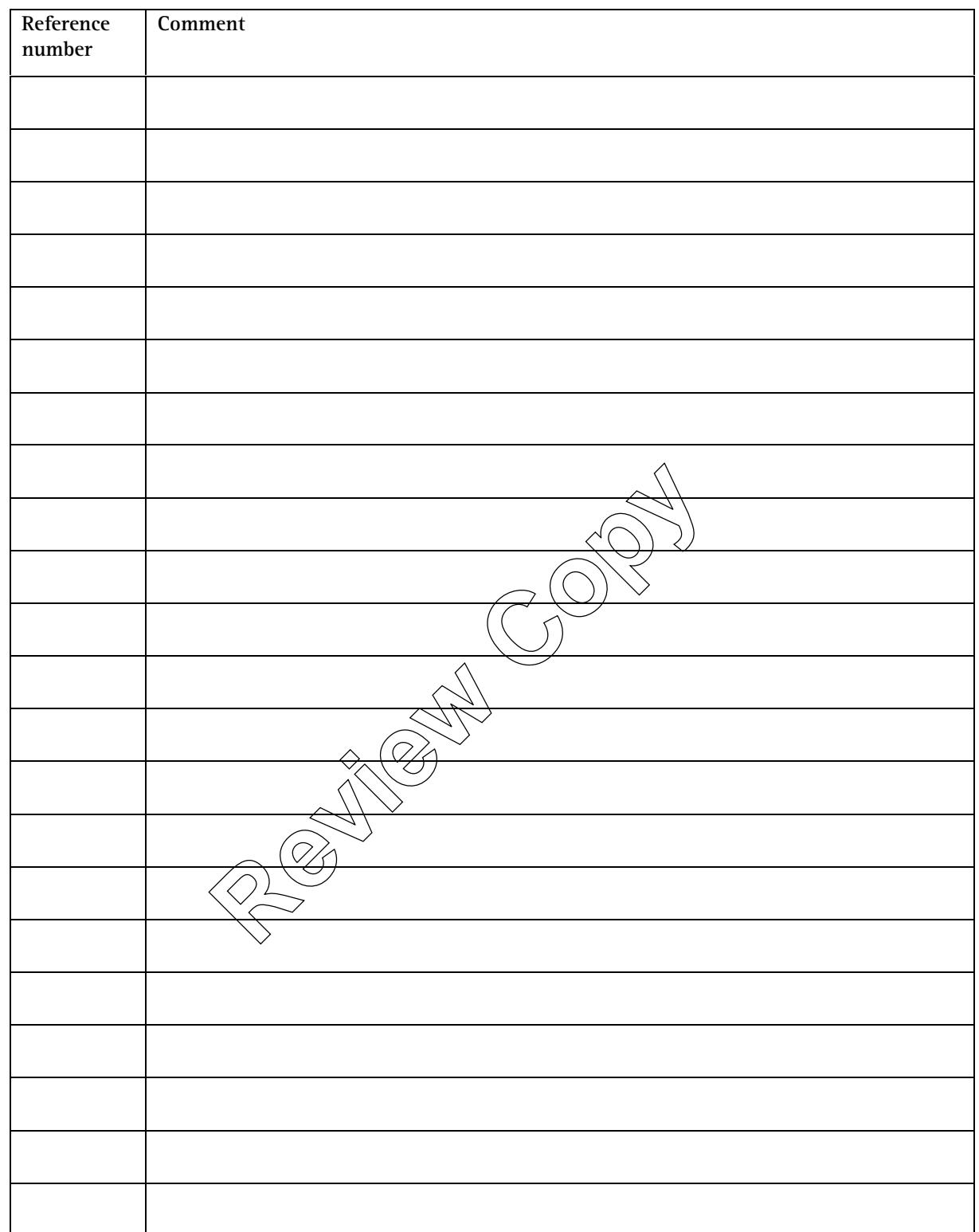

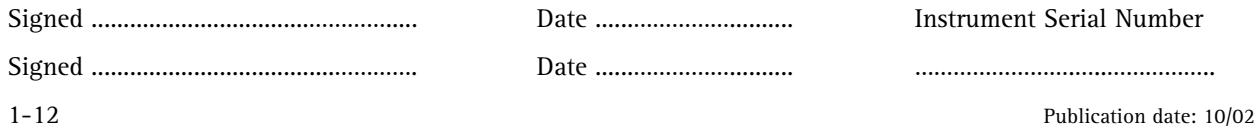

## **1.3 Documentation**

This section is provided to store documentation covering pre-installation, delivery details and CE documentation.

**Review Copy** 

Signed ..................................…………..... Date ......…………….......... Instrument Serial Number Signed ......................................…………. Date ......…………….......... …………………….…..……………..

Publication date: 10/02 1-13

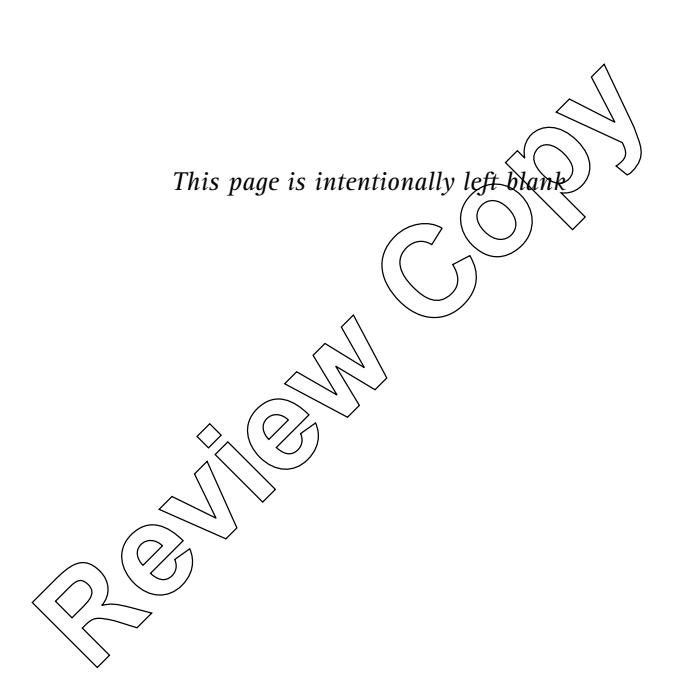

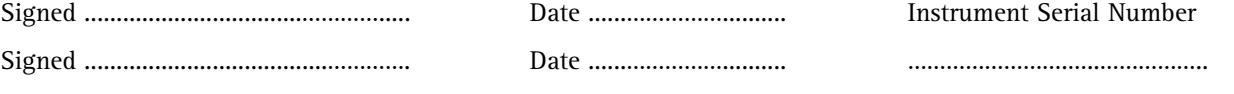

1-14 Publication date: 10/02

# **2. Installation Qualification records**

Installation Qualification requirements are described in Section 2, Binder 1.

This section is the depository for documentation that verifies that the Cary system was received as designed and specified, that it is properly installed in the selected environment and that this environment is suitable for the operation of the instrument.

It contains the completed pre-installation checklist that confirms that the laboratory setup conforms to the requirements outlined in the Cary preinstallation manual (part number 85 101280 00).

It certifies that the instrument met all performance specifications when it left the factory.

It certifies conformity with the European Union's (EU) EMC Directive as appropriate.

It contains the completed Installation Checklist that references the preinstallation and installation instructions provided by the manufacturer. The checklist also refers to the documentation that shows how the system is connected, including schematics and wiring. The checklist is structured so that the installation process is broken down into logical phases, for easy reference. It certifies that the instrument met all performance s<br>factory.<br>It certifies conformity with the European Union's (EU<br>appropriate.<br>It contains the completed Installation Checklist that<br>installation and installation instruc

• Note: For further information on the Cary system installation, refer to the Cary WinUV online help. The online help provides cabling, plumbing and solution flow

### **2.1 Instrument installation**

In some countries, customer-installation of the Cary system is allowable. If you wish to install the Cary system yourself, refer to the installation checklist included in the Cary Hardware operation manual (part number 85 1001972 00) supplied with your instrument.

If your Cary system is to be installed by a Varian Customer Support Representative (CSR) you should complete the actions required in the Cary Pre-installation manual (part number 85 1001280 00).

Refer to the Cary WinUV online help, Cary Pre-installation manual and Cary Hardware manual throughout the installation.

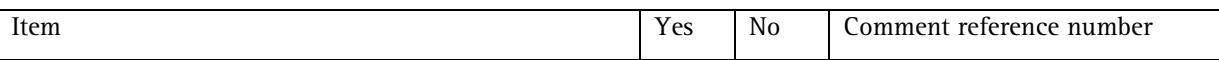

#### Safety

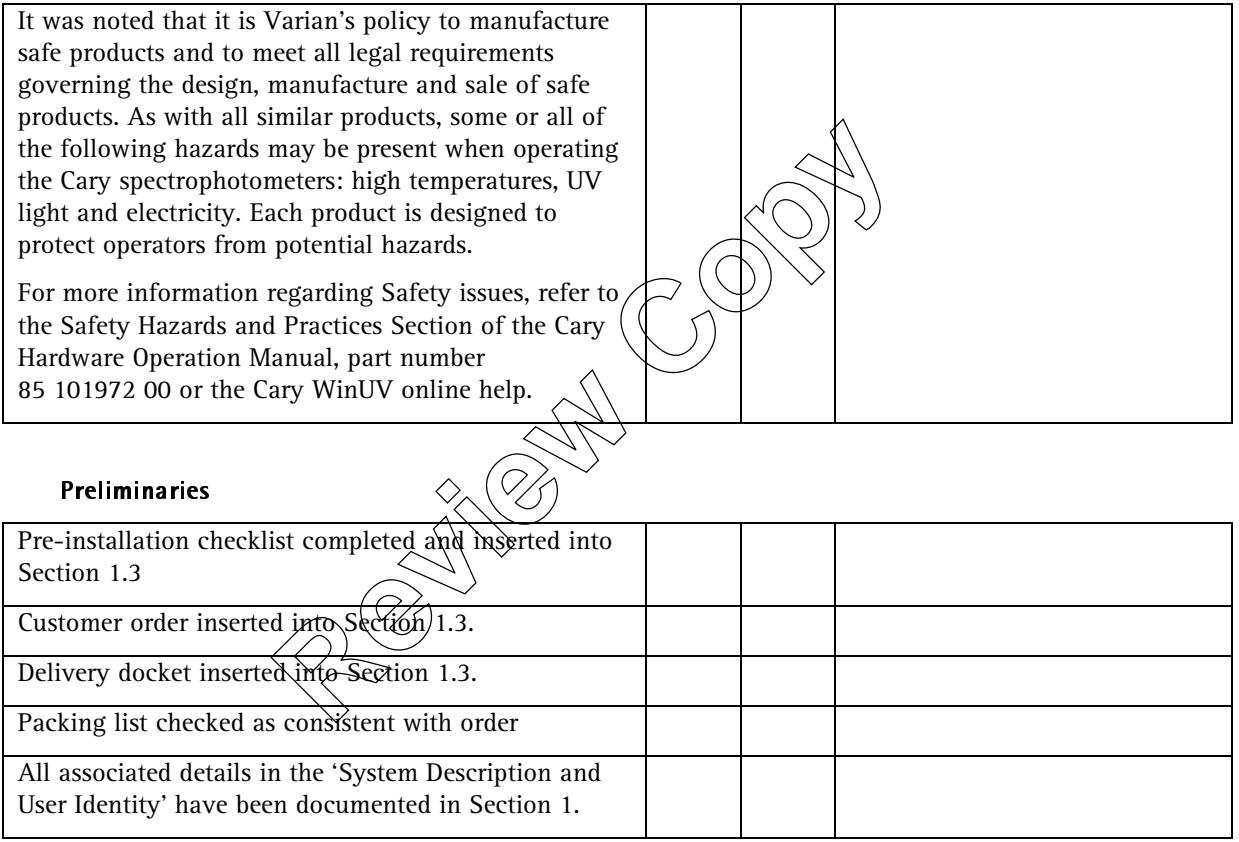

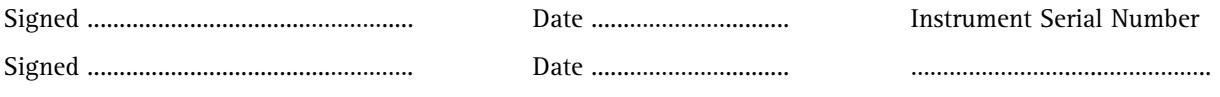

2-2 Publication date: 10/02

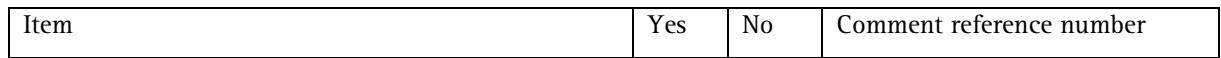

#### Unpacking and registration

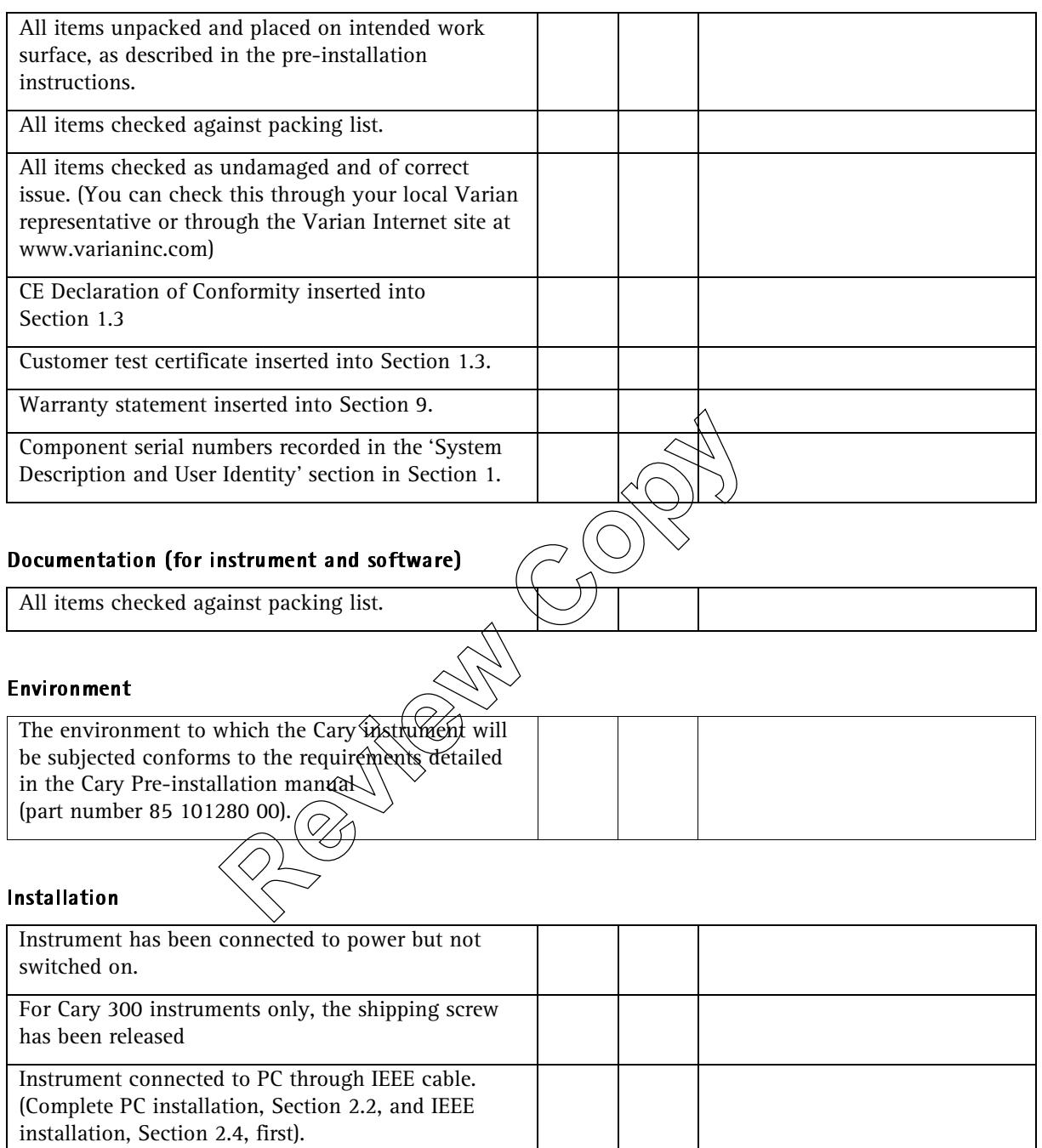

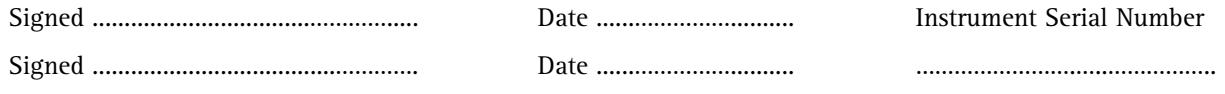

Publication date: 10/02 2-3

# **2.2 PC and printer installation**

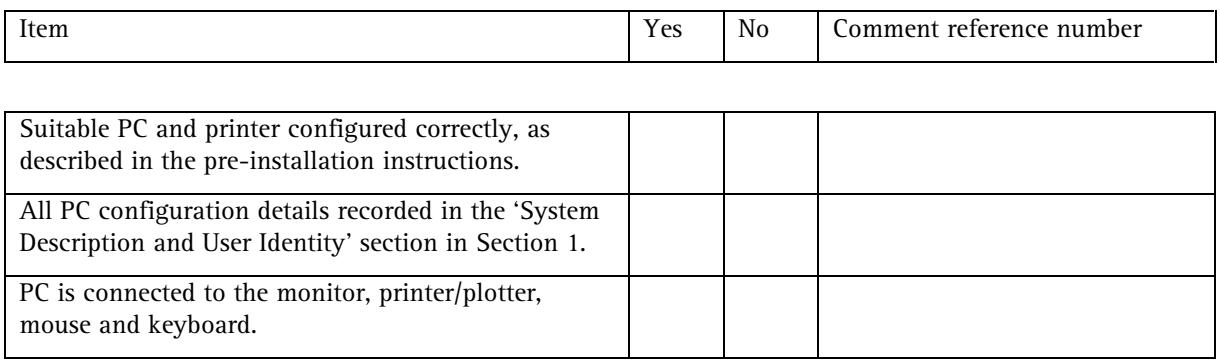

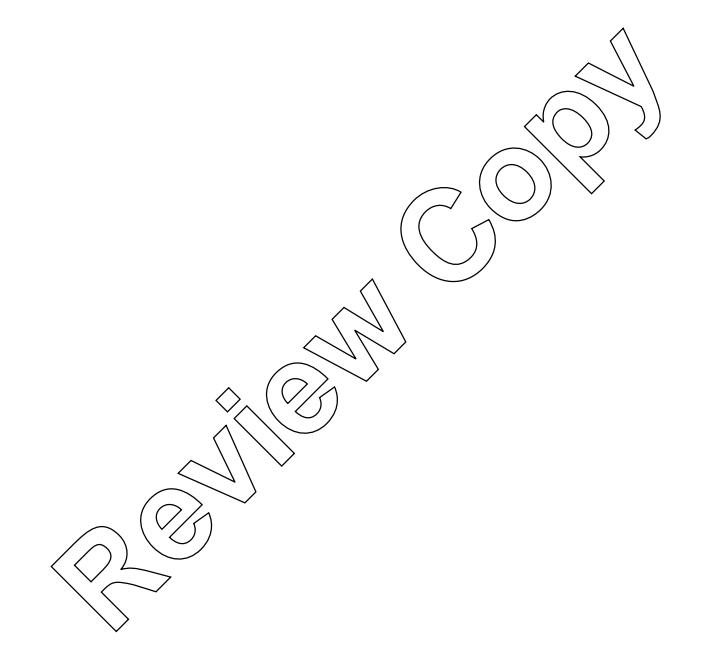

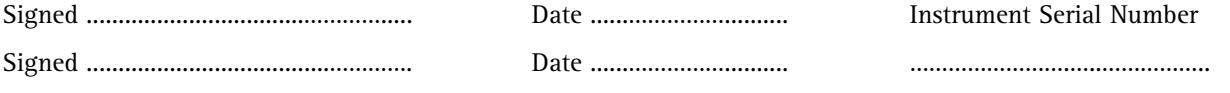

# **2.3 Cary WinUV software installation**

# **2.3.1 Cary WinUV software**

 $\Box$ Check this box if this item is to be installed.

This section must be completed ONLY if the Cary WinUV V2.0 software is to be installed. If the Cary WinUV Pharma software is to be installed, DO NOT complete this section, complete only Section 2.3.2.

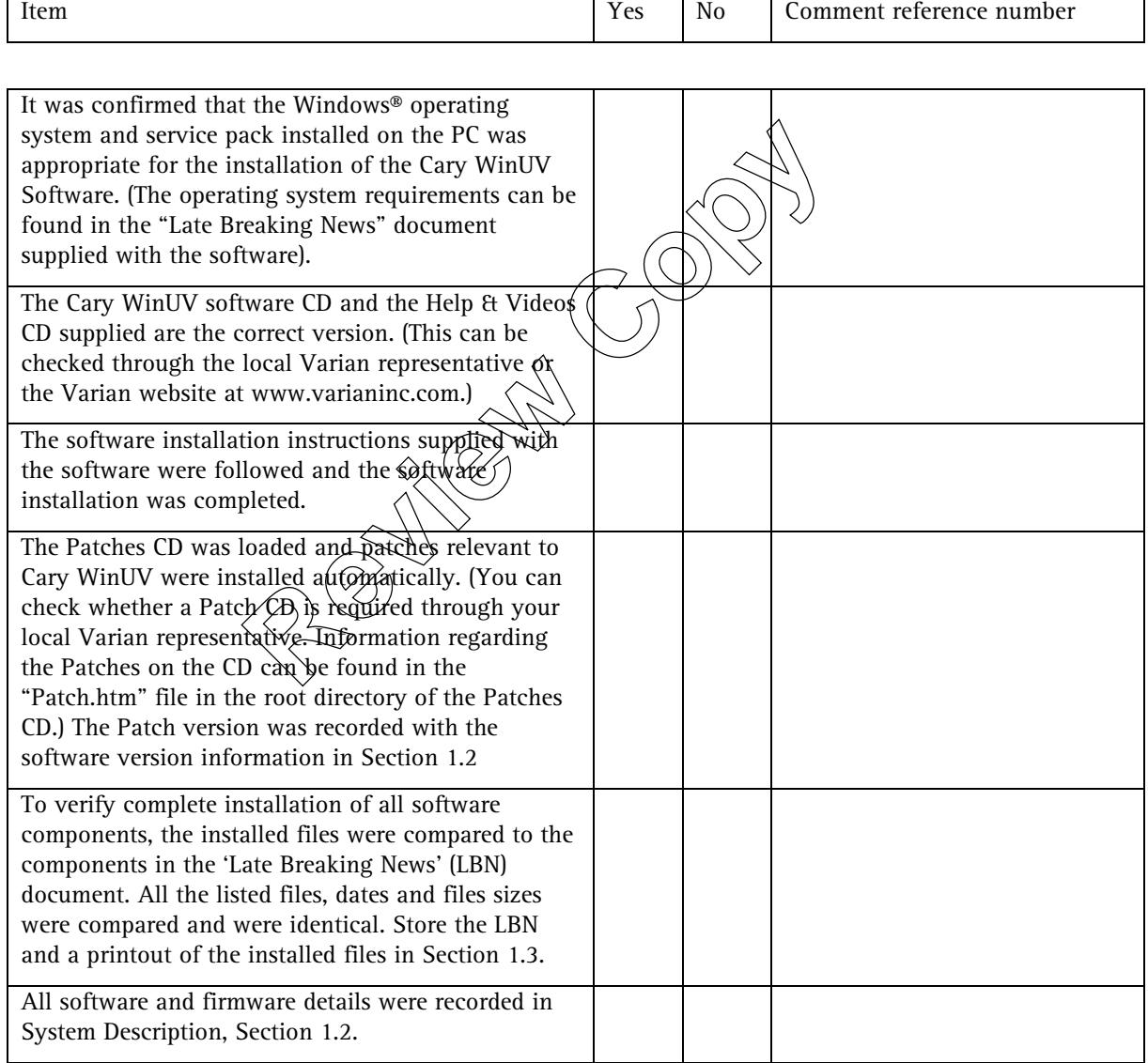

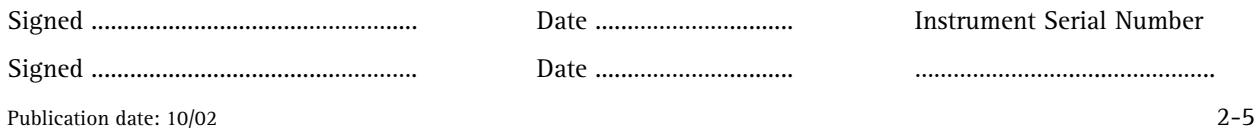

 $\Box$ 

# **2.3.2 Cary WinUV Pharma software**

Check this box if this item is to be installed.

This section must be completed if the Cary WinUV Pharma V2.5 software is to be installed. If the Cary WinUV Pharma software is NOT to be installed, DO NOT complete this section, complete only Section 2.3.1.

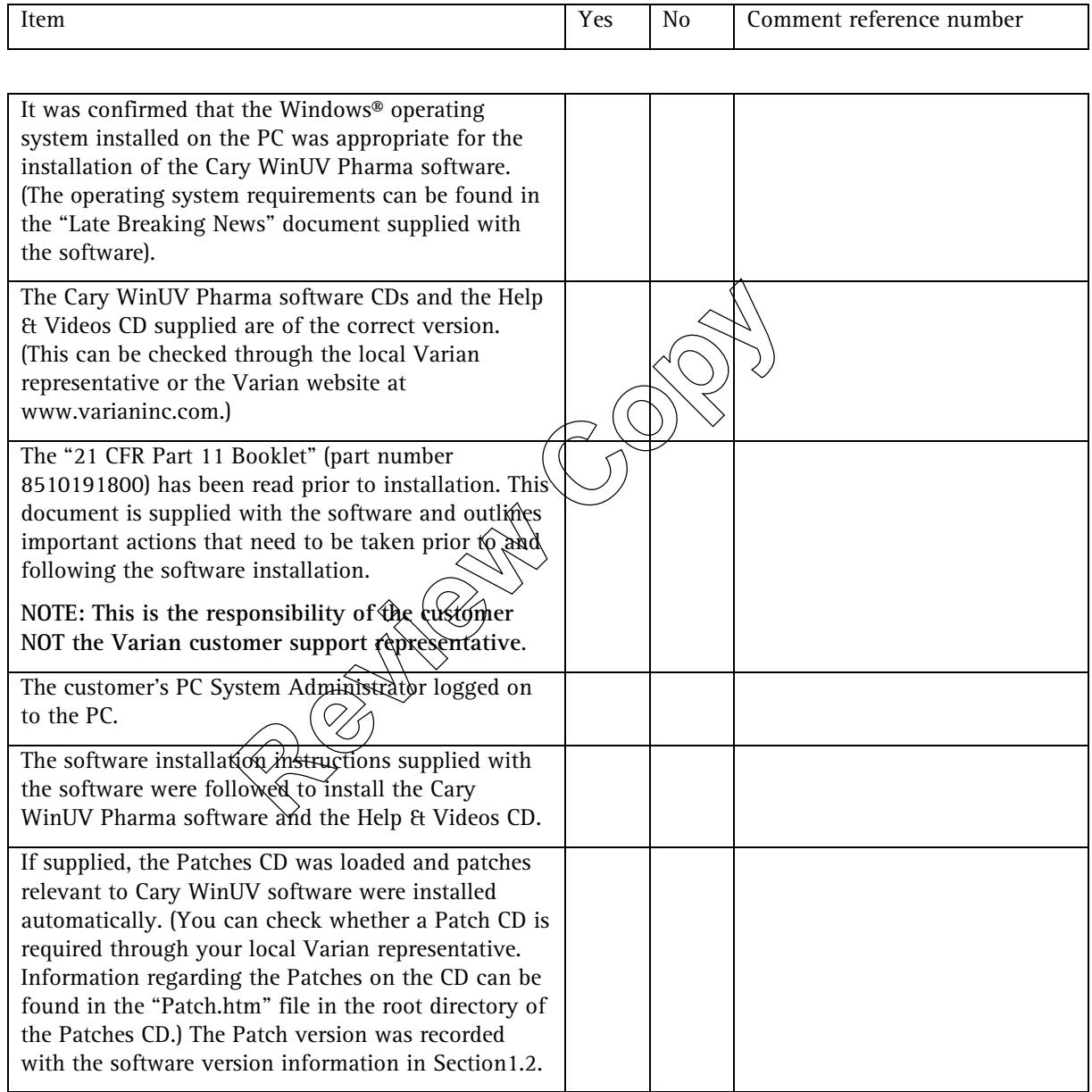

![](_page_25_Picture_146.jpeg)

![](_page_26_Picture_158.jpeg)

![](_page_26_Picture_159.jpeg)

Publication date: 10/02 2-7

# **2.4 IEEE 488 interface card installation**

The IEEE-488 card is required to provide communication between the PC and the instrument. Installation instructions are included in the Cary Hardware Operation Manual, part number 85 101972 00.

![](_page_27_Picture_120.jpeg)

#### Unpacking and registration

![](_page_27_Picture_121.jpeg)

![](_page_27_Picture_122.jpeg)

# **2.5 Accessory installation**

# **2.5.1 Sample transport accessory**

 $\hfill\Box$  <br> Check this box if this item is to be installed.

The sample transport accessory must be installed before the multicell holder installation (see Section 2.5.2) can be completed.

![](_page_28_Picture_136.jpeg)

#### Unpacking and registration

![](_page_28_Picture_137.jpeg)

#### Installation

All items checked against packing list.

![](_page_28_Picture_138.jpeg)

![](_page_28_Picture_139.jpeg)

### **2.5.2 Multicell holder accessories**

Check the appropriate items to be installed.

![](_page_29_Picture_123.jpeg)

The sample transport accessory (see Section 2.5.1) must be installed before the Multicell holder accessory installation can be completed (except for series II model accessories).

![](_page_29_Picture_124.jpeg)

#### Documentation (if supplied)

![](_page_29_Picture_125.jpeg)

![](_page_29_Picture_126.jpeg)

![](_page_30_Picture_101.jpeg)

#### Installation

![](_page_30_Picture_102.jpeg)

![](_page_30_Picture_103.jpeg)

Publication date: 10/02 2-11

# **2.5.3 Temperature probe**

 $\Box$ Check this box if this item is to be installed.

The temperature probe can be connected into a multicell holder accessory or to the instrument accessory connector at the front of the instrument.

![](_page_31_Picture_119.jpeg)

#### Unpacking and registration

![](_page_31_Picture_120.jpeg)

![](_page_31_Picture_121.jpeg)

![](_page_31_Picture_122.jpeg)

![](_page_32_Picture_87.jpeg)

#### Installation (multicell holder fitted)

 $\hfill\Box\quad$  <br> Check this box if this item is to be installed.

![](_page_32_Picture_88.jpeg)

#### Installation (remote reading)

![](_page_32_Picture_89.jpeg)

![](_page_32_Picture_90.jpeg)

# **2.5.4 Routine sampler accessories**

Check the appropriate items to be installed.

![](_page_33_Picture_94.jpeg)

Water thermostatted version

Peltier thermostatted version

![](_page_33_Picture_95.jpeg)

#### Unpacking and registration

![](_page_33_Picture_96.jpeg)

![](_page_33_Picture_97.jpeg)

![](_page_34_Picture_90.jpeg)

#### Installation

![](_page_34_Picture_91.jpeg)

![](_page_34_Picture_92.jpeg)

Publication date: 10/02 2-15

# **2.5.5 Fibre optic coupler**

 $\hfill\Box\quad$  <br> Check this box if this item is to be installed.

![](_page_35_Picture_116.jpeg)

#### Unpacking and registration

![](_page_35_Picture_117.jpeg)

![](_page_35_Picture_118.jpeg)

![](_page_35_Picture_119.jpeg)

2-16 Publication date: 10/02
### **2.5.6 SPS-5 autosampler**

 $\hfill\Box\quad$  <br> Check this box if this item is to be installed.

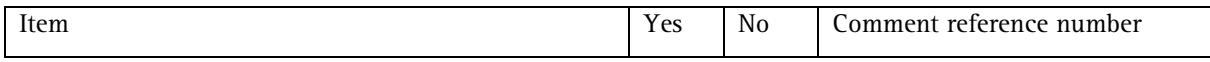

#### Unpacking and registration

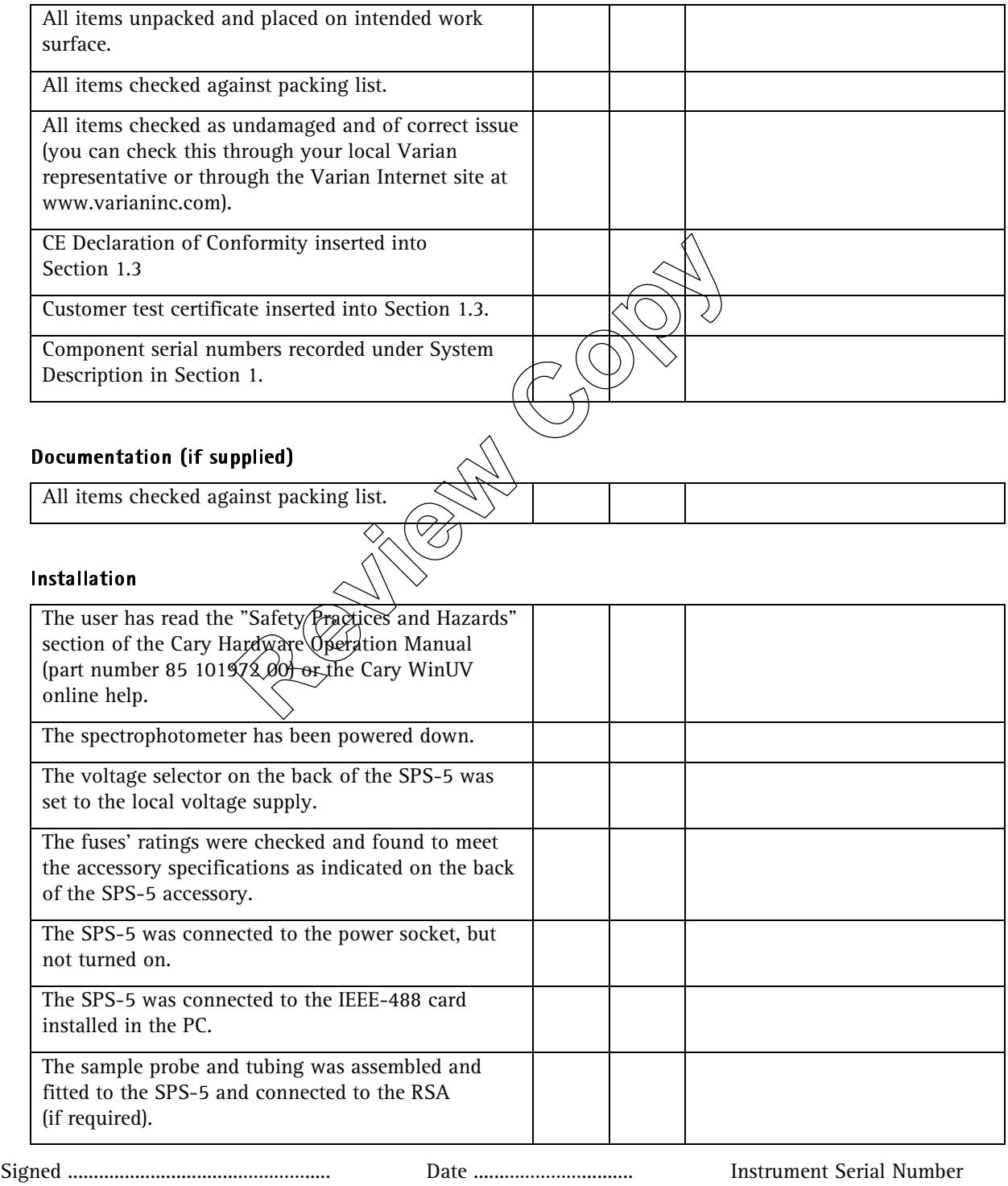

Signed ......................................…………. Date ......…………….......... …………………….…..……………..

Publication date: 10/02 2-17

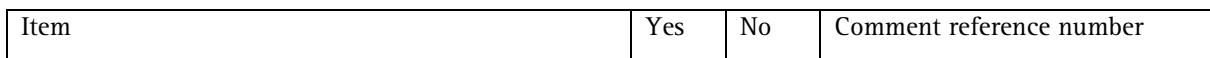

#### Installation (continued)

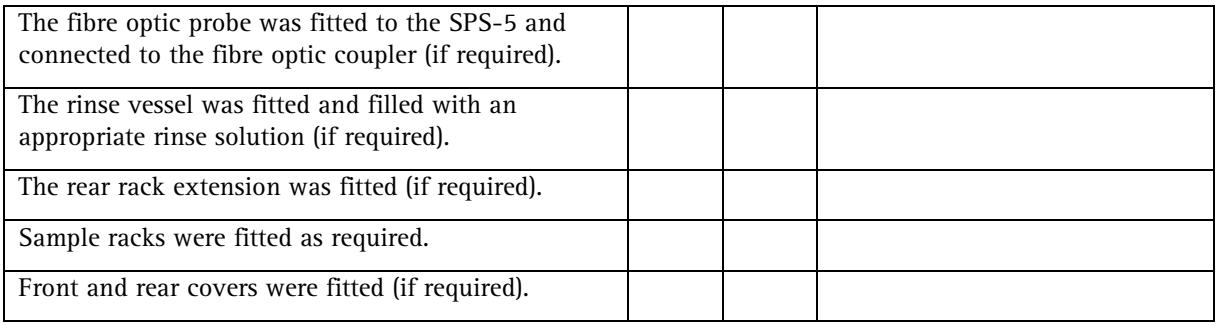

**Review Copy** 

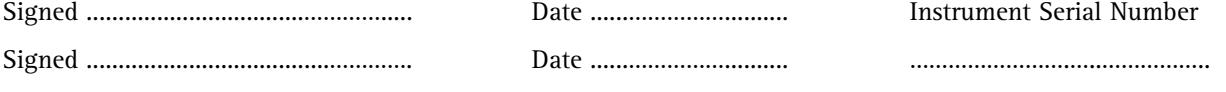

# **2.5.7 Diffuse reflectance accessory**

 $\hfill\Box\quad$  <br> Check this box if this item is to be installed.

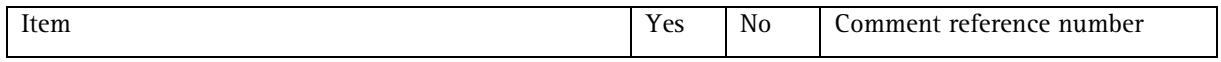

#### Unpacking and registration

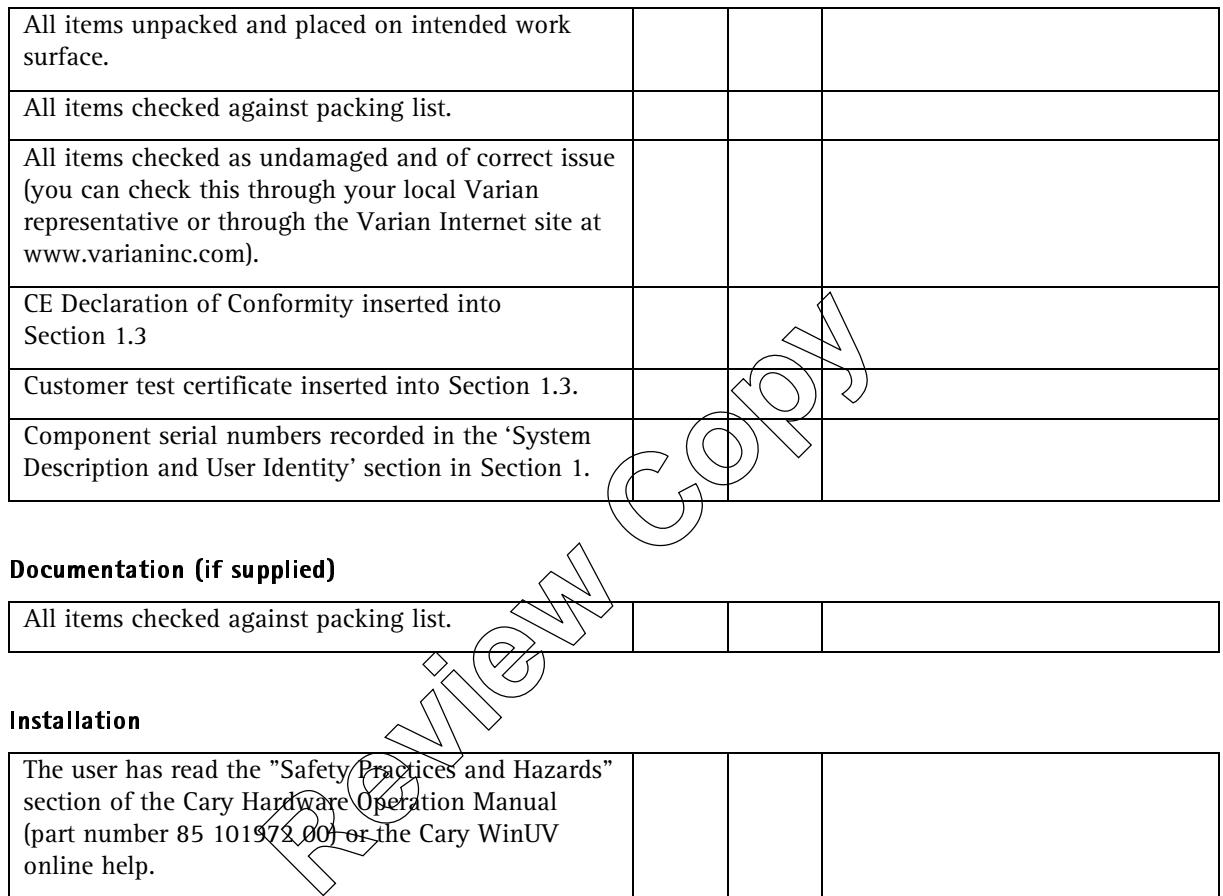

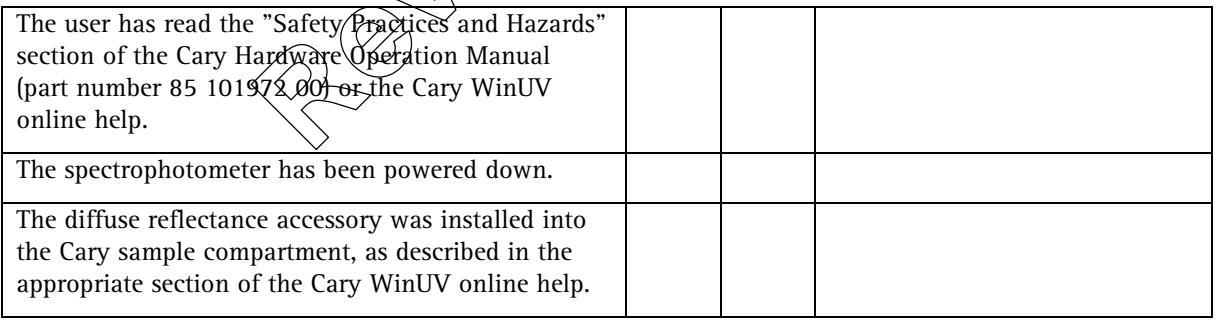

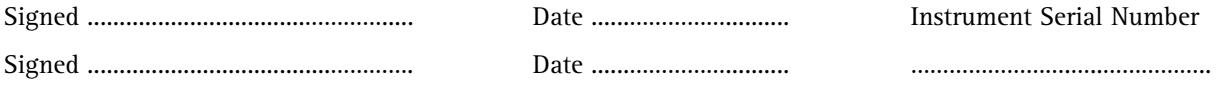

Publication date: 10/02 2-19

# **2.5.8 VW absolute specular reflectance accessory**

 $\hfill\Box\quad$  <br> Check this box if this item is to be installed.

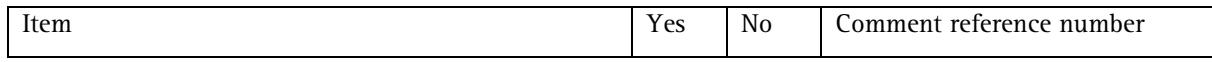

#### Unpacking and registration

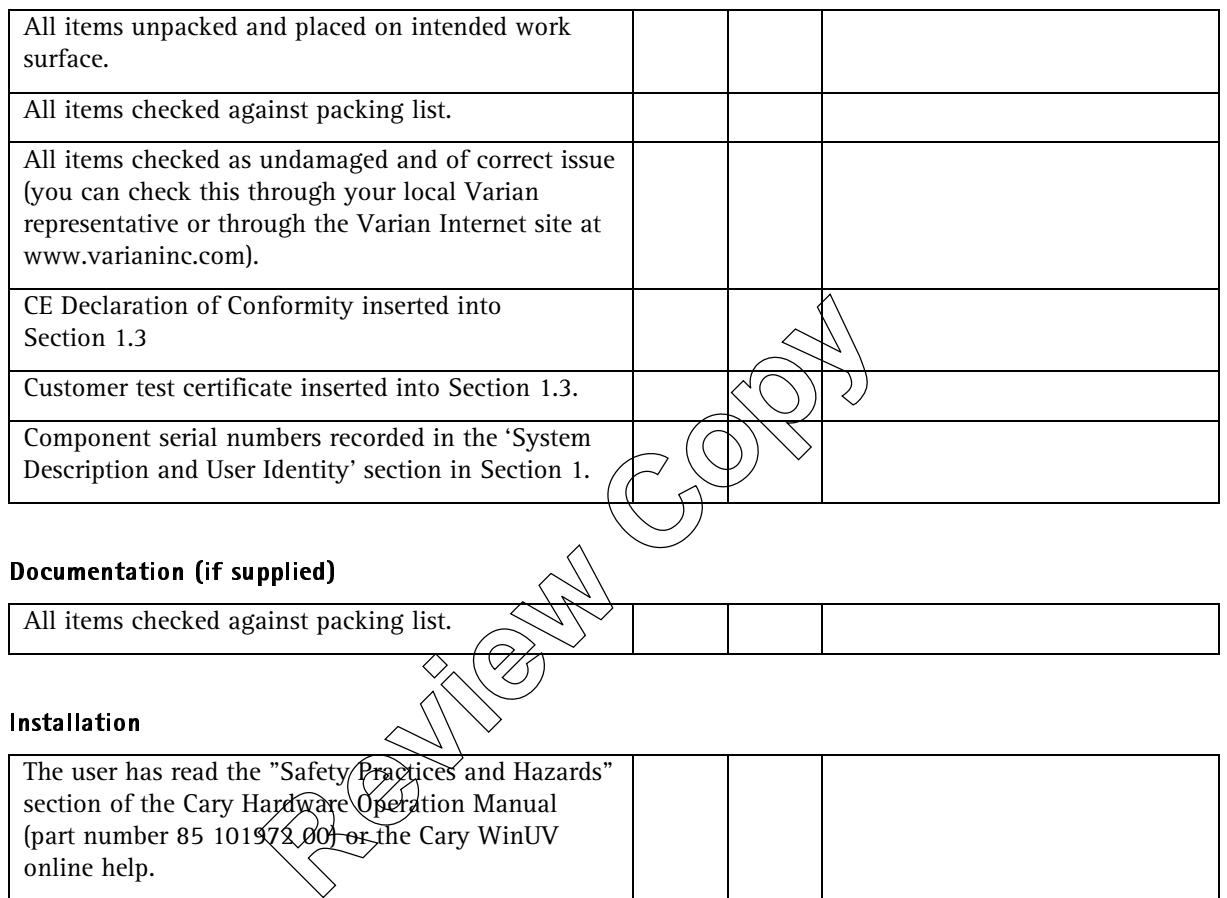

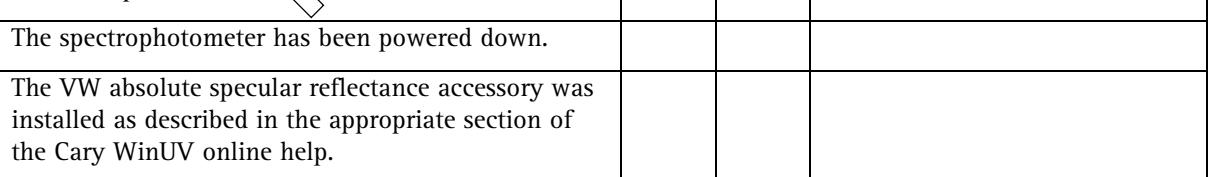

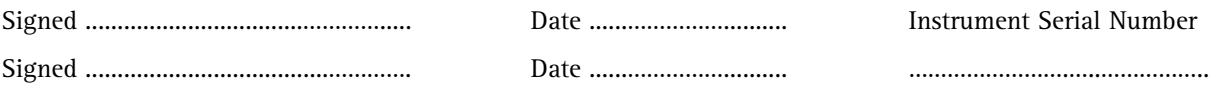

2-20 Publication date: 10/02

# **2.5.9 1 x 1 peltier thermostatted cell holder**

 $\hfill\Box\quad$  <br> Check this box if this item is to be installed.

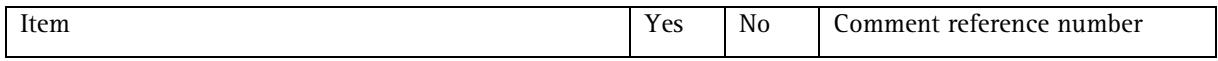

#### Unpacking and registration

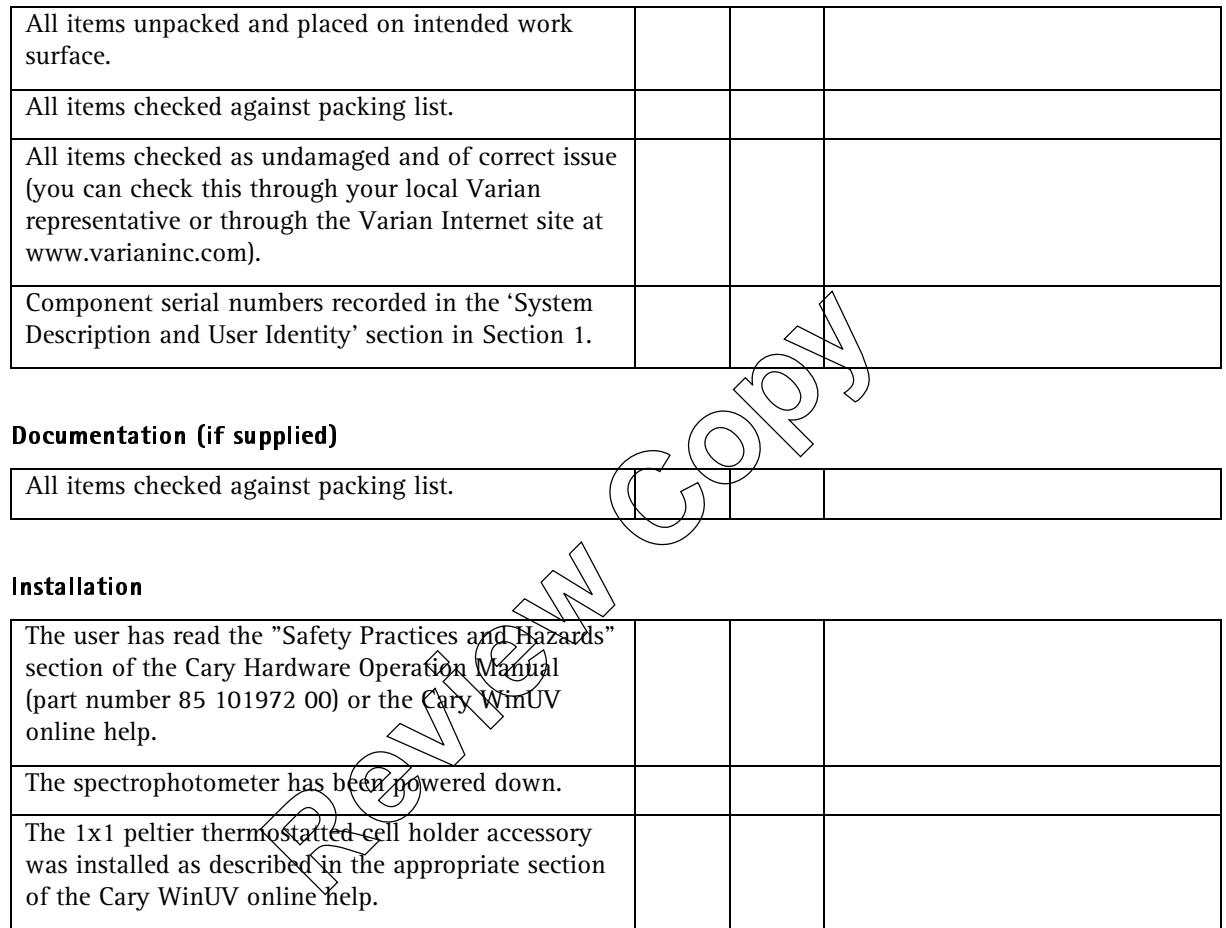

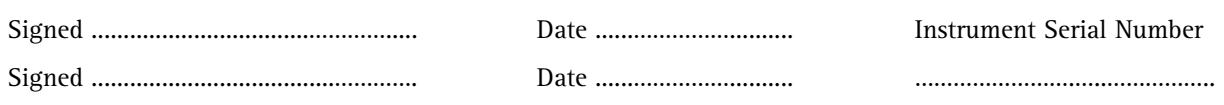

Publication date: 10/02 2-21

### **2.5.10 Consumables and spare parts**

This may include items such as cuvettes, flow cells or source lamps (if ordered),

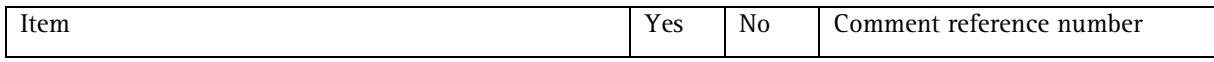

#### Unpacking and registration

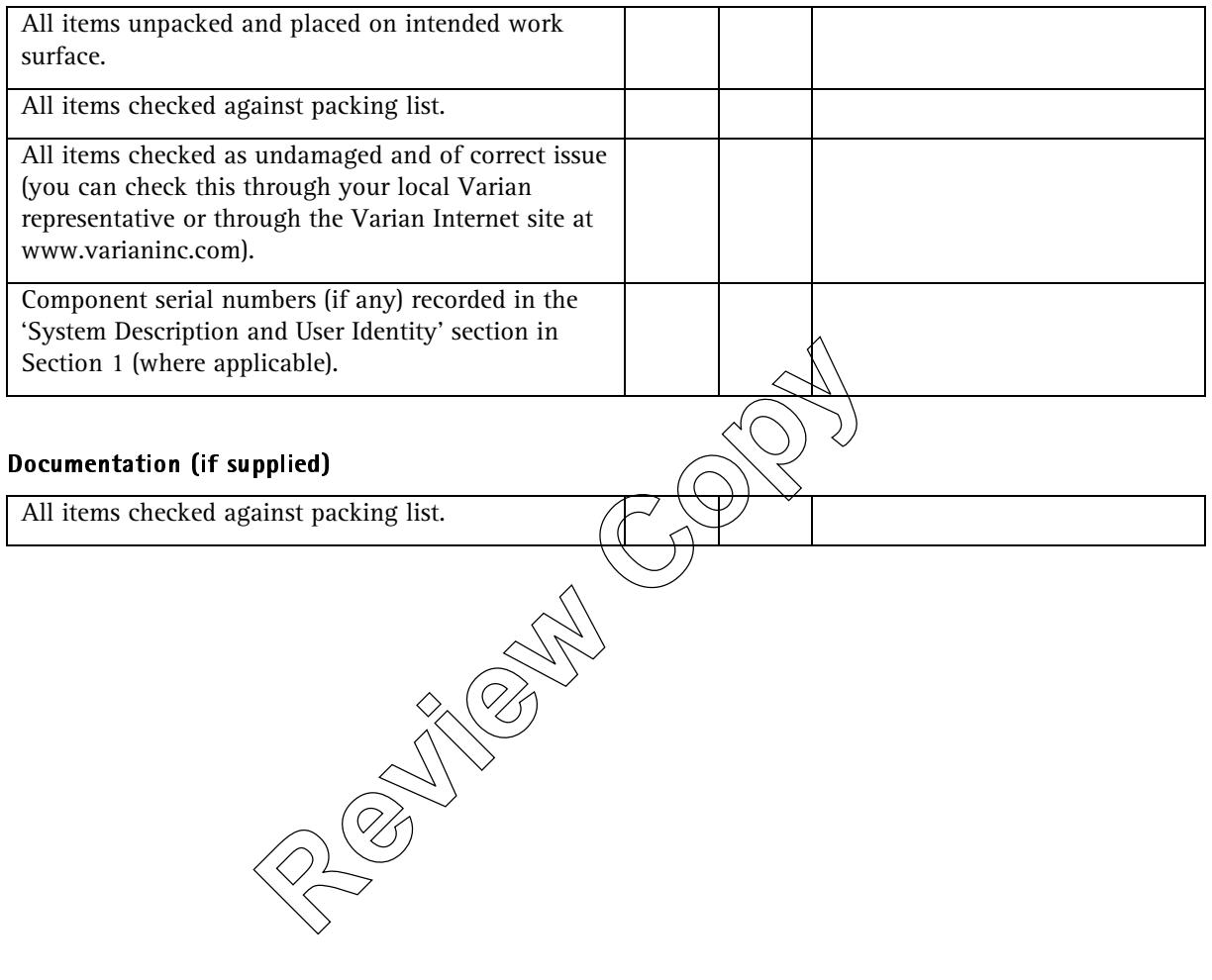

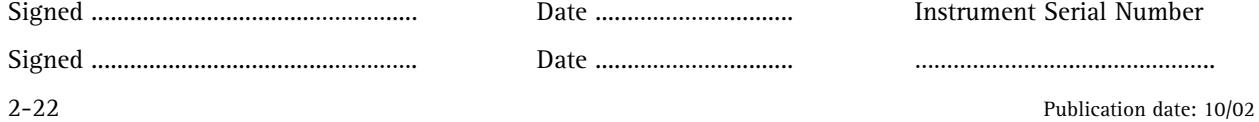

### **2.6 Other items**

Insert details of any other checks that are specific to your system installation in the blank lines below.

✒ Note: Operation and system commissioning checks are covered in Section 3 Operation Qualification.

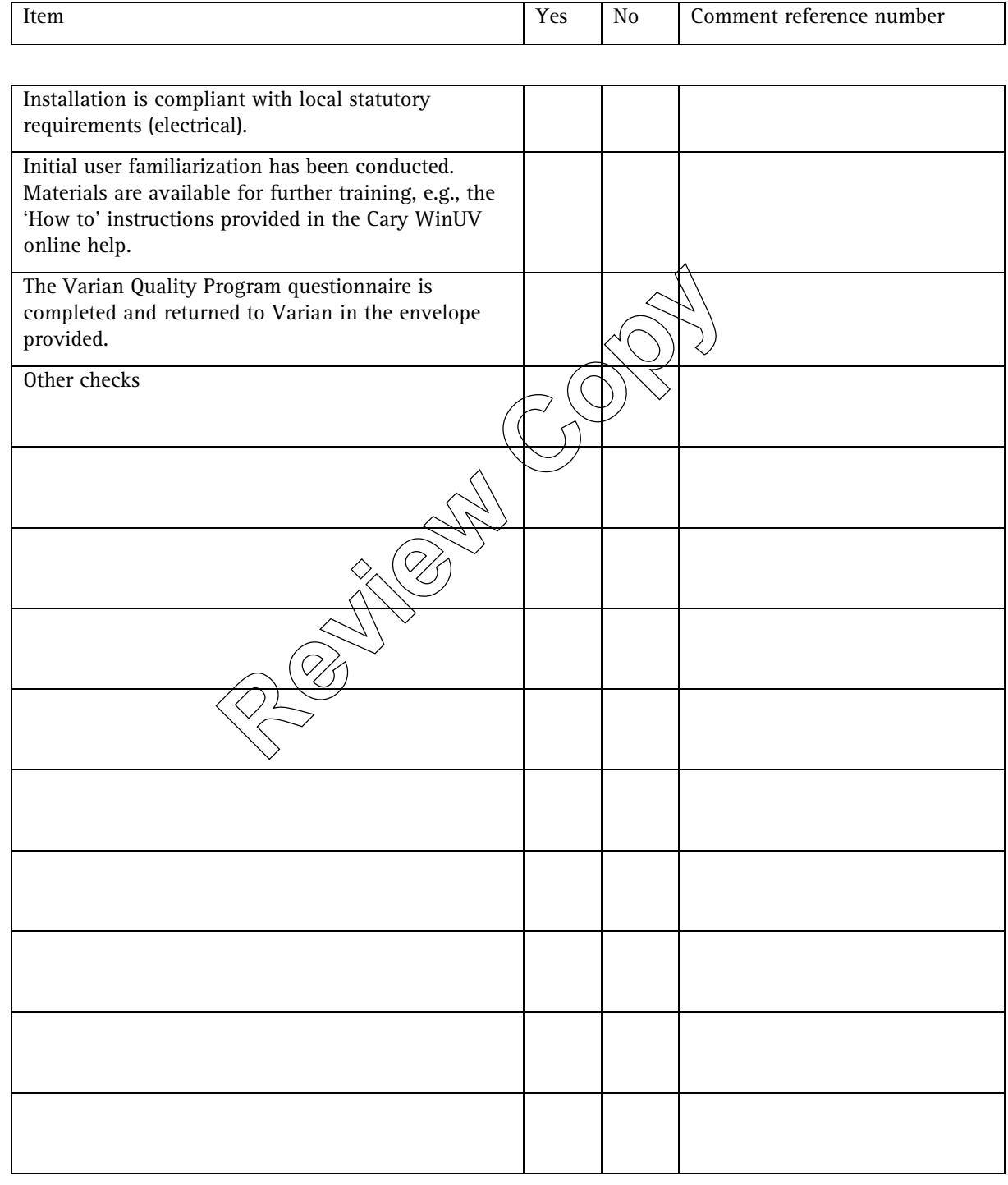

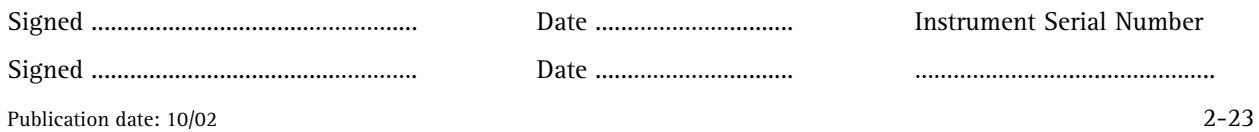

### **2.7 Comments — Installation Qualification**

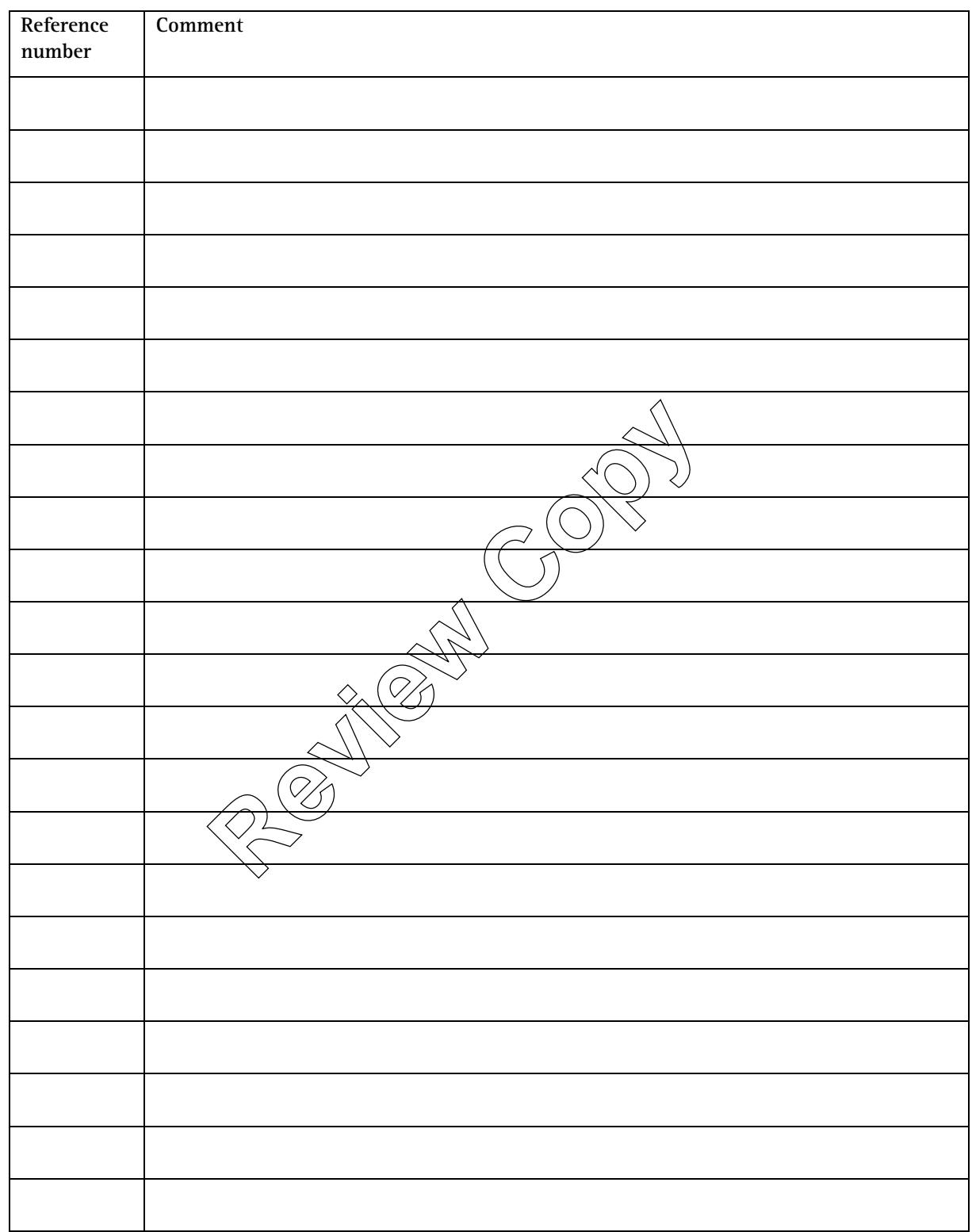

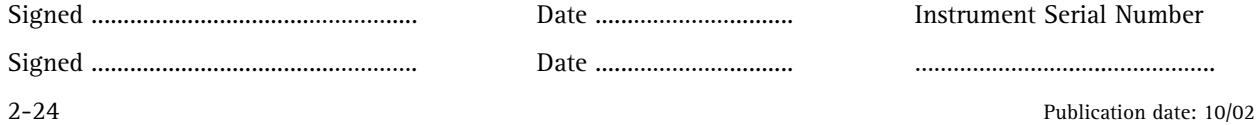

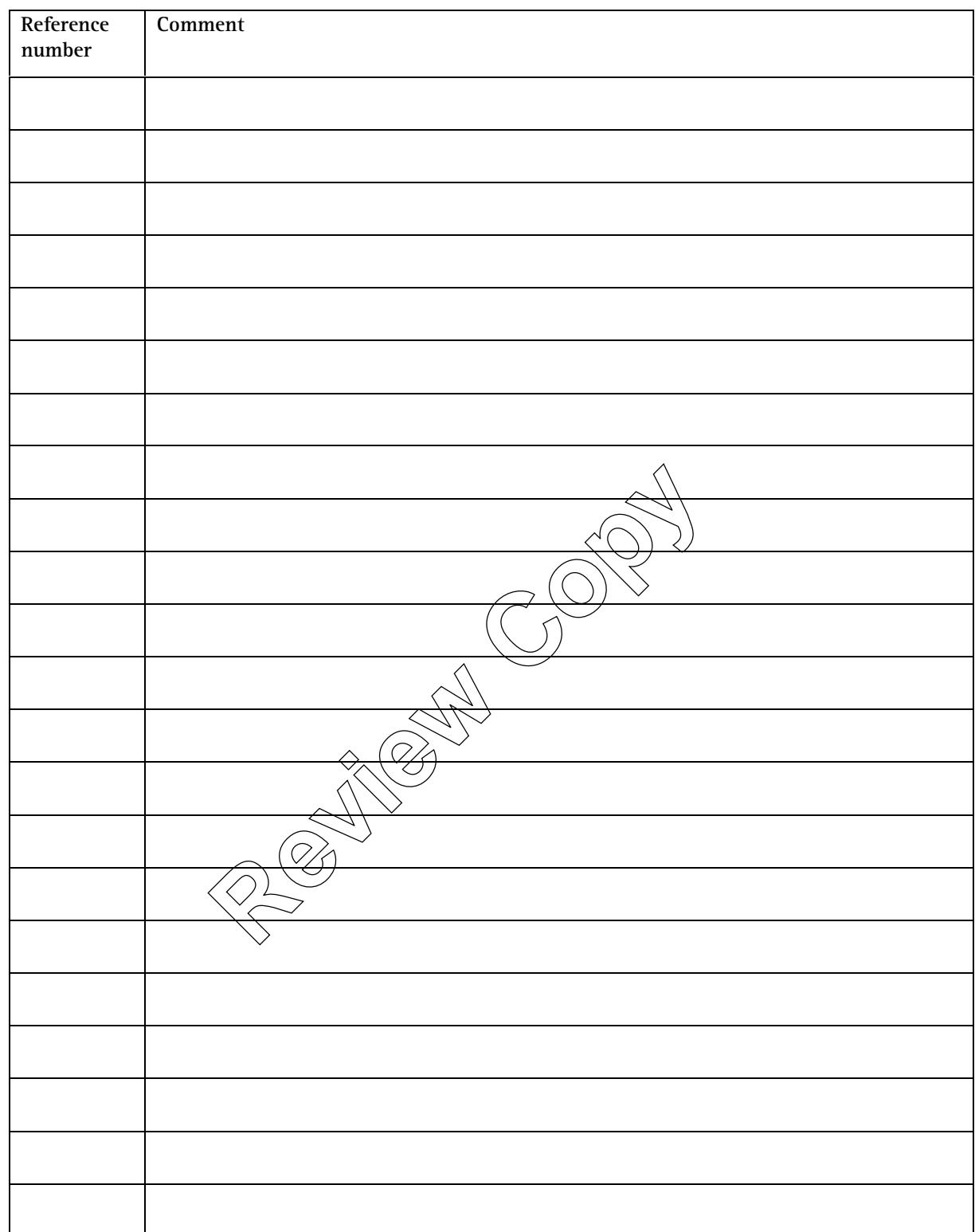

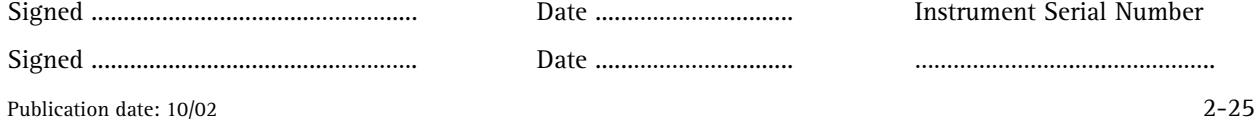

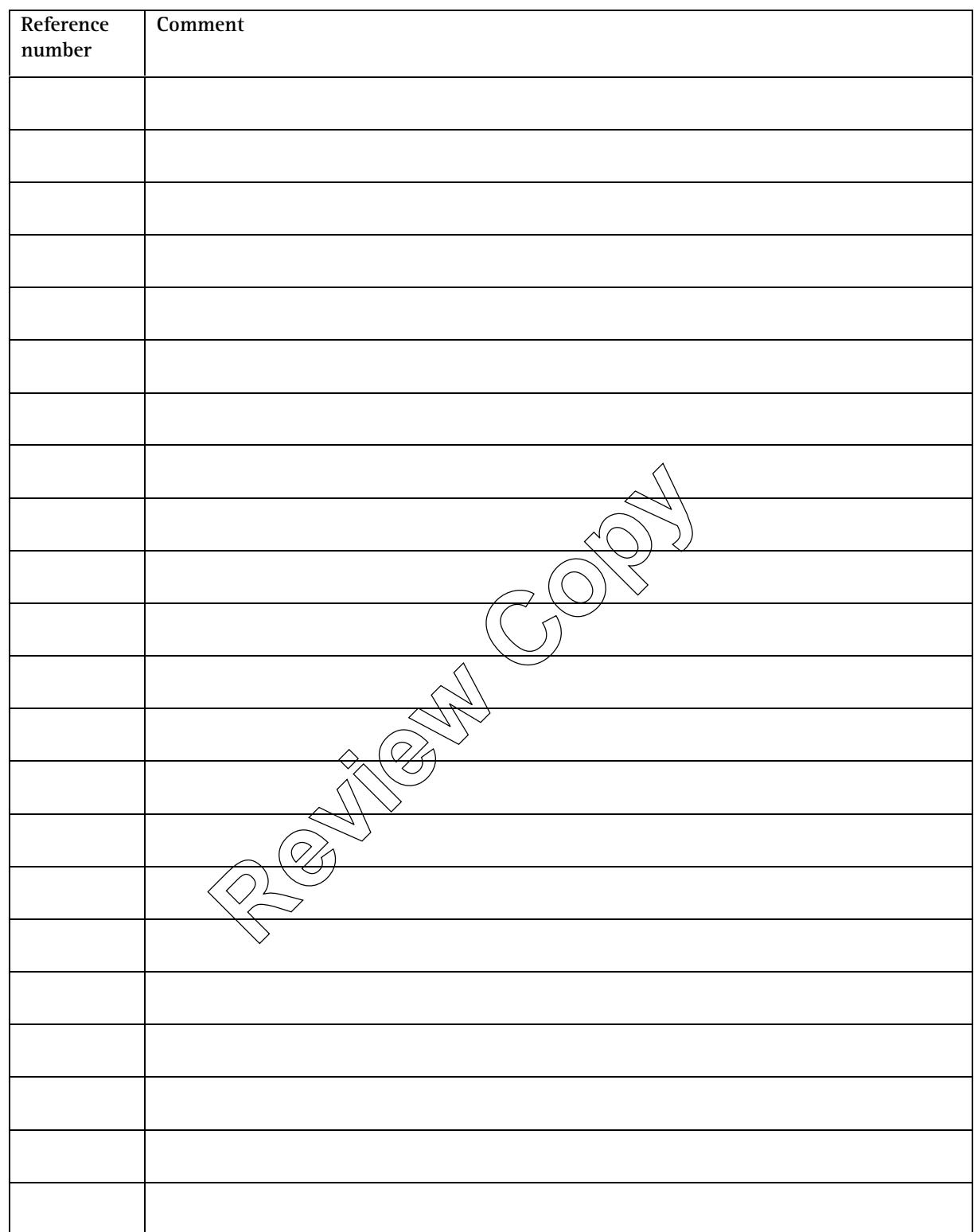

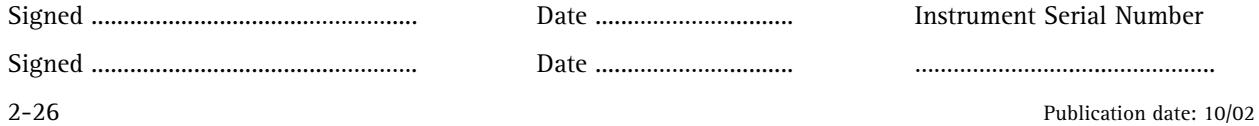

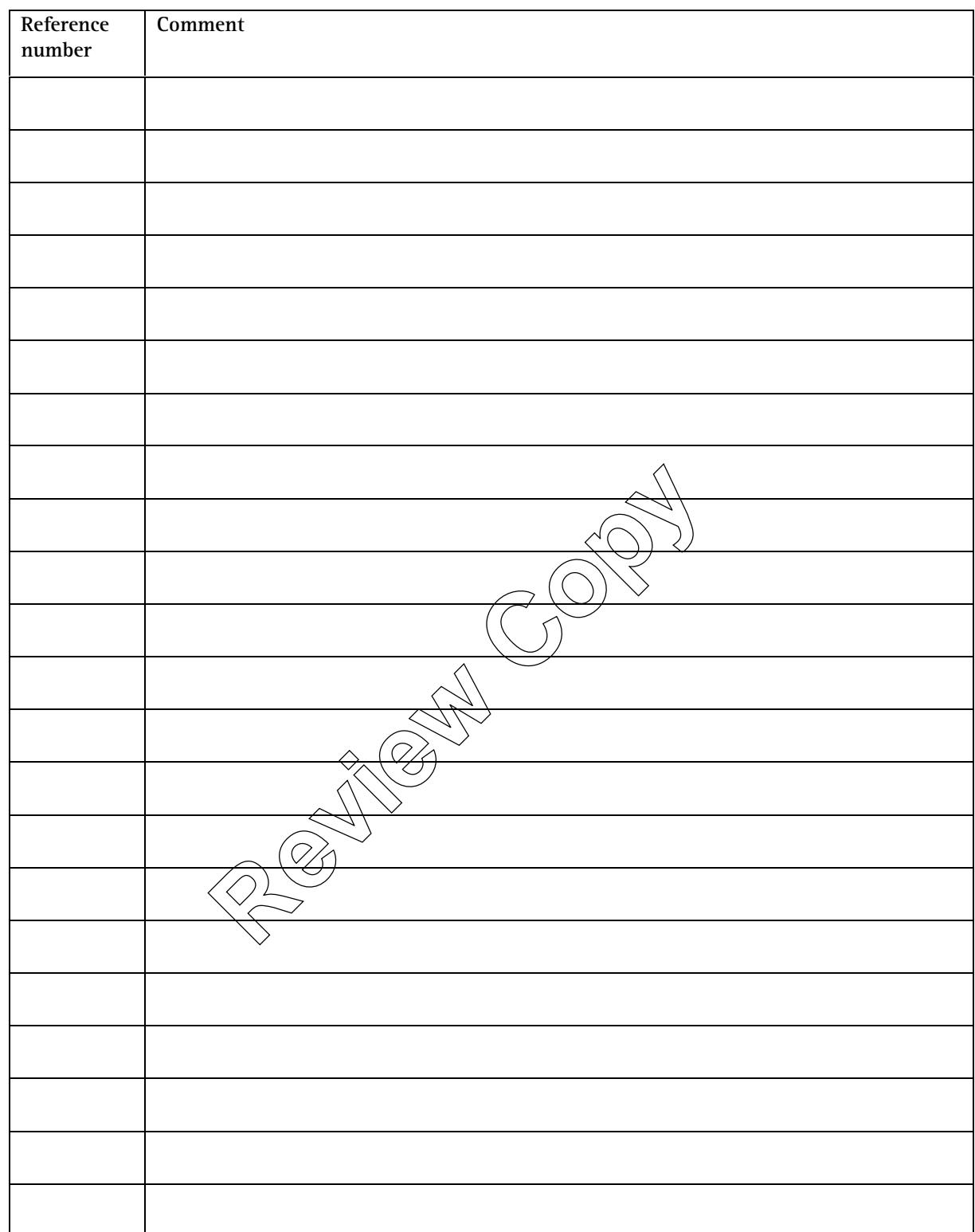

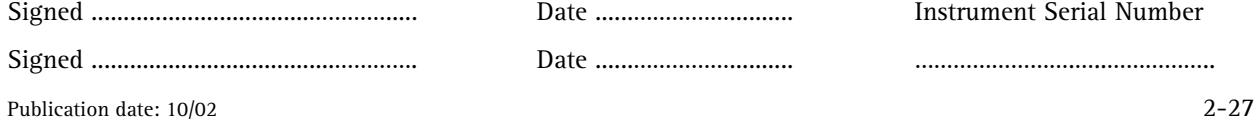

# **2.8 Conclusion — Installation Qualification**

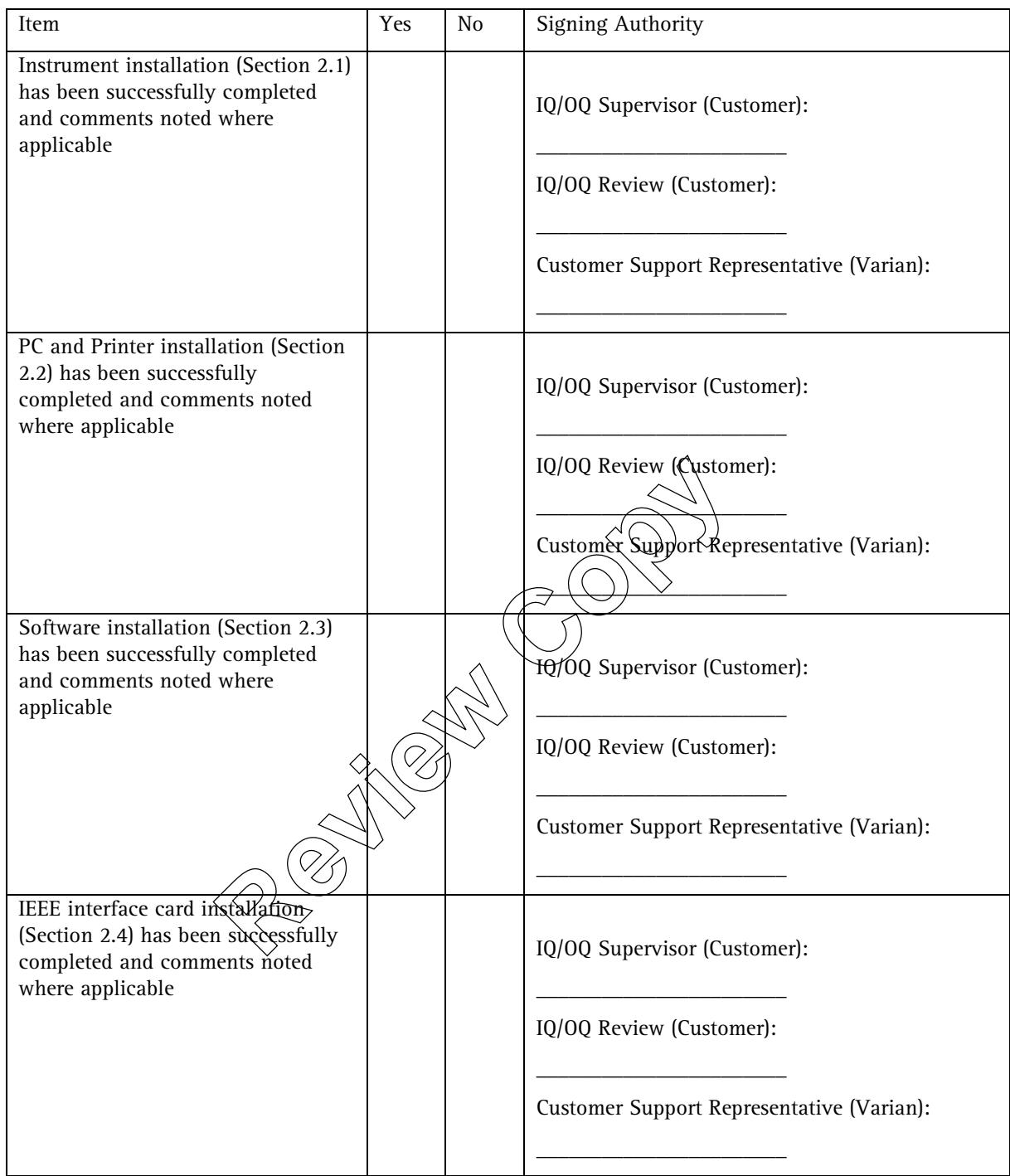

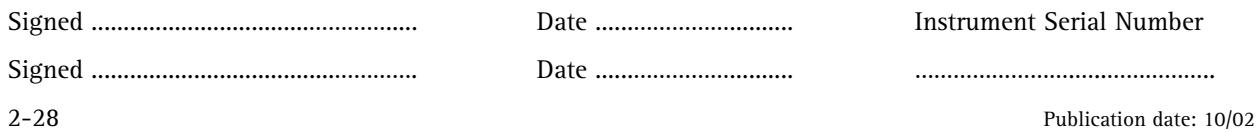

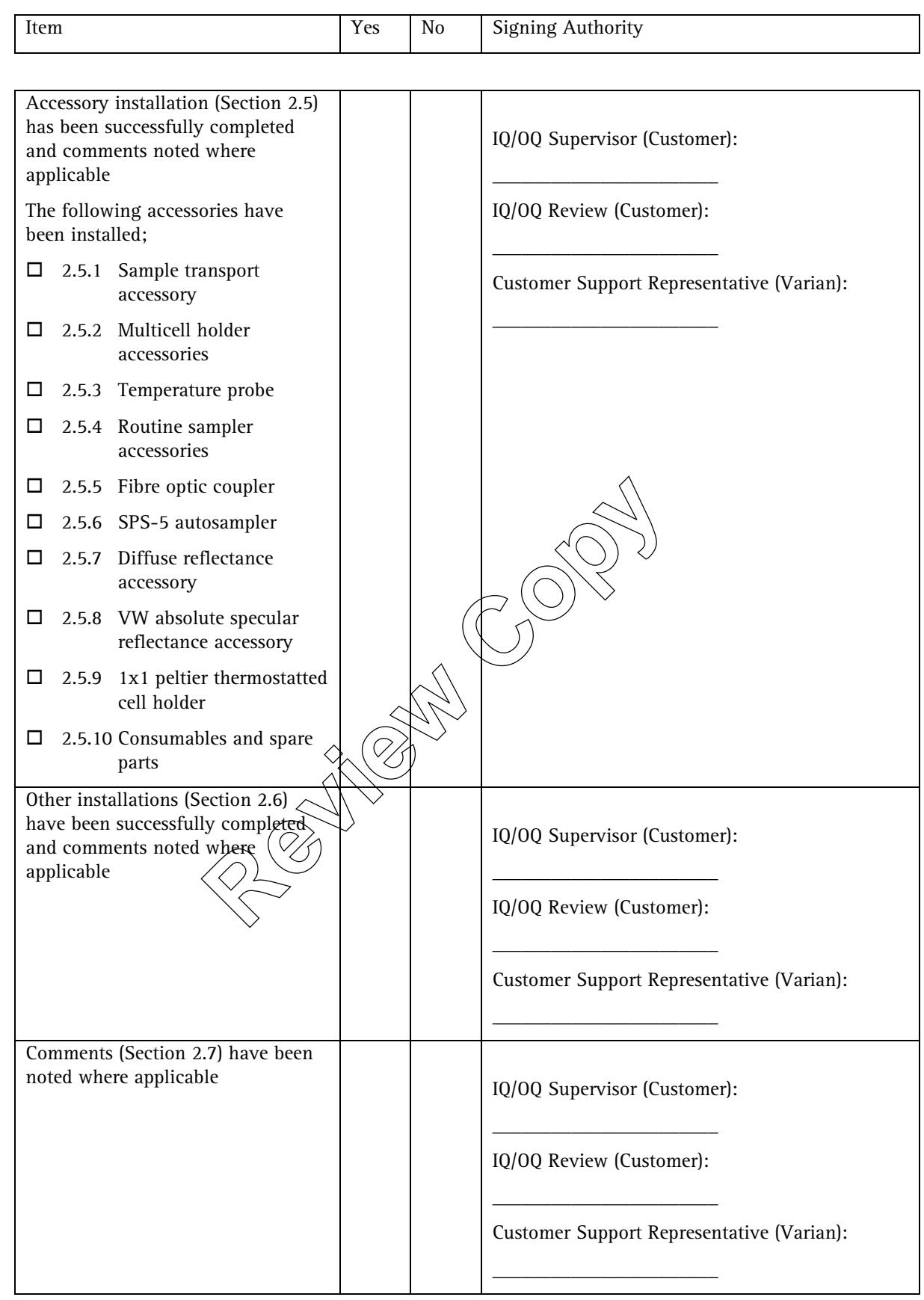

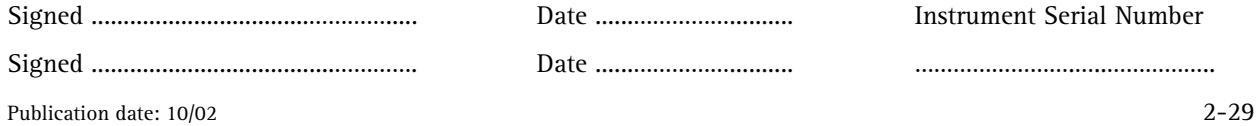

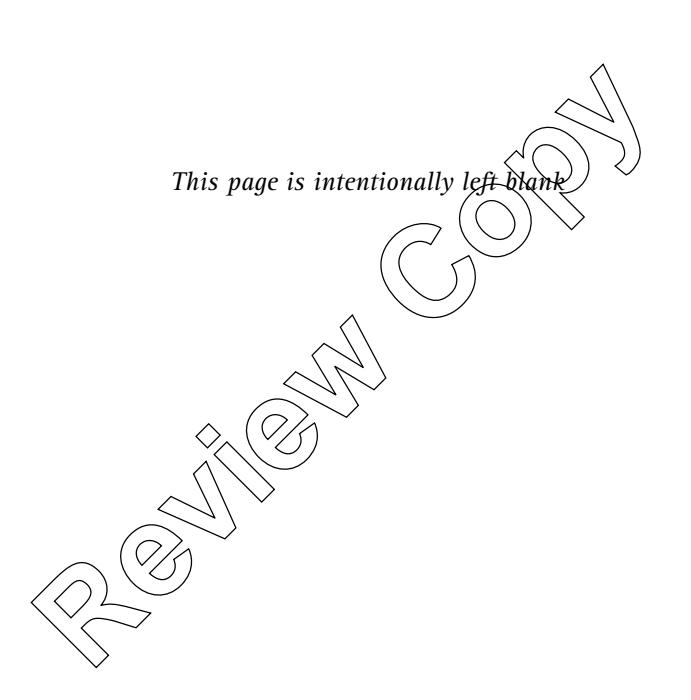

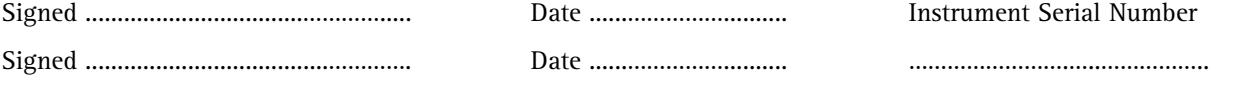

2-30 Publication date: 10/02

# **3. Operation Qualification records**

Operation Qualification requirements are described in Section 2 of Binder 1.

This section is the depository for the documentation that verifies that the system performs in accordance with the operational specification throughout all anticipated operating ranges, in the selected environment.

You will have already defined the operating range in your Design Qualification process. You should transfer information relating to Design Qualification to Section 1 of this binder. This definition should dictate any system tests that may be required, in addition to those provided by the manufacturers or as required by the regulations. It would also dictate whether any of the manufacturer's tests are not relevant. Forms for the documentation of modular and whole system testing ('holistic testing') are provided here. Additional forms may be inserted.

Refer to the Cary WinUV online help,  $CaryPre$ -installation manual and Cary Hardware Operation manual throughout the installation.

If correct results cannot be obtained, refer to the trouble shooting section of the Certification manual. If correct results still cannot be obtained contact your local Varian Service office, as a service call may be required.

**Review Copy** 

### **3.1 Cary WinUV software**

#### **3.1.1 Cary WinUV Pharma Software**

This section must be completed if the Cary WinUV Pharma software has been installed before continuing with the Operation Qualification. If the Cary WinUV Pharma software is NOT used, proceed to the software data processing section.

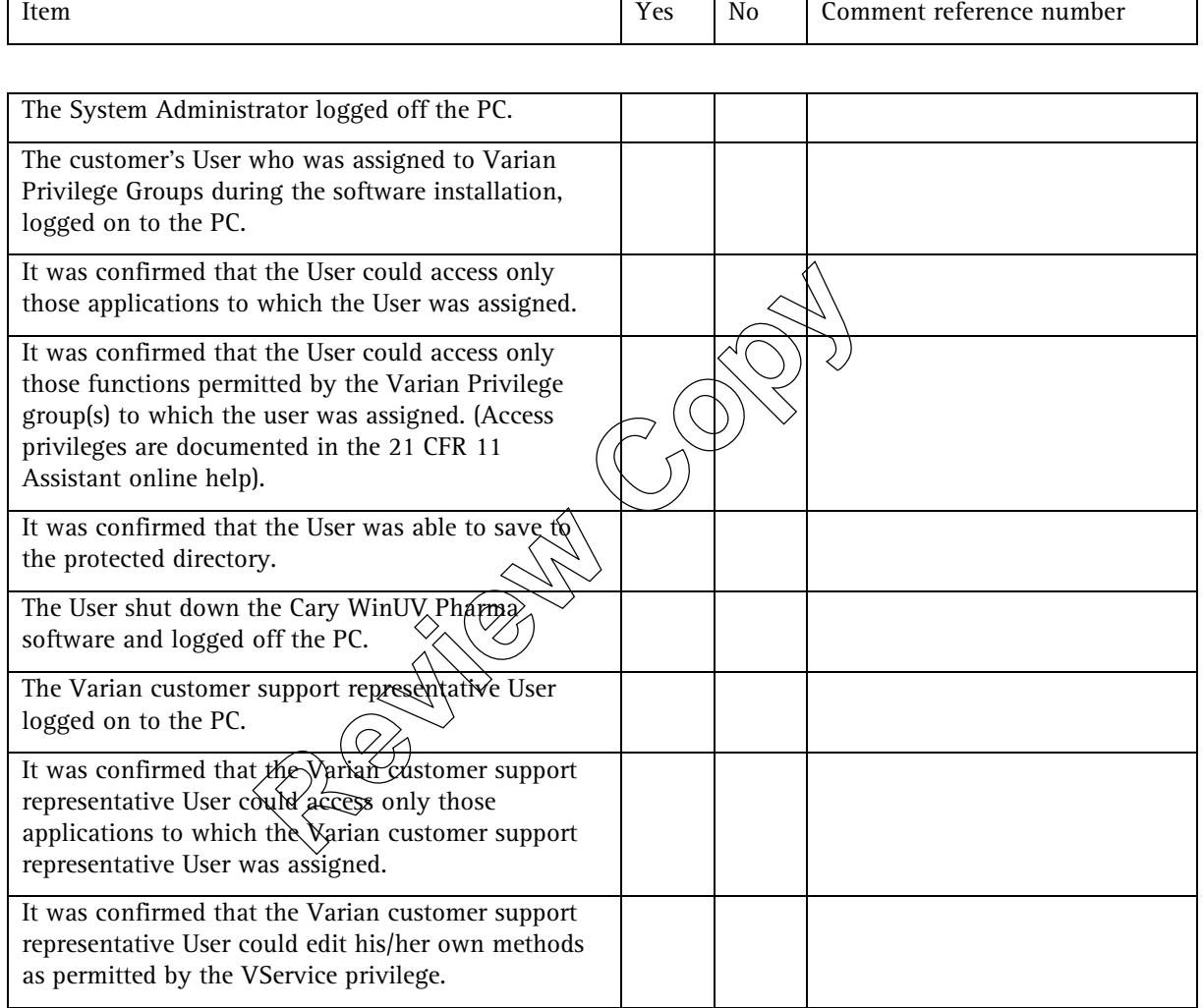

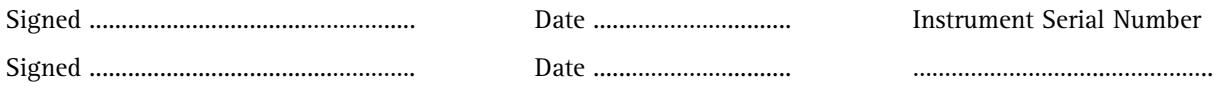

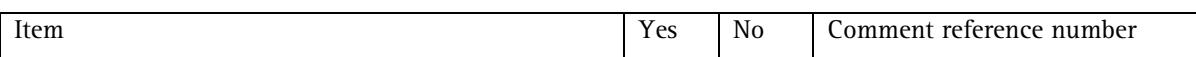

#### **3.1.2 Software data processing**

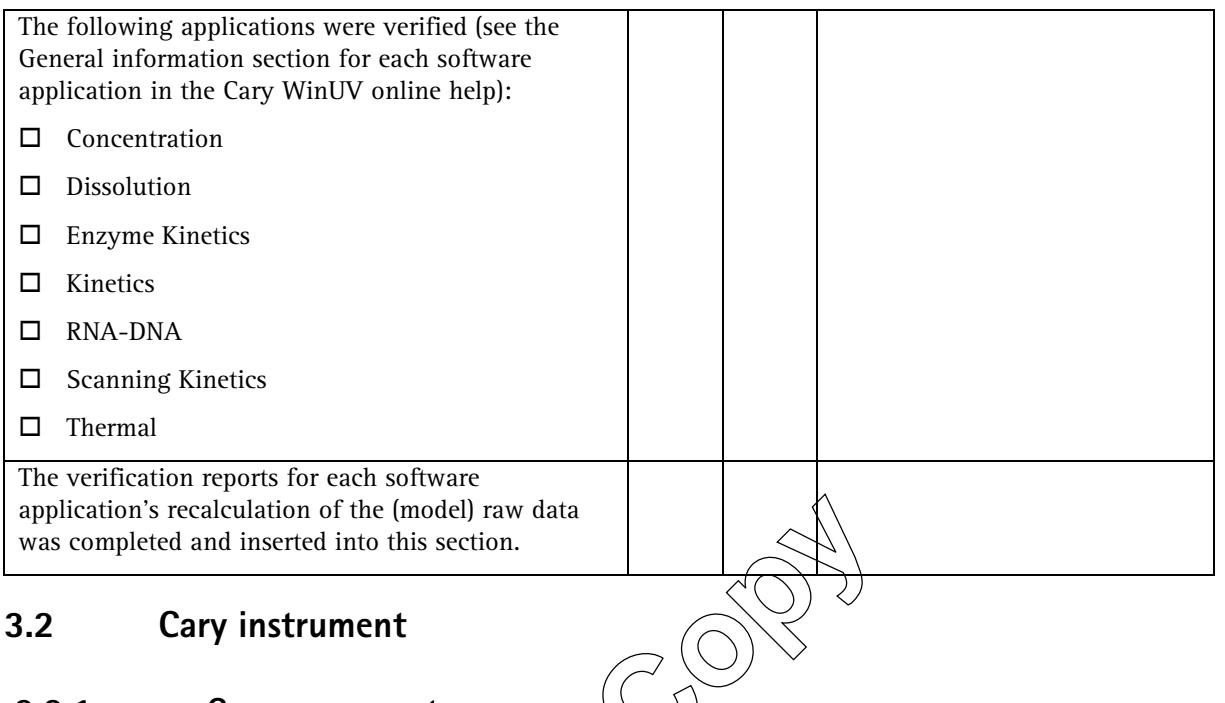

### **3.2.1 Cary response to power**

The Cary WinUV software should be running when the Cary instrument is powered up.

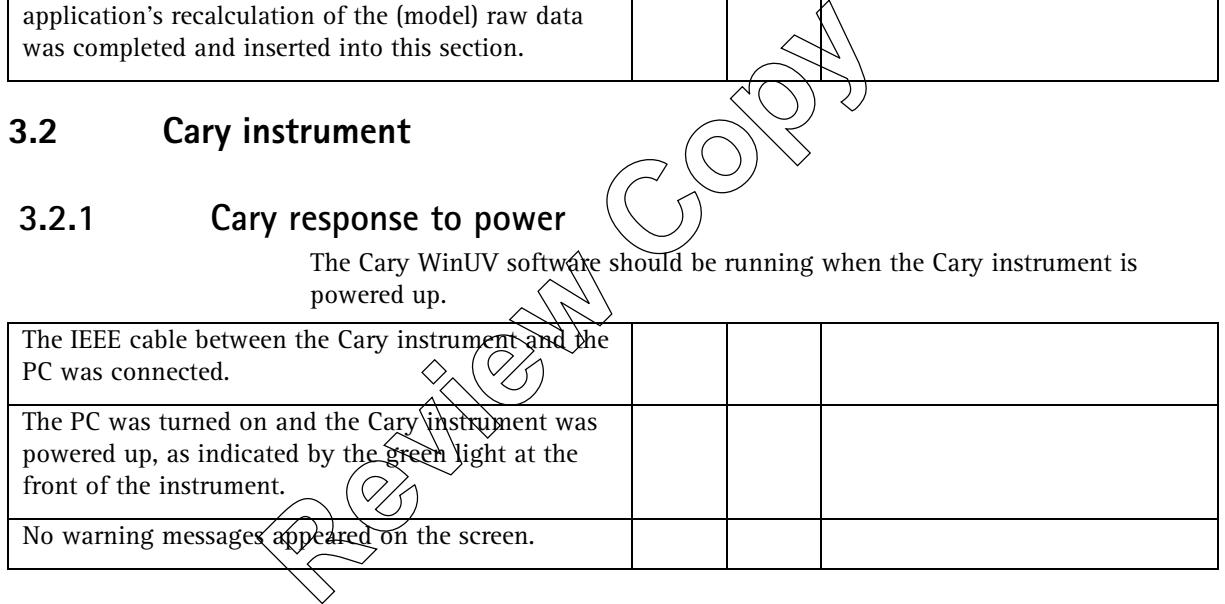

#### **3.2.2 Cary performance tests**

✒ Note: The Cary system should be allowed to warm up for two hours before conducting performance testing.

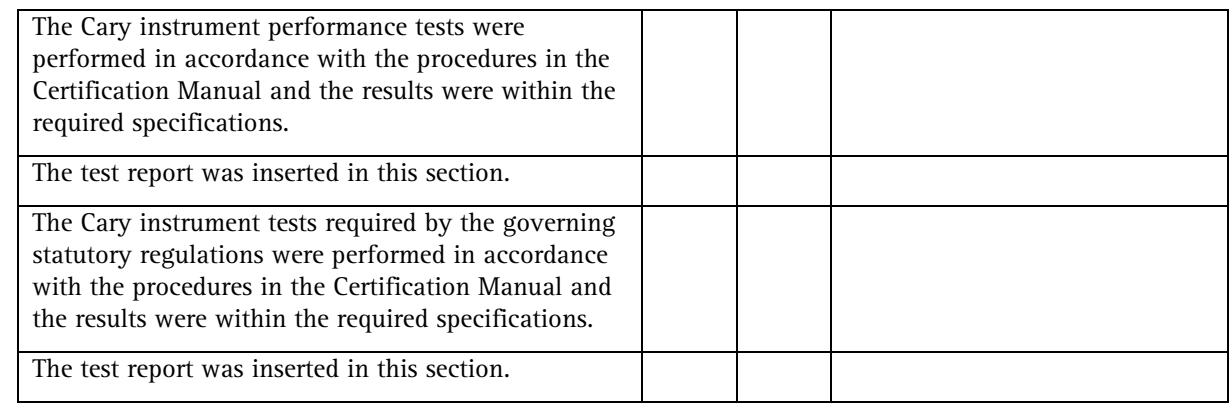

Signed ......................................…………. Date ......…………….......... …………………….…..……………..

Signed ..................................…………..... Date ......…………….......... Instrument Serial Number

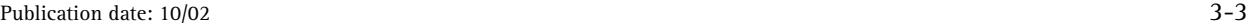

# **3.3 Cary accessories**

# **3.3.1 Sample transport accessory**

 $\hfill\Box$  <br> Check this box if this item is to be installed.

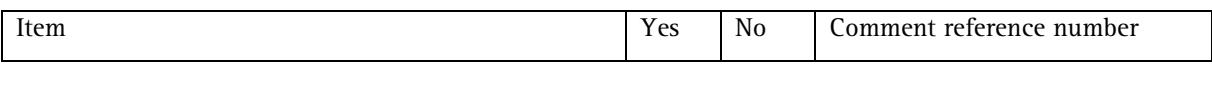

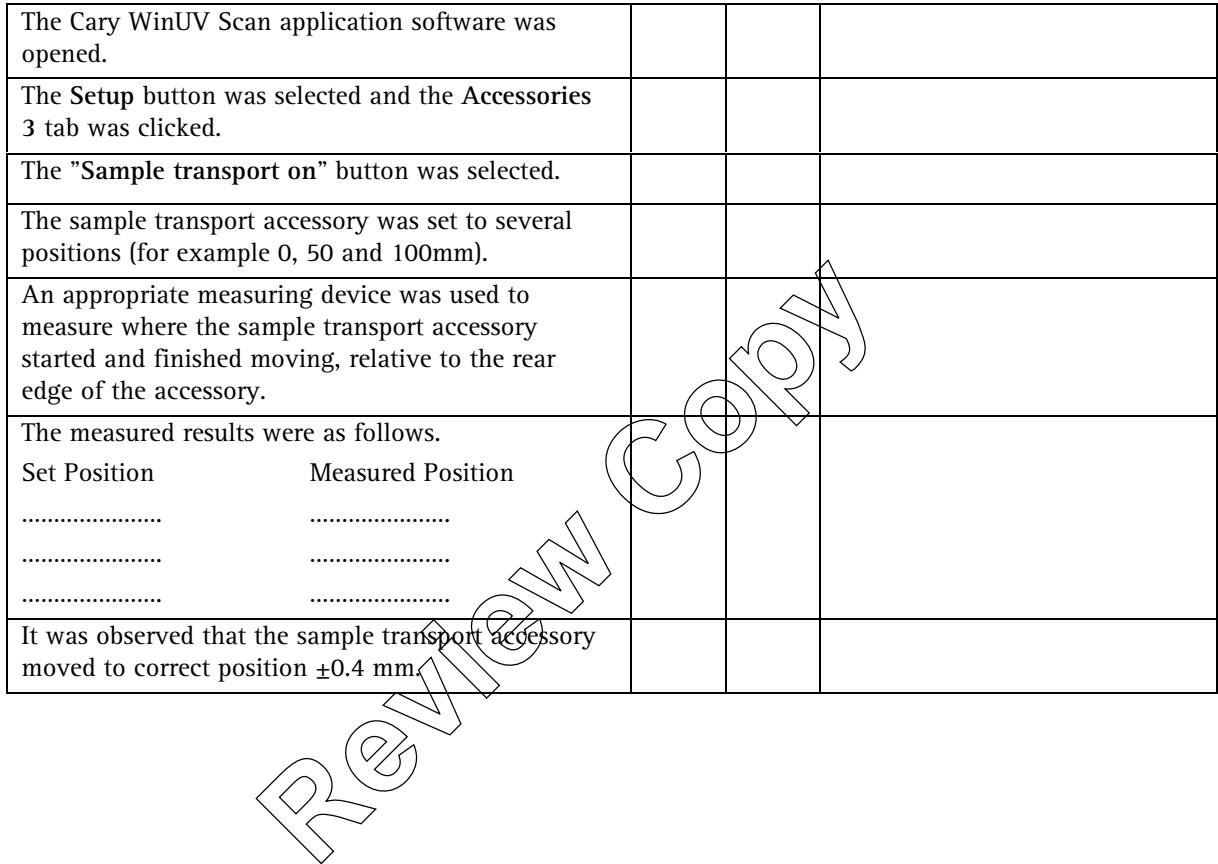

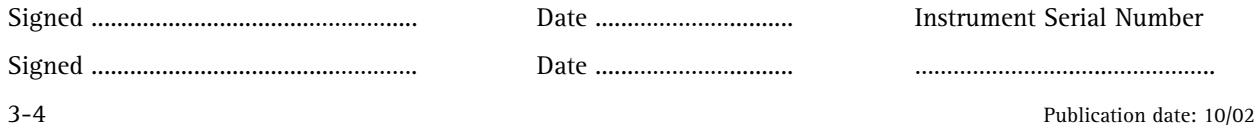

### **3.3.2 Multicell holder accessory**

Check those accessories that are to be tested

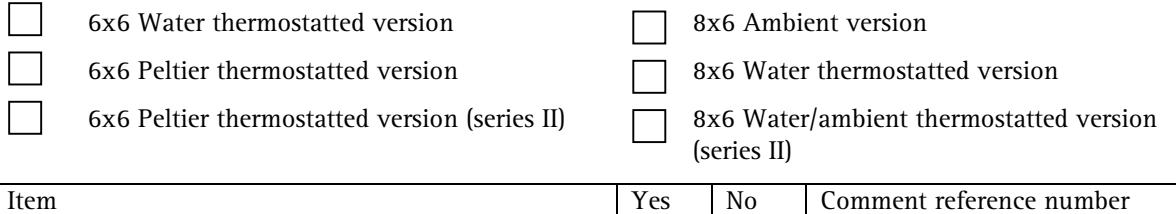

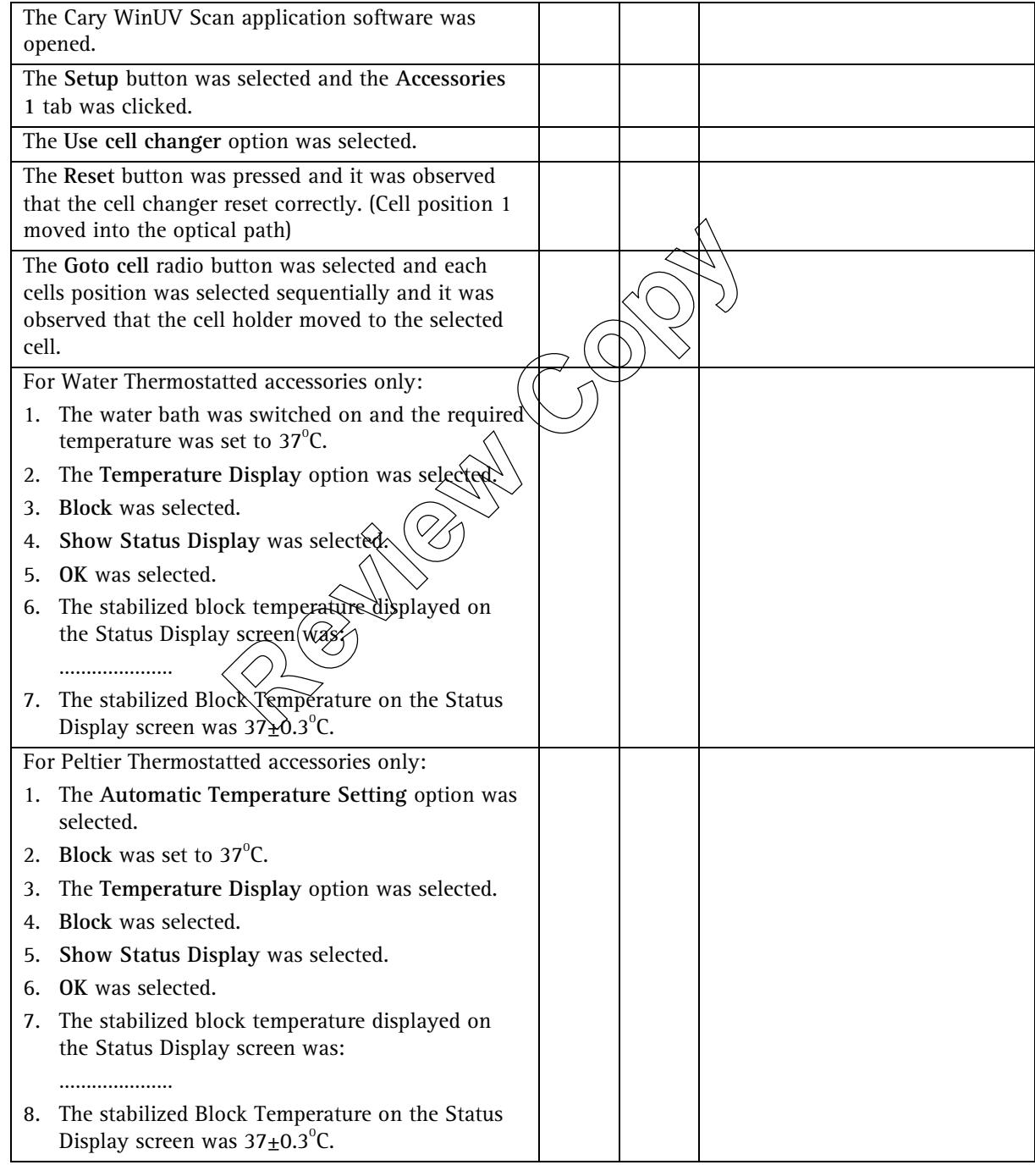

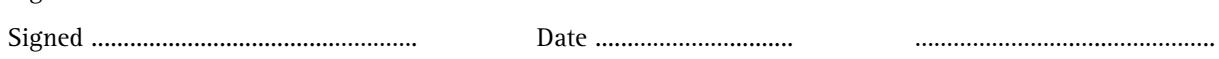

Signed ..................................…………..... Date ......…………….......... Instrument Serial Number

Publication date: 10/02 3-5

# **3.3.3 Temperature probe**

 $\hfill\Box$  <br> Check this box if this item is to be installed.

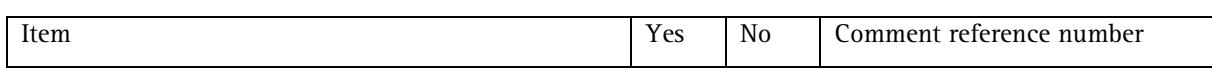

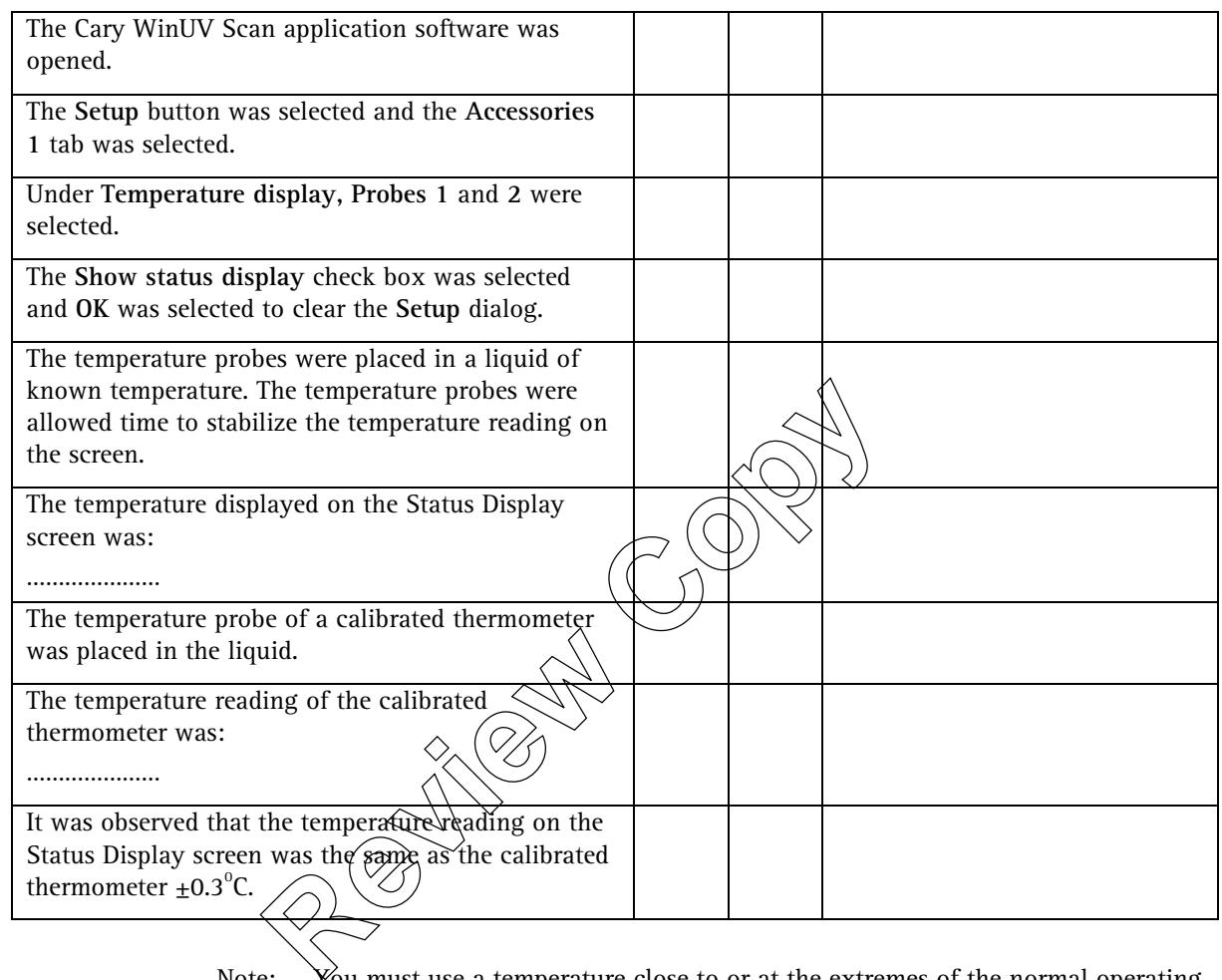

• Note: You must use a temperature close to or at the extremes of the normal operating range for the operational test of the temperature probe.

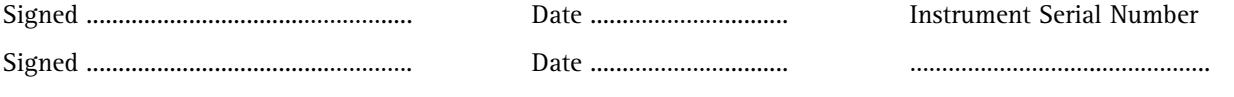

#### **3.3.4 Routine sampler accessory**

Check those accessories that are to be tested

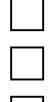

Water thermostatted version

Pump version

**Peltier thermostatted version** 

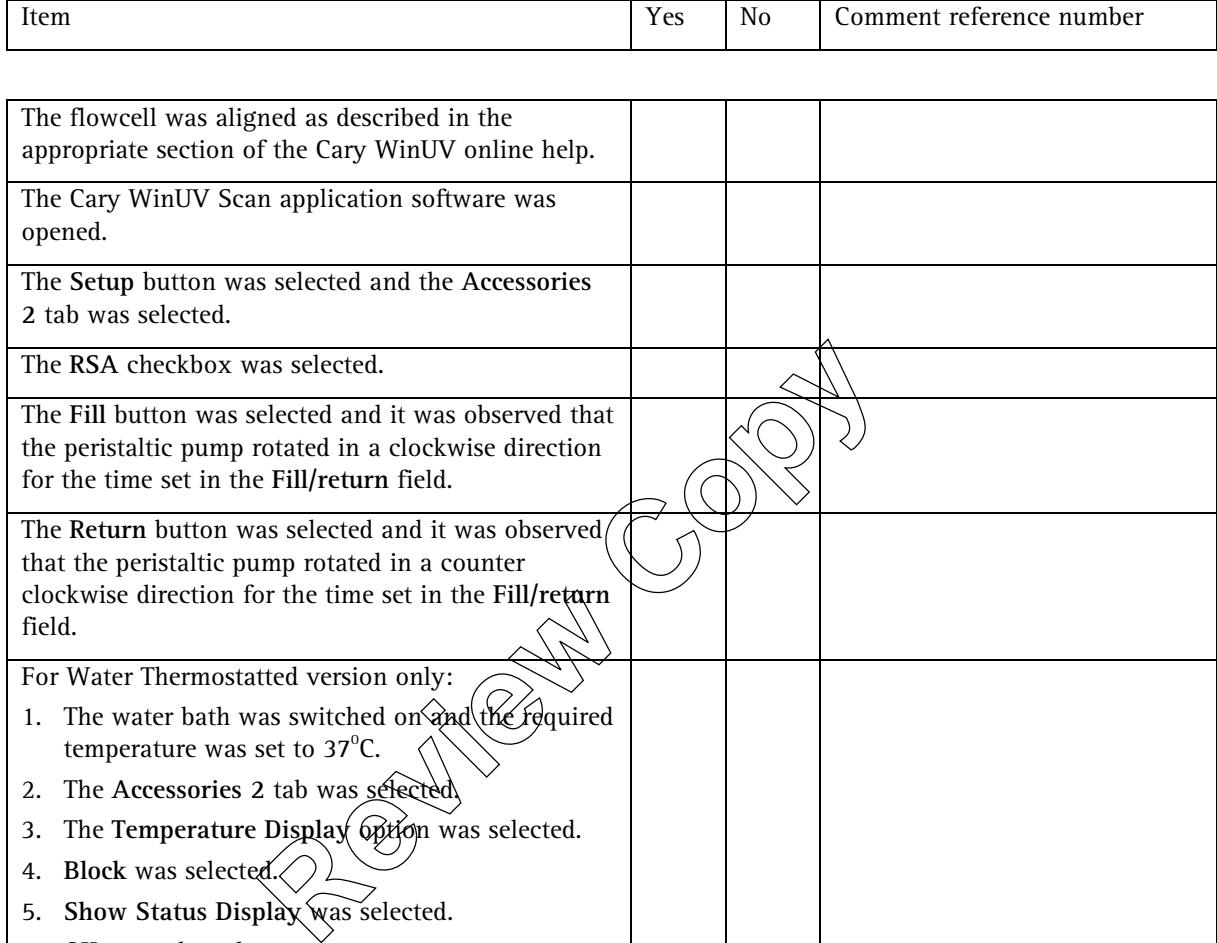

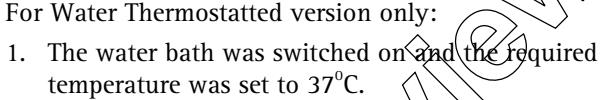

- 2. The Accessories 2 tab was set
- 3. The Temperature Display option was selected.
- 4. **Block** was selected.
- 5. **Show Status Display** was selected.
- 6. **OK** was selected.

field.

- 7. The stabilized block temperature displayed on the Status Display screen was: …………………
- 8. The stabilized Block Temperature on the Status Display screen was  $37\pm0.3^{\circ}$ C.

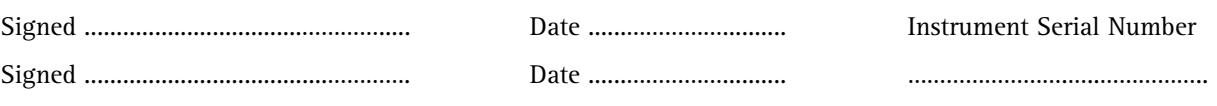

Publication date: 10/02 3-7

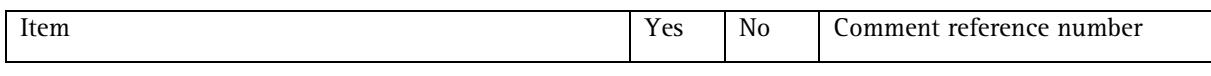

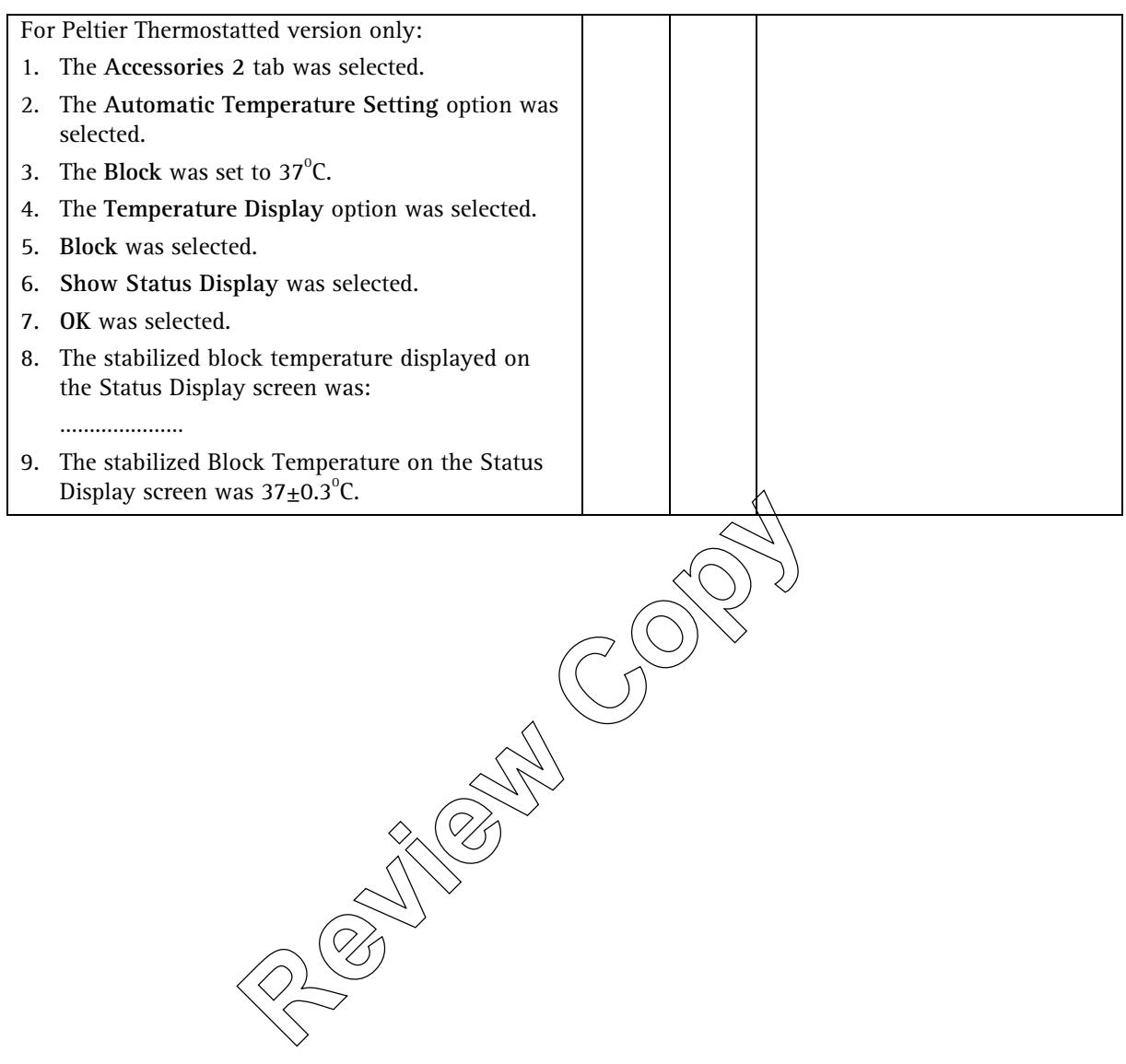

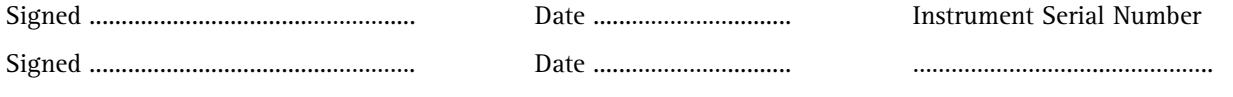

# **3.3.5 Fibre optic coupler**

 $\hfill\Box\quad$  <br> Check this box if this item is to be installed.

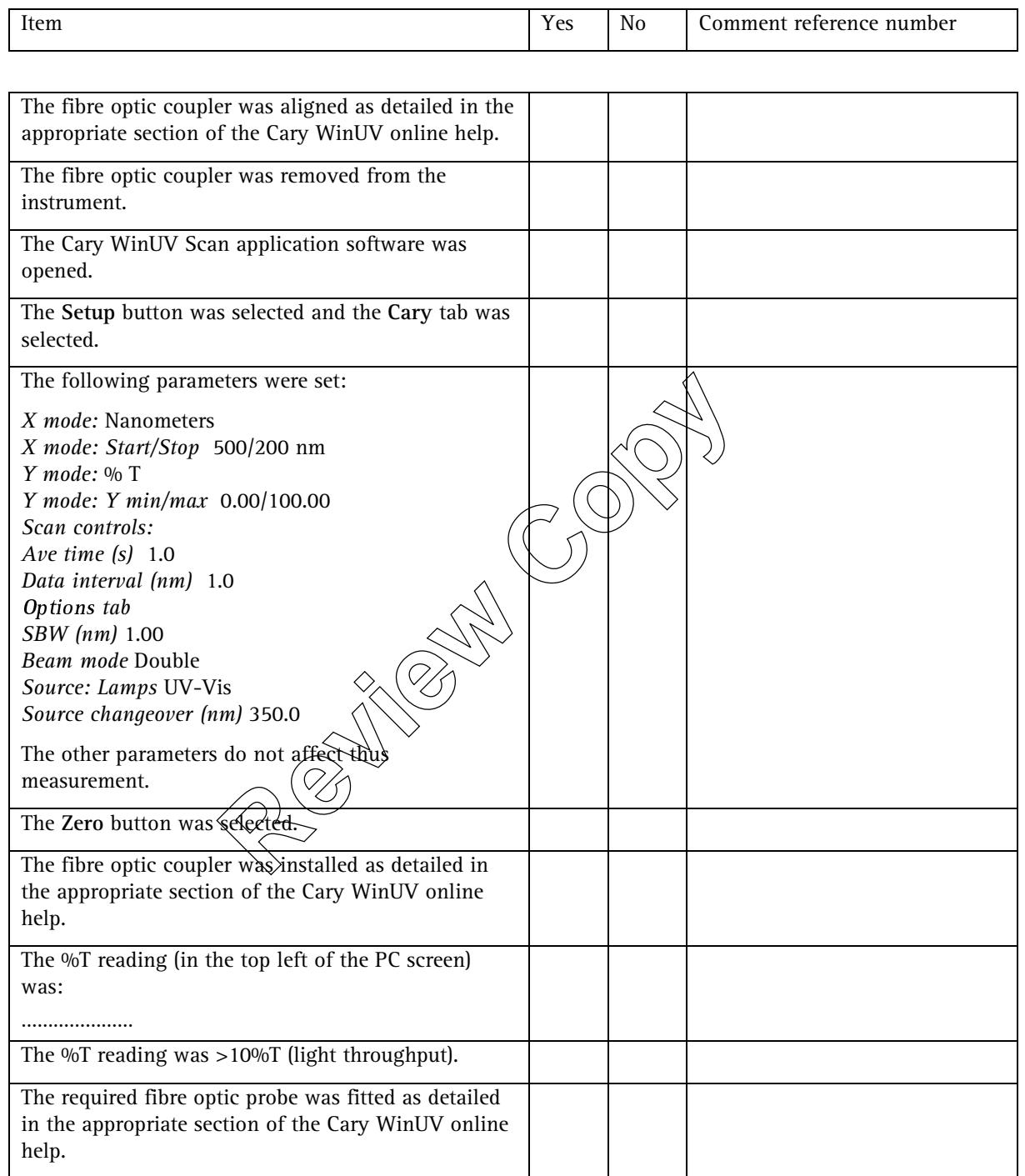

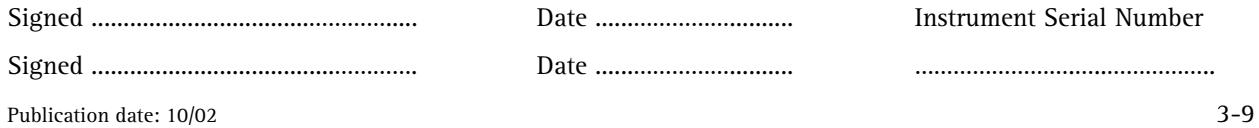

### **3.3.6 SPS-5 autosampler**

 $\hfill\Box\quad$  <br> Check this box if this item is to be installed.

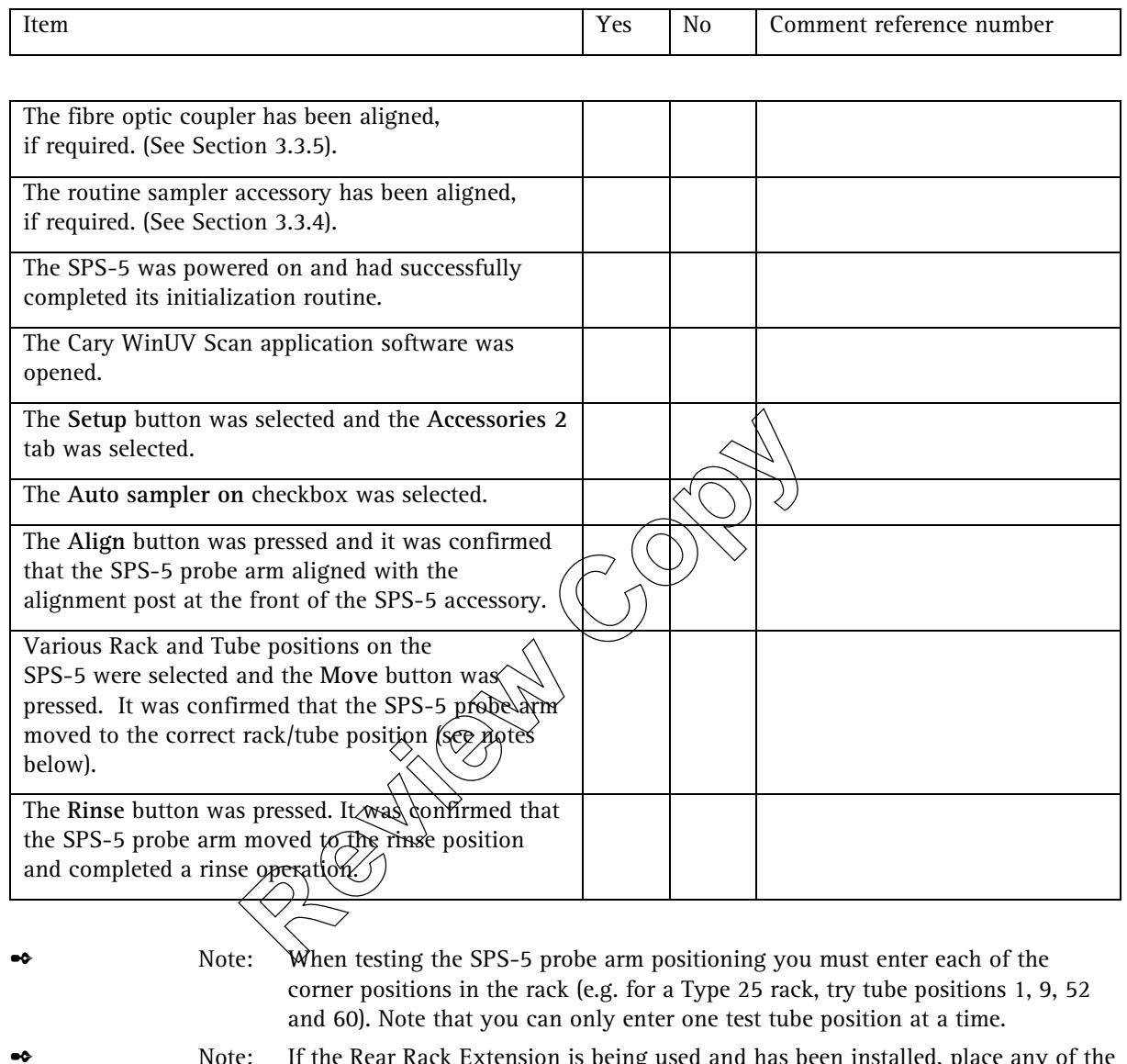

✒ Note: If the Rear Rack Extension is being used and has been installed, place any of the SPS-5 rack types in positions 4 and 5. Then, repeat testing the SPS-5 probe arm positions at the corner positions in these racks (e.g. for a Type 25 rack, try tube positions 1, 9, 52 and 60).

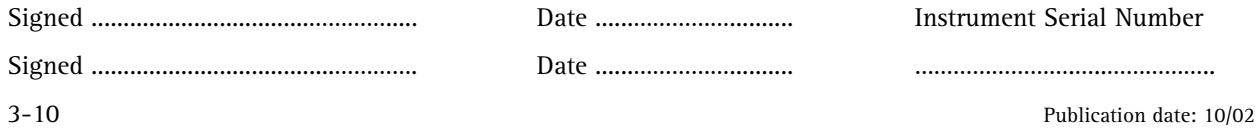

### **3.3.7 Diffuse reflectance accessory**

 $\hfill\Box\quad$  <br> Check this box if this item is to be installed.

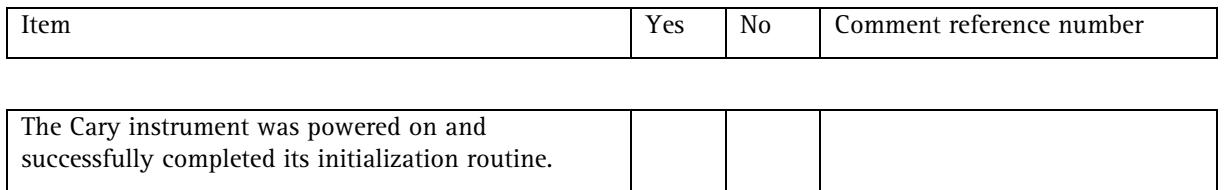

#### General diffuse reflectance accessory test

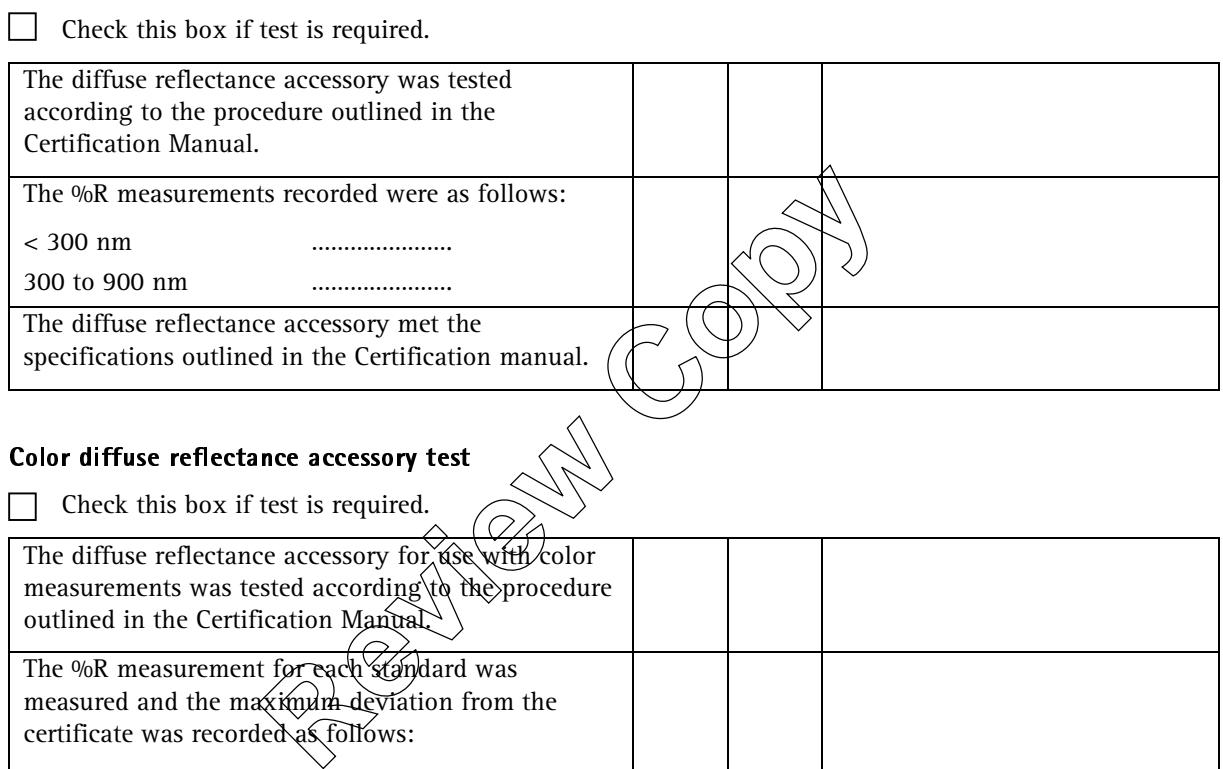

#### Color diffuse reflectance accessory test

Check this box if test is required.

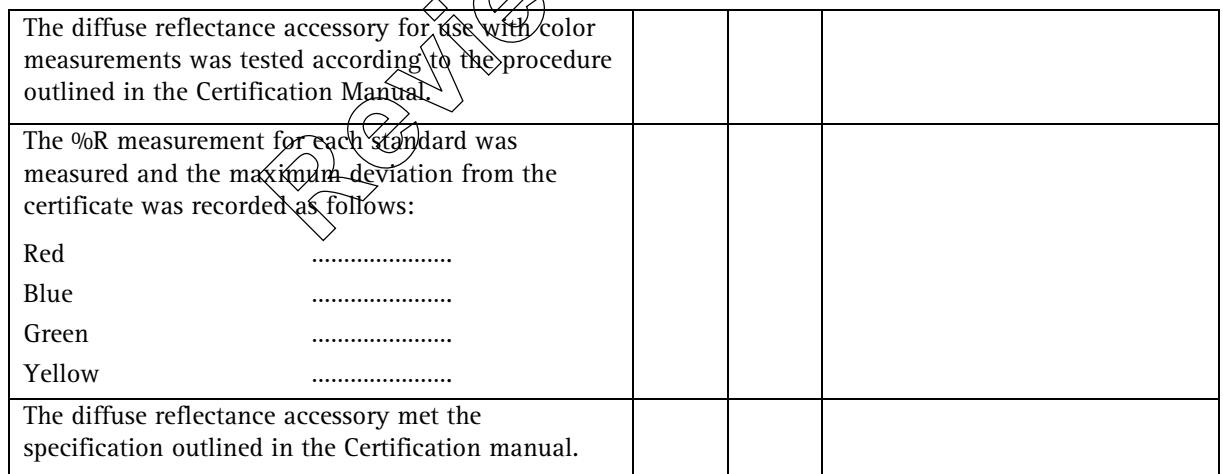

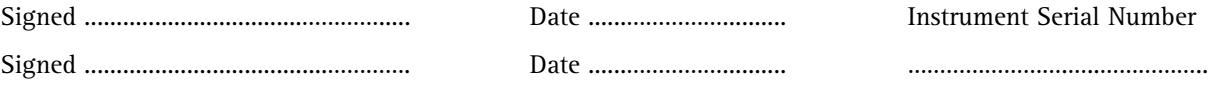

Publication date: 10/02 3-11

#### Fabric diffuse reflectance accessory test

Check this box if test is required.

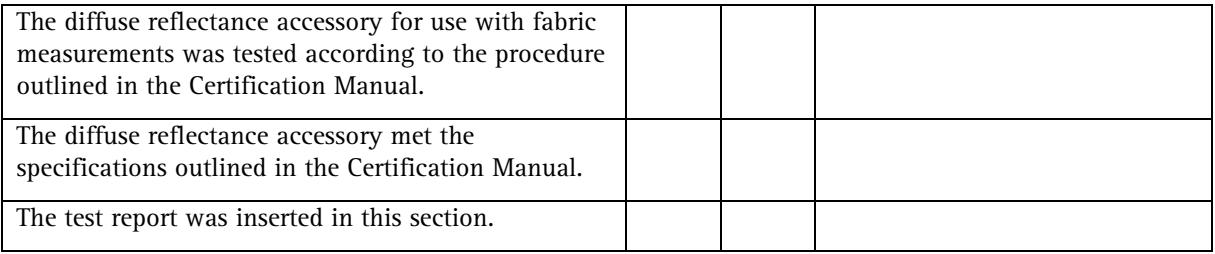

**Review Copy** 

Signed ..................................…………..... Date ......…………….......... Instrument Serial Number Signed ......................................…………. Date ......…………….......... …………………….…..……………..

3-12 Publication date: 10/02

# **3.3.8 VW absolute specular reflectance accessory**

 $\Box$  Check this box if this item is to be installed.

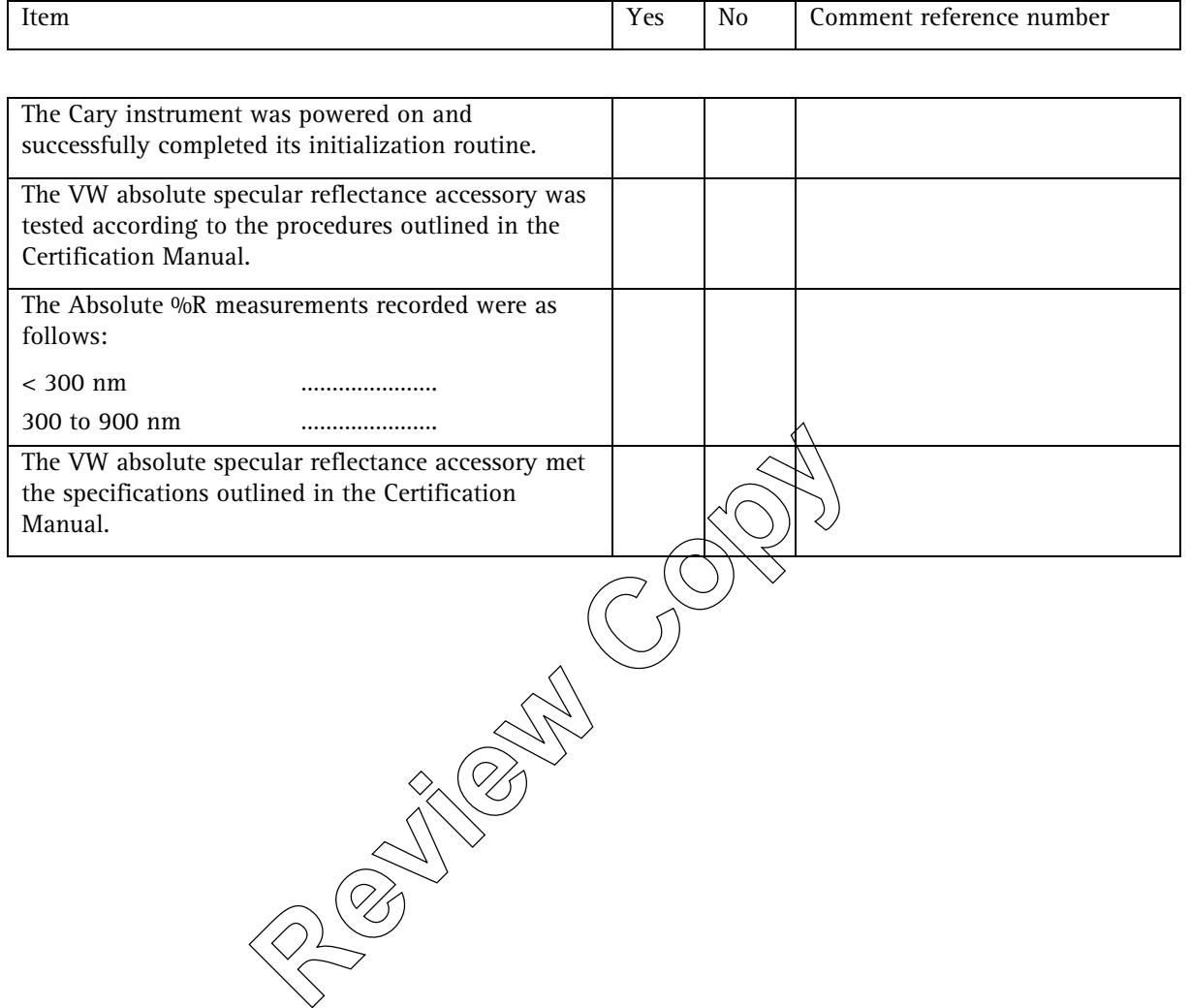

Signed ..................................…………..... Date ......…………….......... Instrument Serial Number Signed ......................................…………. Date ......…………….......... …………………….…..……………..

Publication date: 10/02 3-13

# **3.3.9 1x1 peltier thermostatted cell holder**

 $\hfill\Box\quad$  <br> Check this box if this item is to be installed.

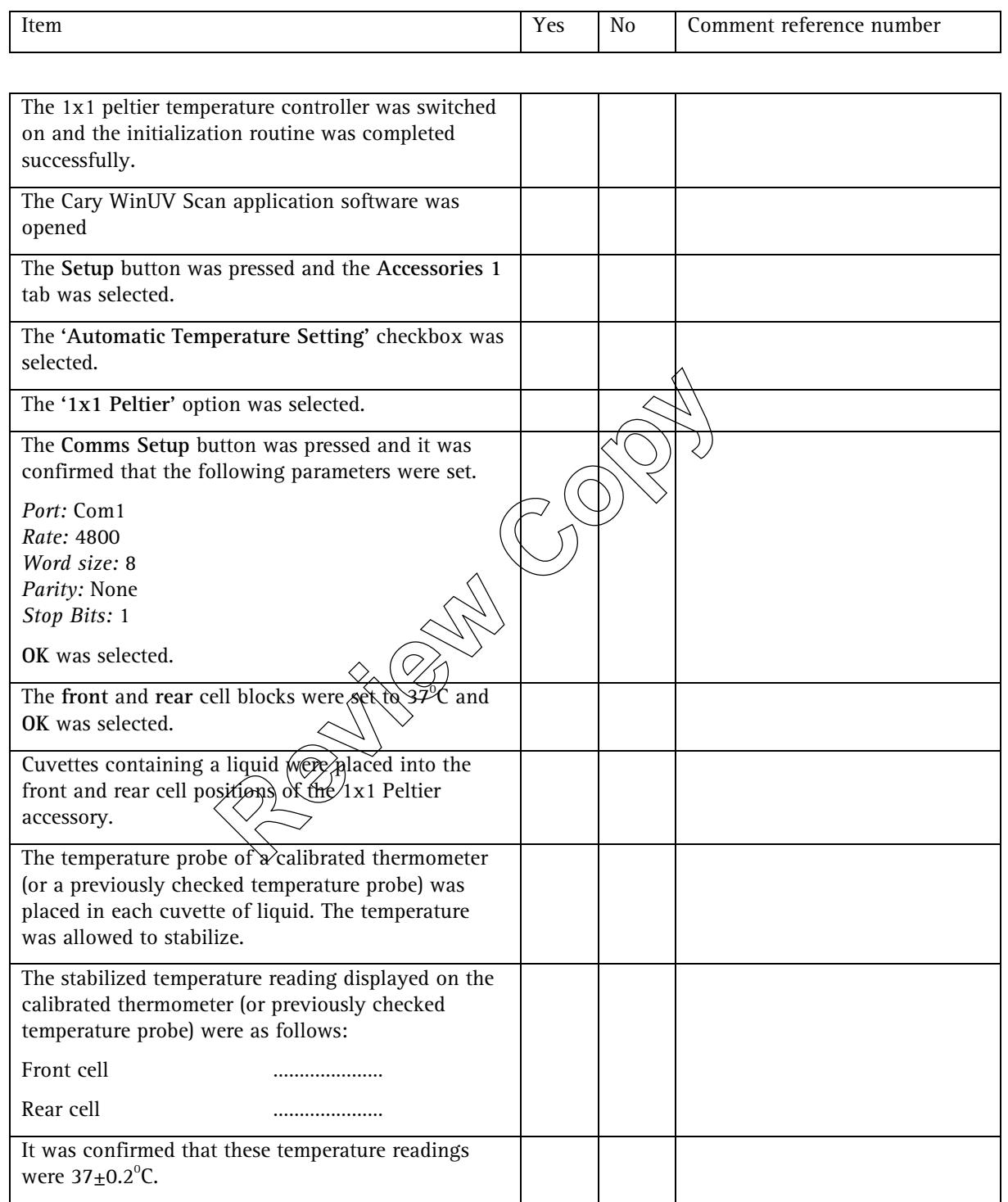

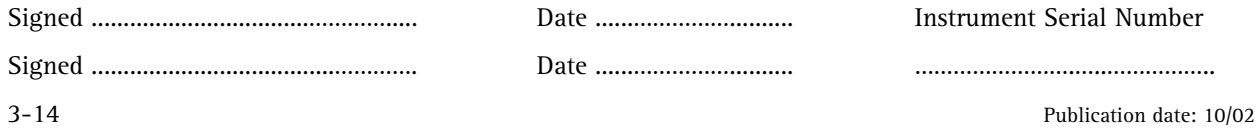

# **3.4 Other items**

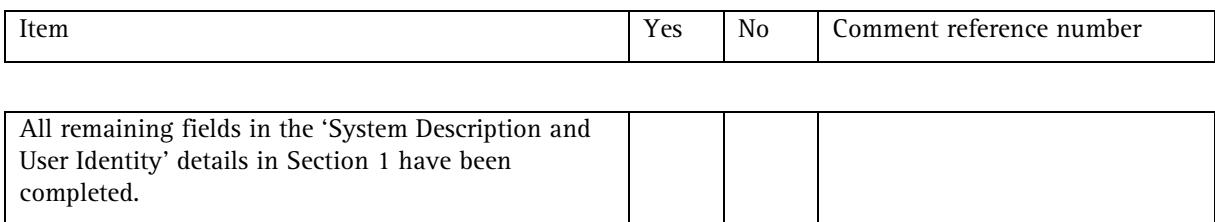

### **3.4.1 Total system—regulatory tests**

Document the test description(s) here. Insert results in this section.

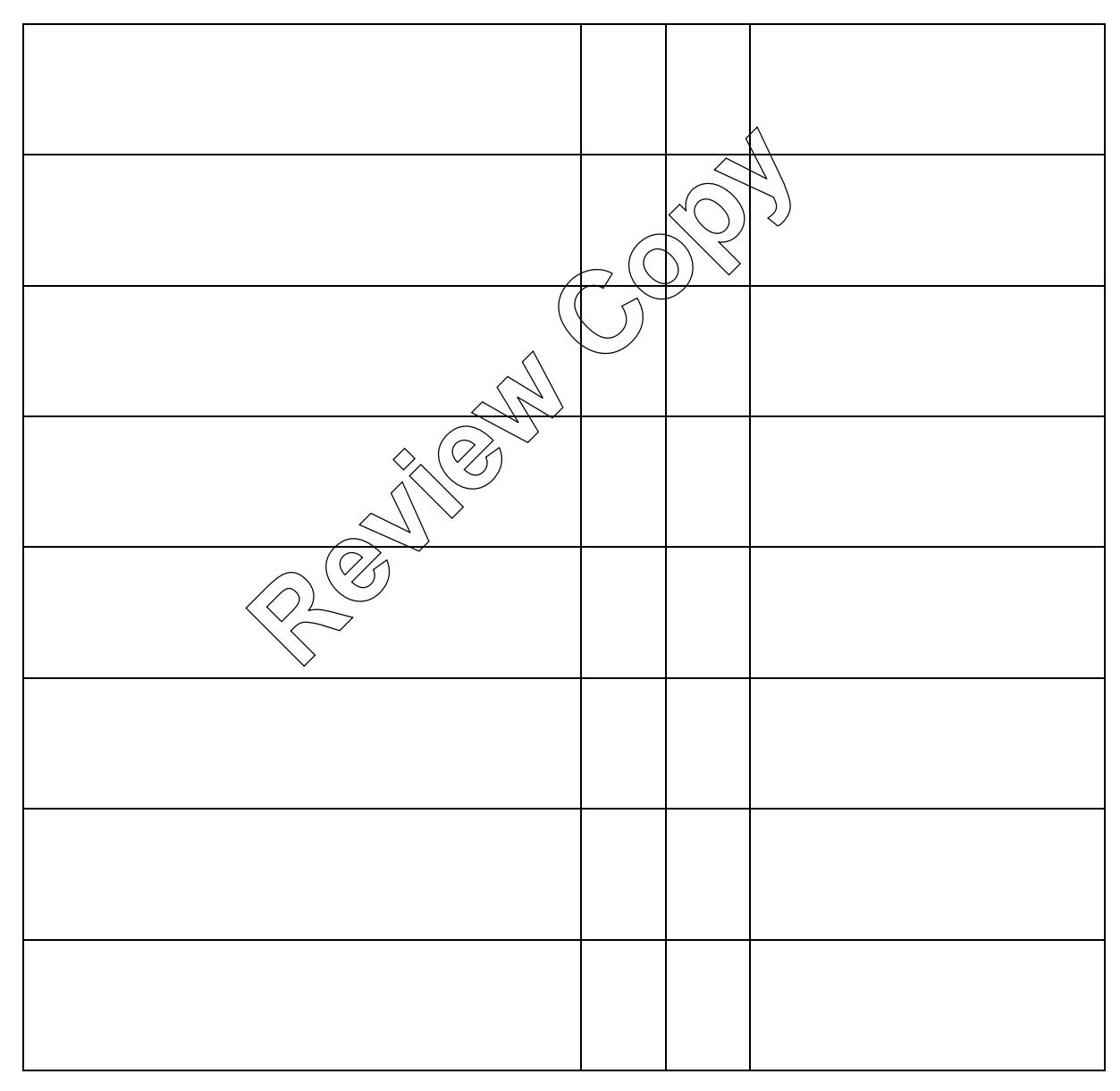

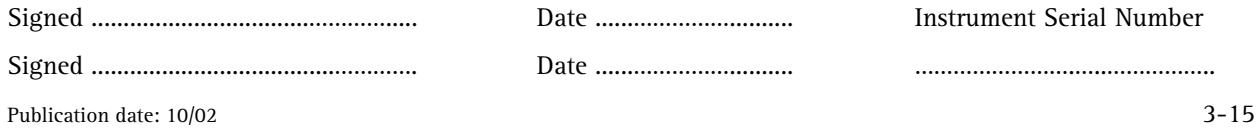

#### **3.4.2 Other user tests**

Insert details of any other tests that you require for your system

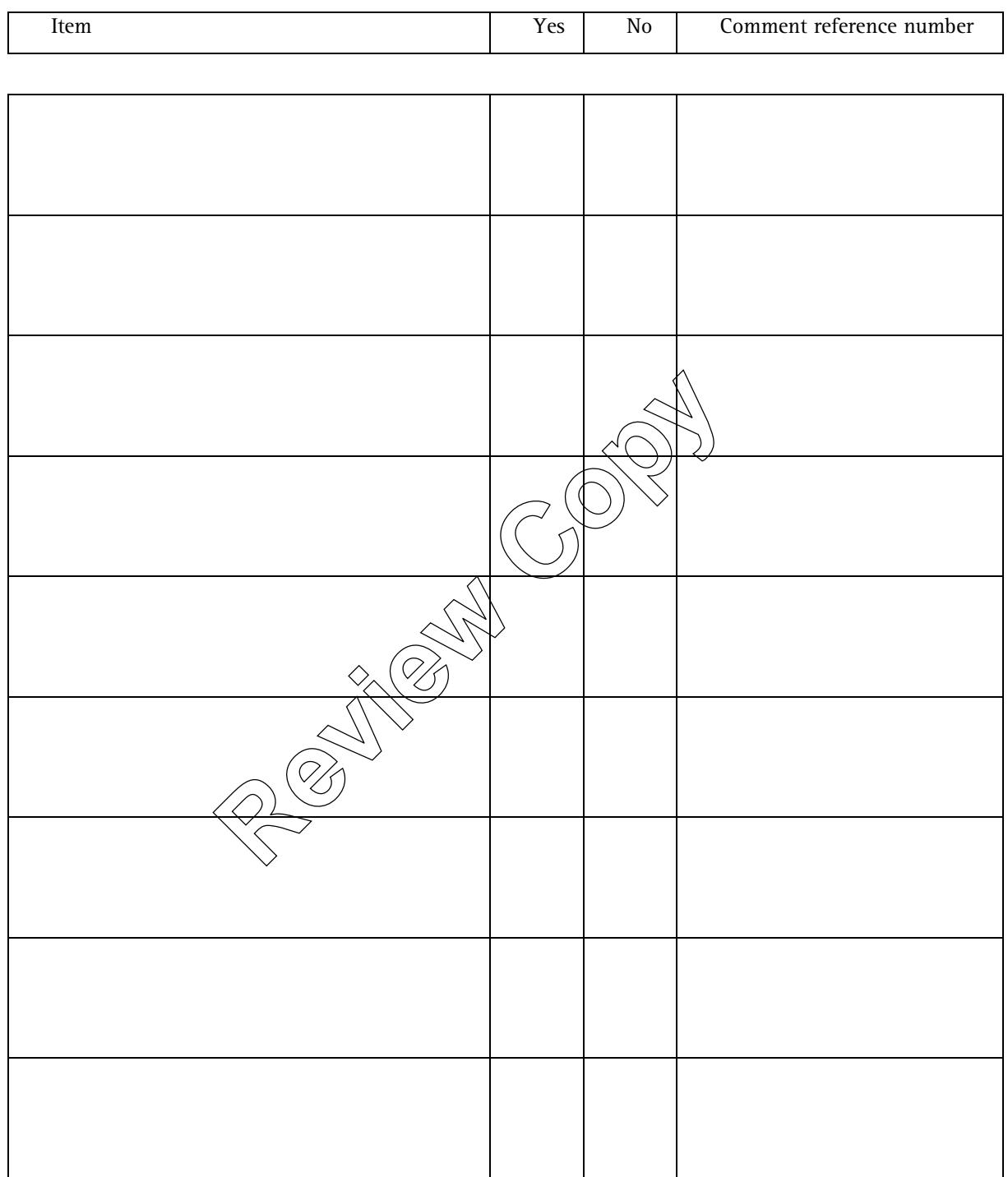

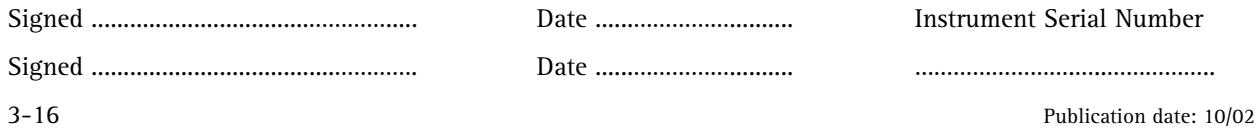

# **3.5 Comments — Operation Qualification**

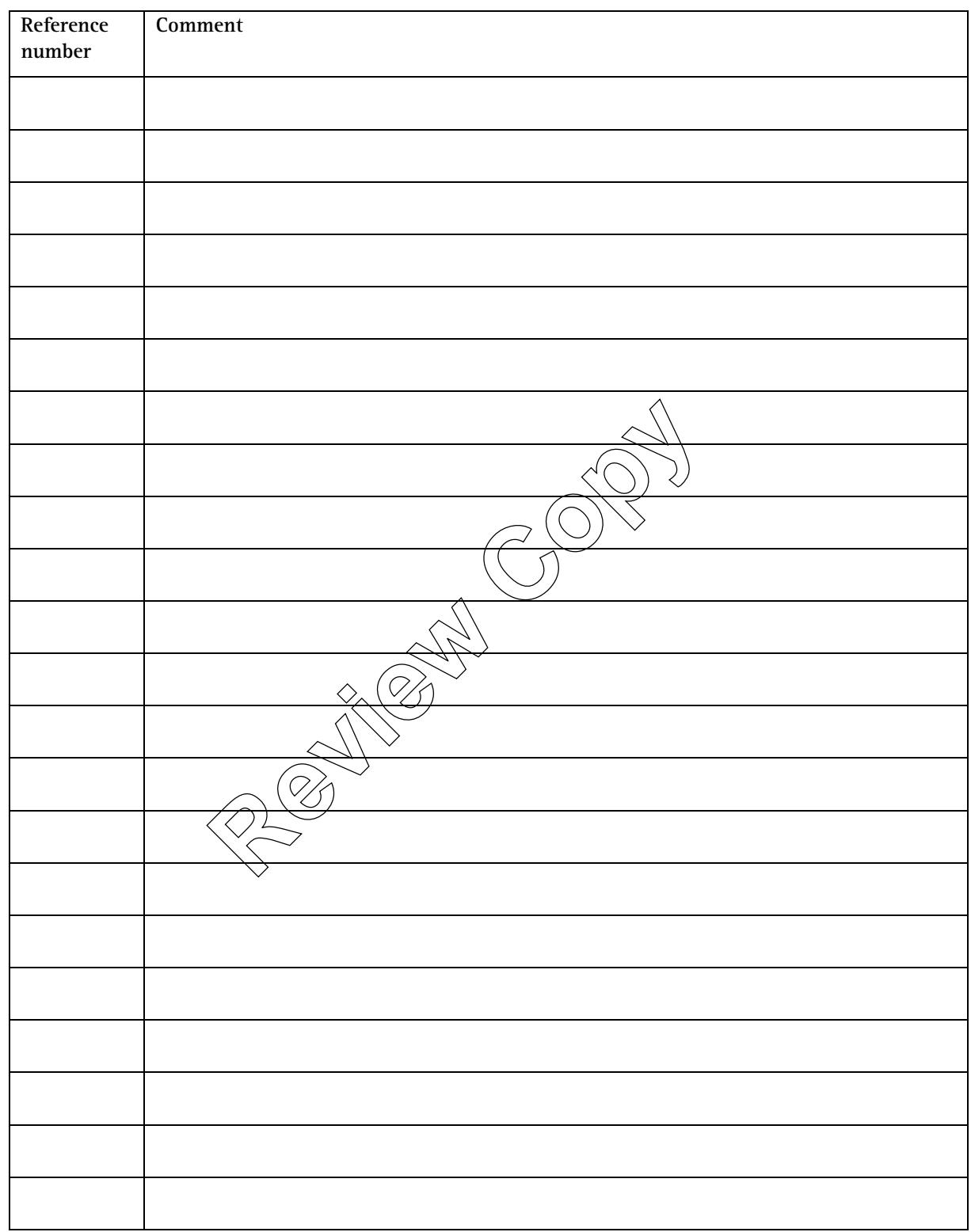

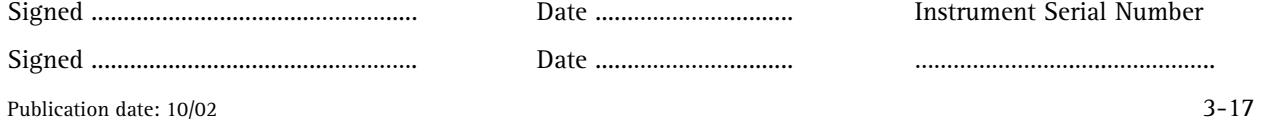

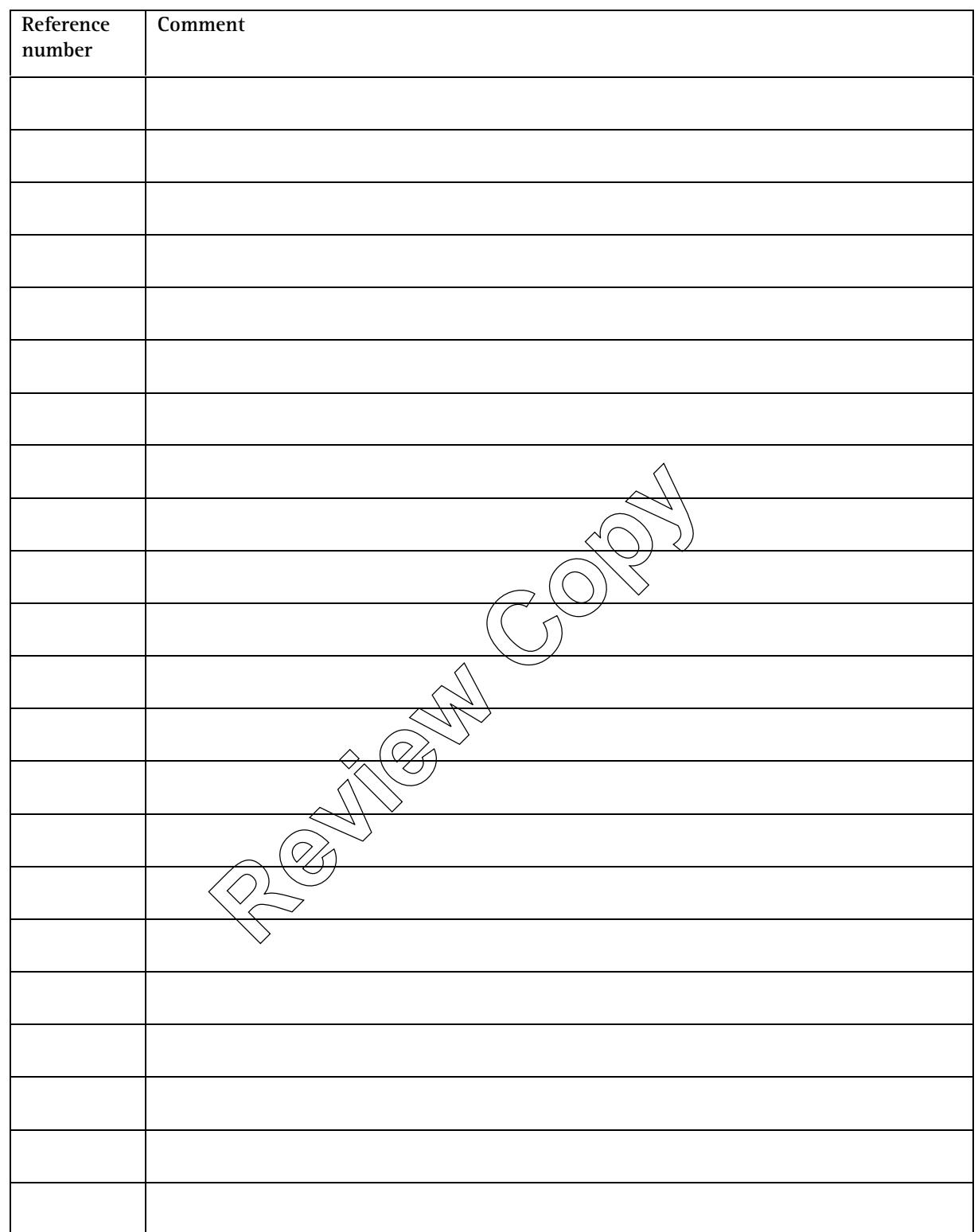

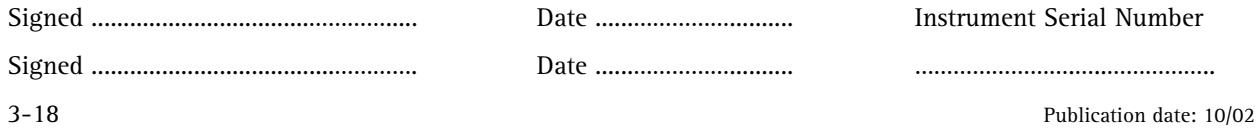

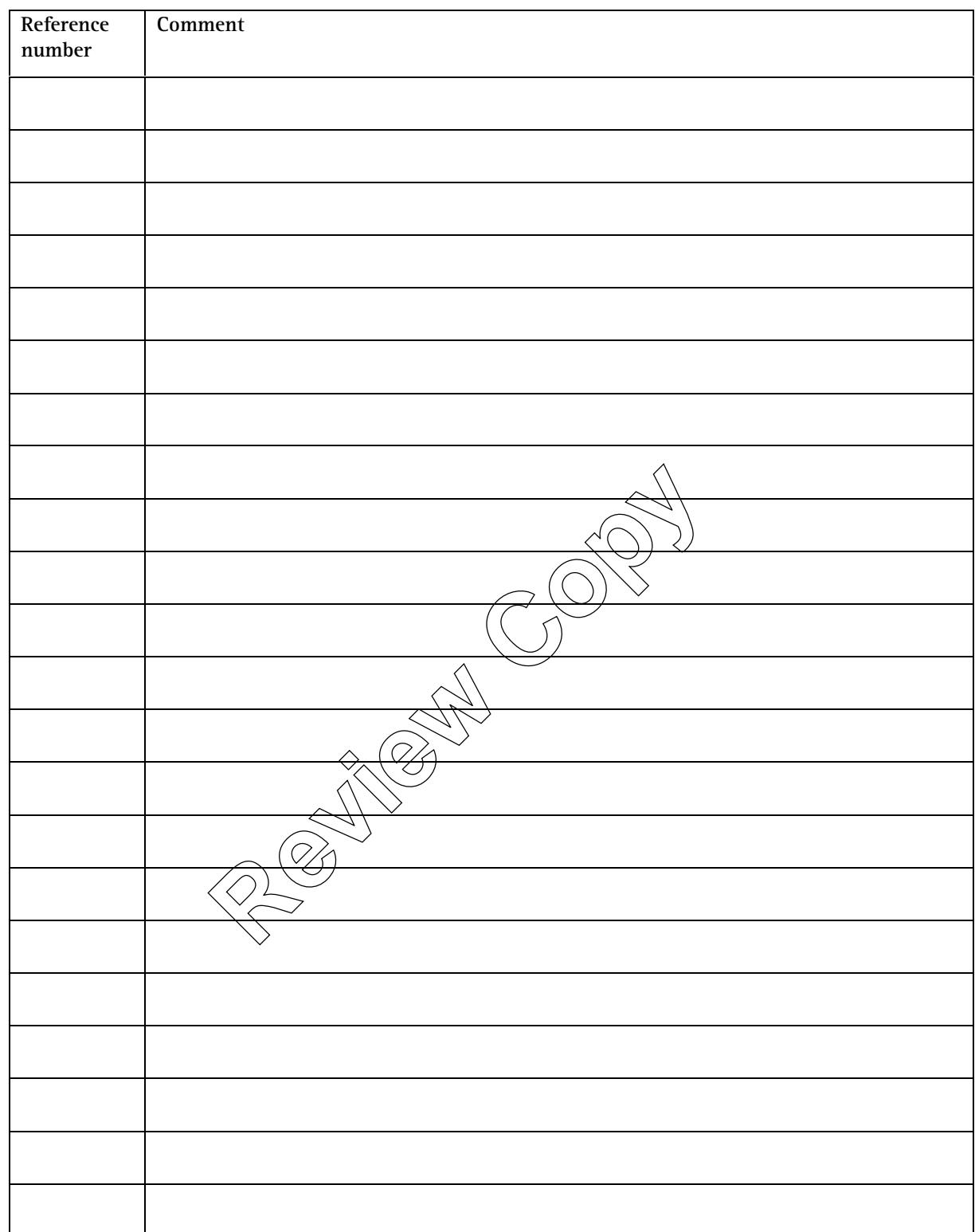

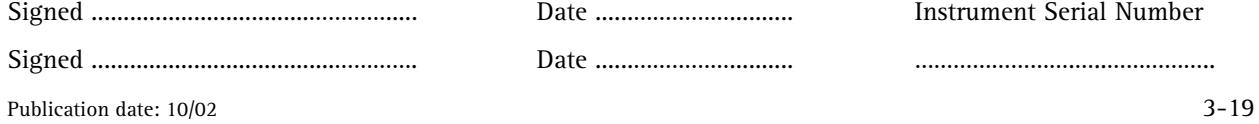

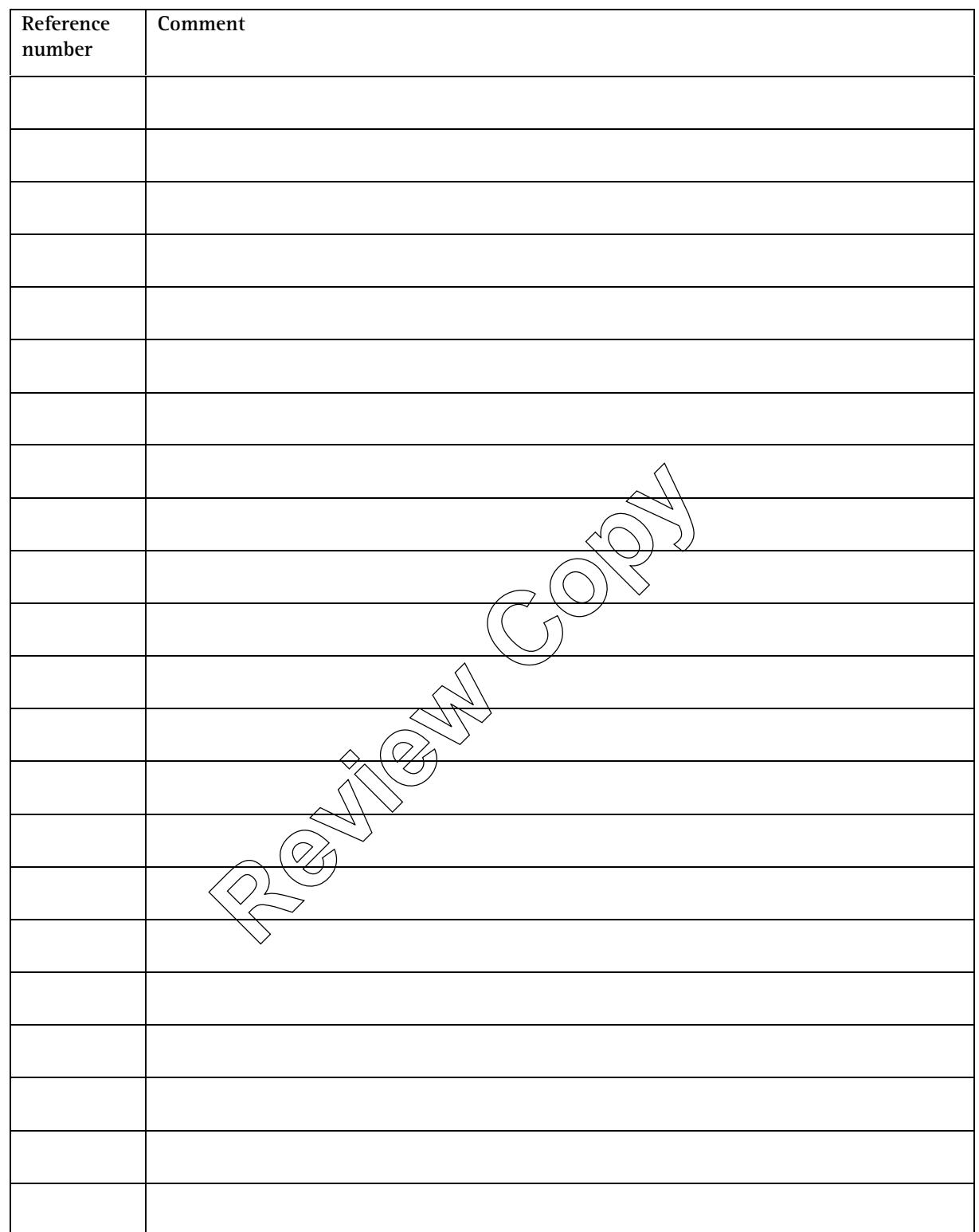

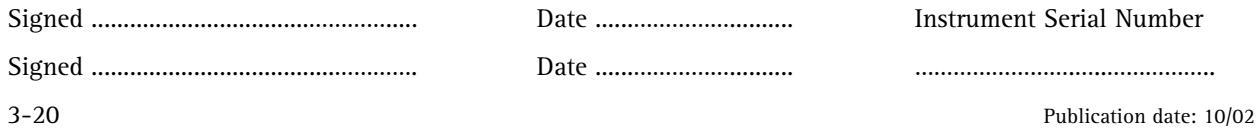

# **3.6 Conclusion — Operation Qualification**

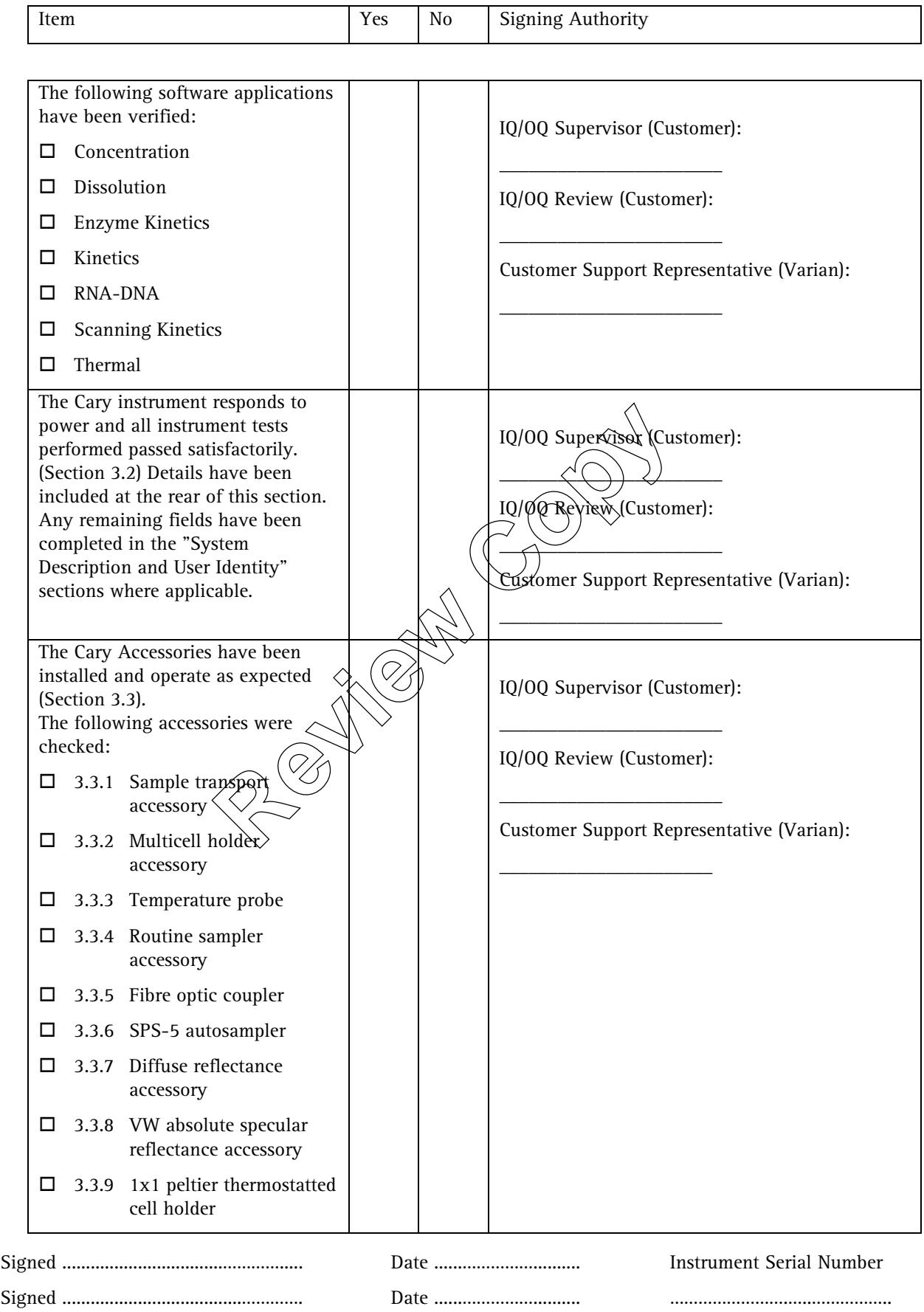

Publication date: 10/02 3-21

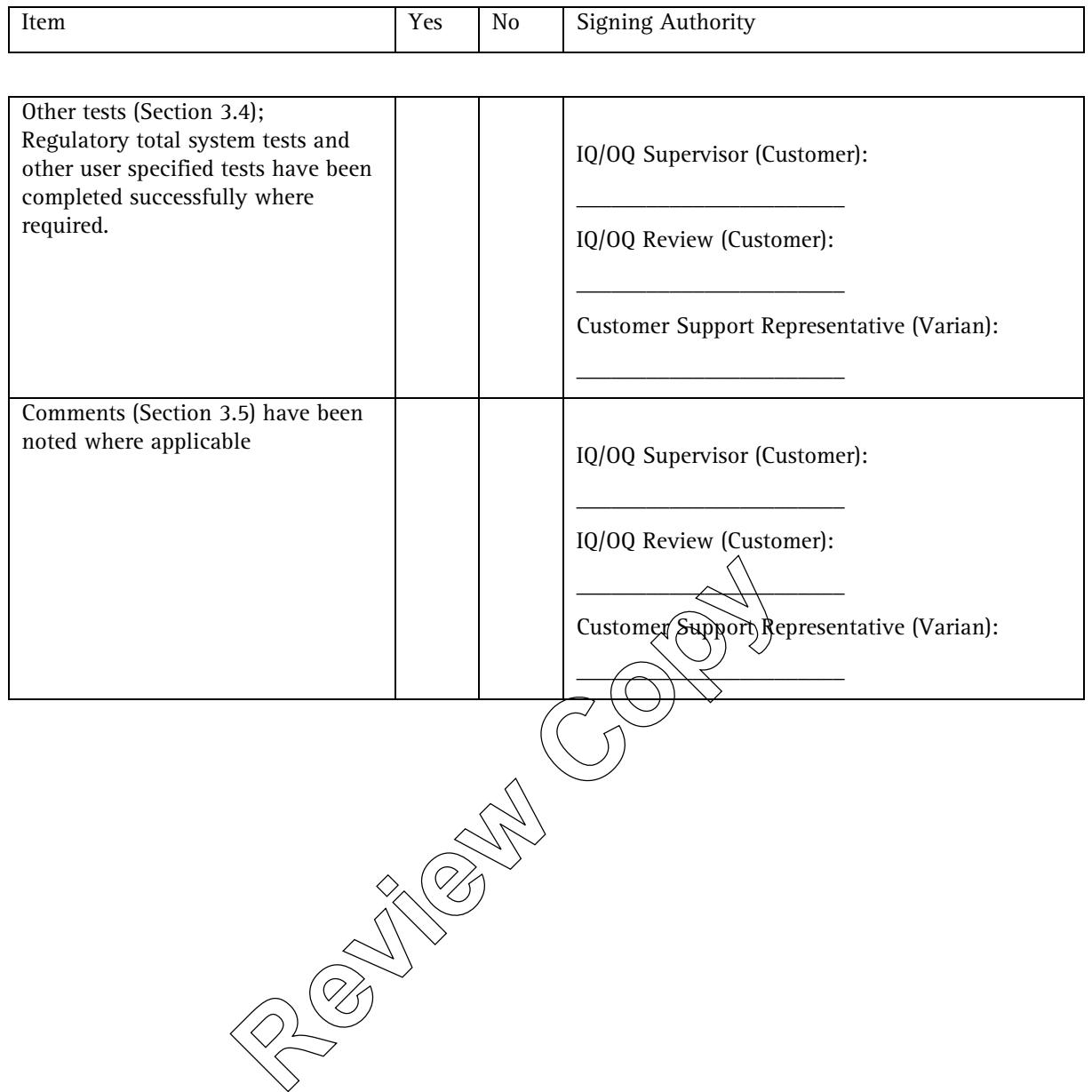

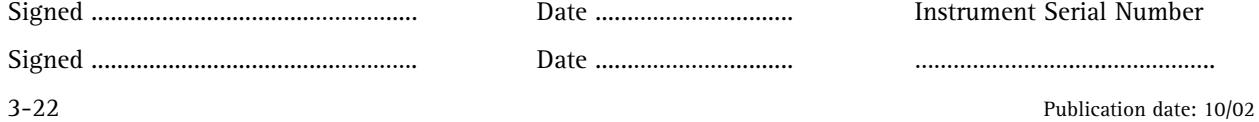
# **4. Training checklists**

This section is provided to verify that user training activities for the correct functioning of the Cary system has been carried out.

## **4.1 Cary instrument systems**

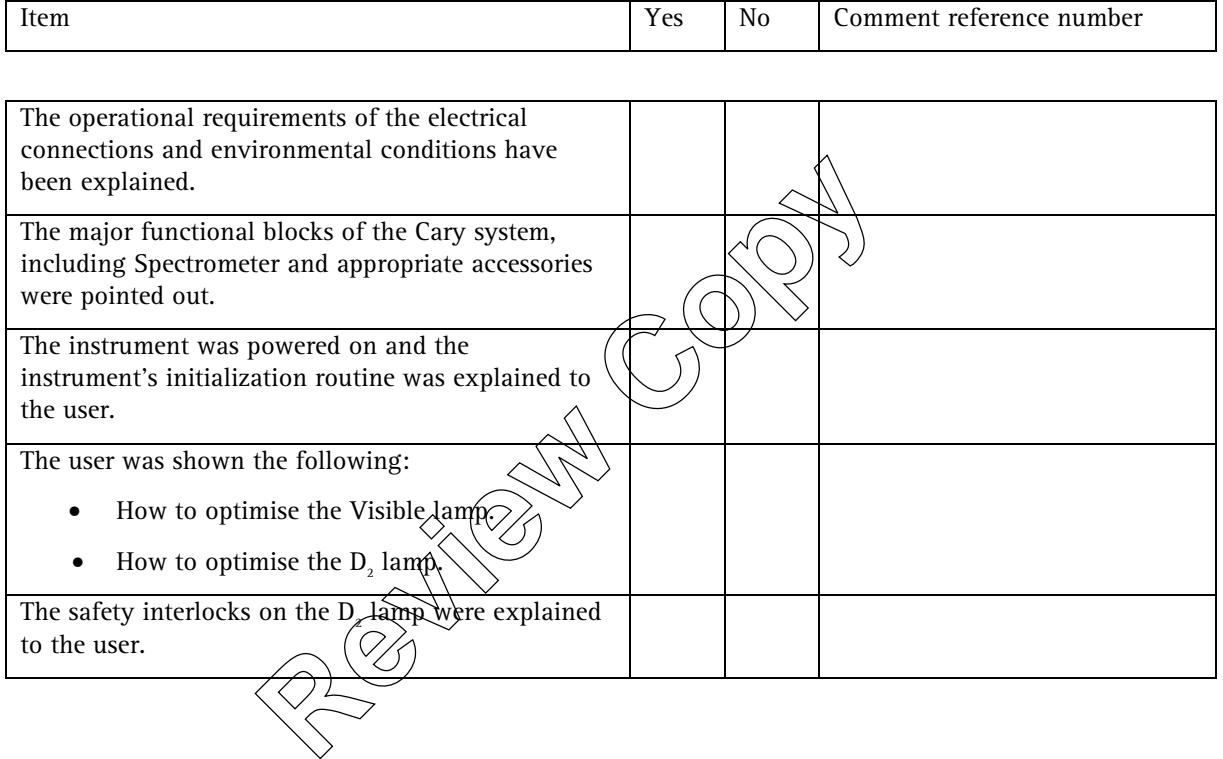

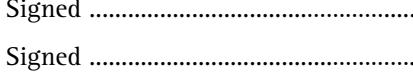

Signed ......................................…………. Date ........ /........ / ....… ……………..………………

Signed ..................................…………..... Date ........ /........ / ........ Instrument Serial Number

Publication date 10/02 4-1

## **4.2 Software**

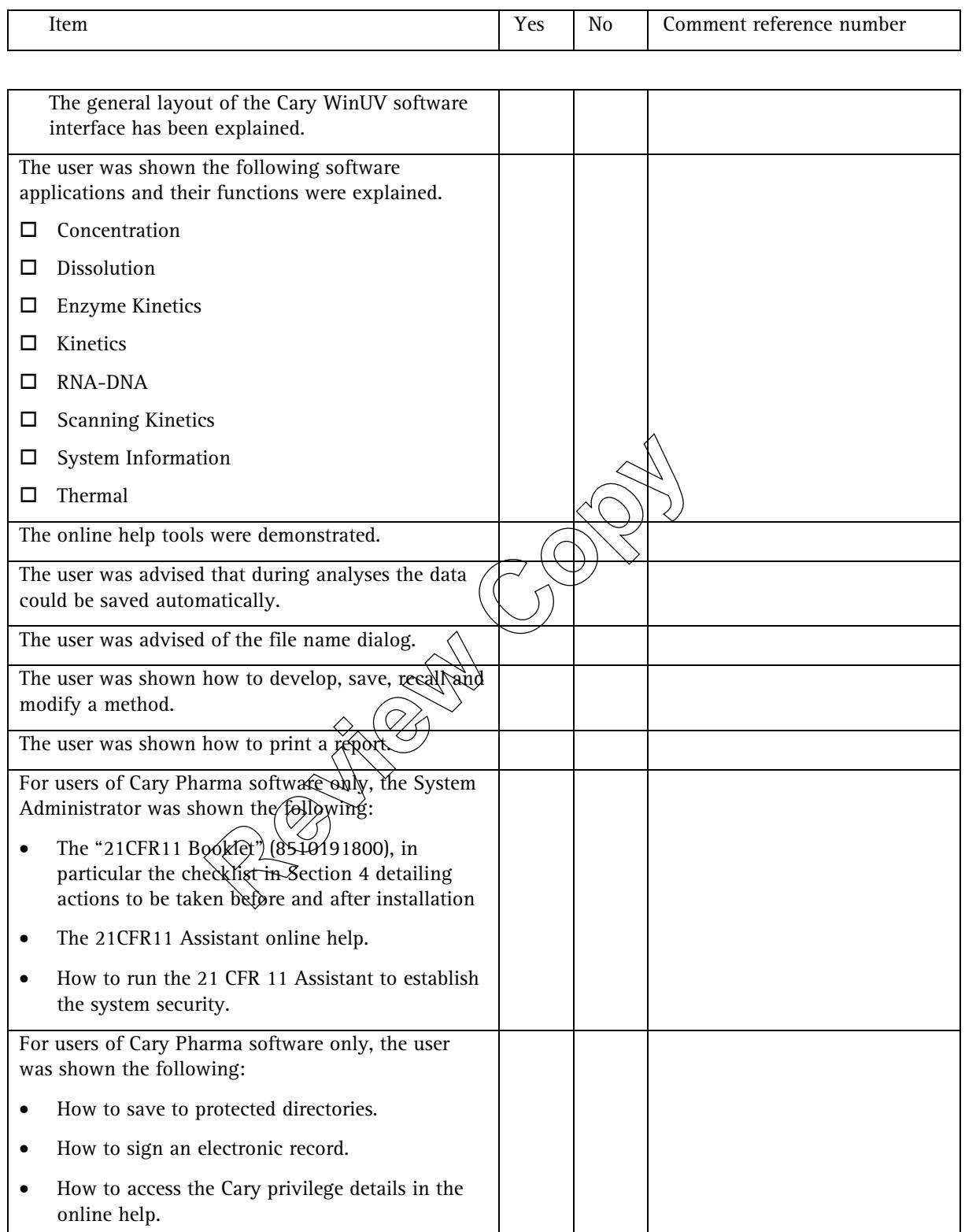

## **4.3 Accessories**

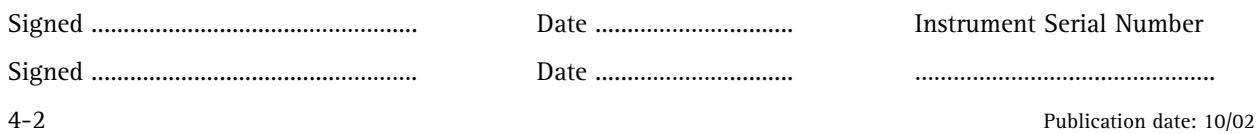

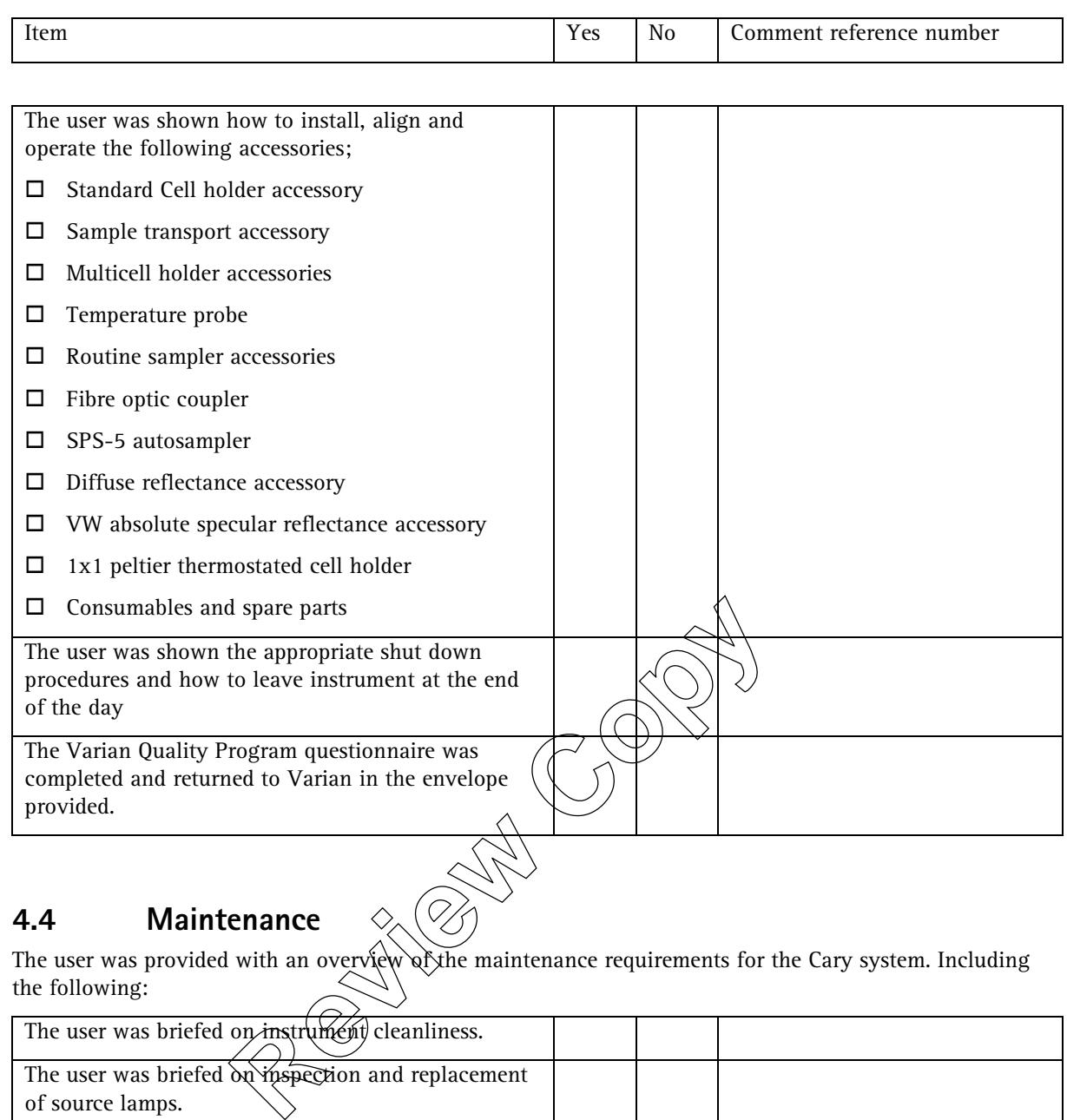

#### **4.4 Maintenance**

 $\mathcal{R}$  maintenance requirements for the Cary system. Including the following:

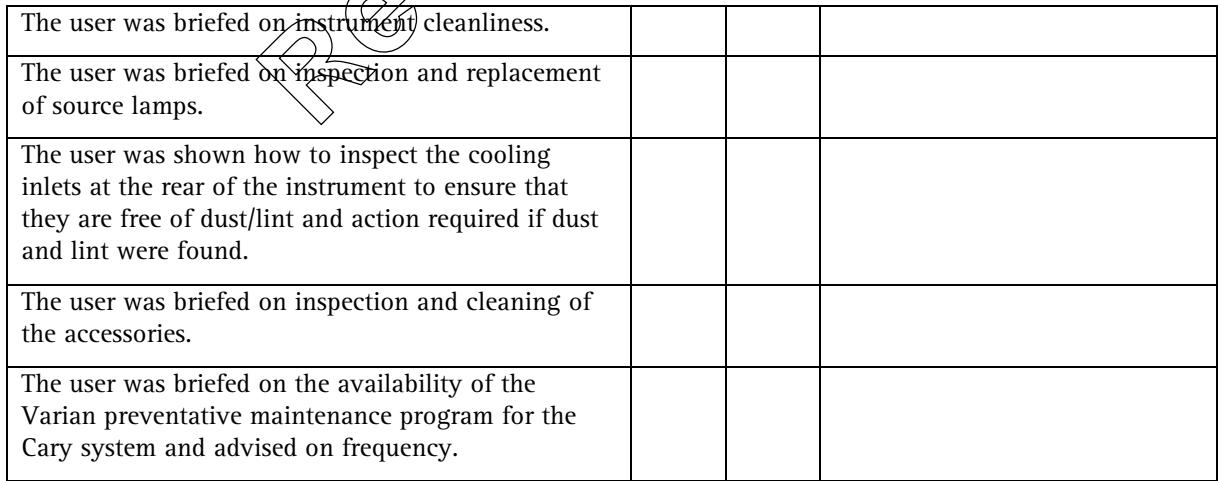

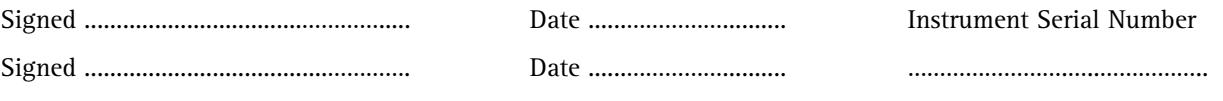

Publication date: 10/02 4-3

## **4.5 Comments — Training checklists**

Insert comment details here:

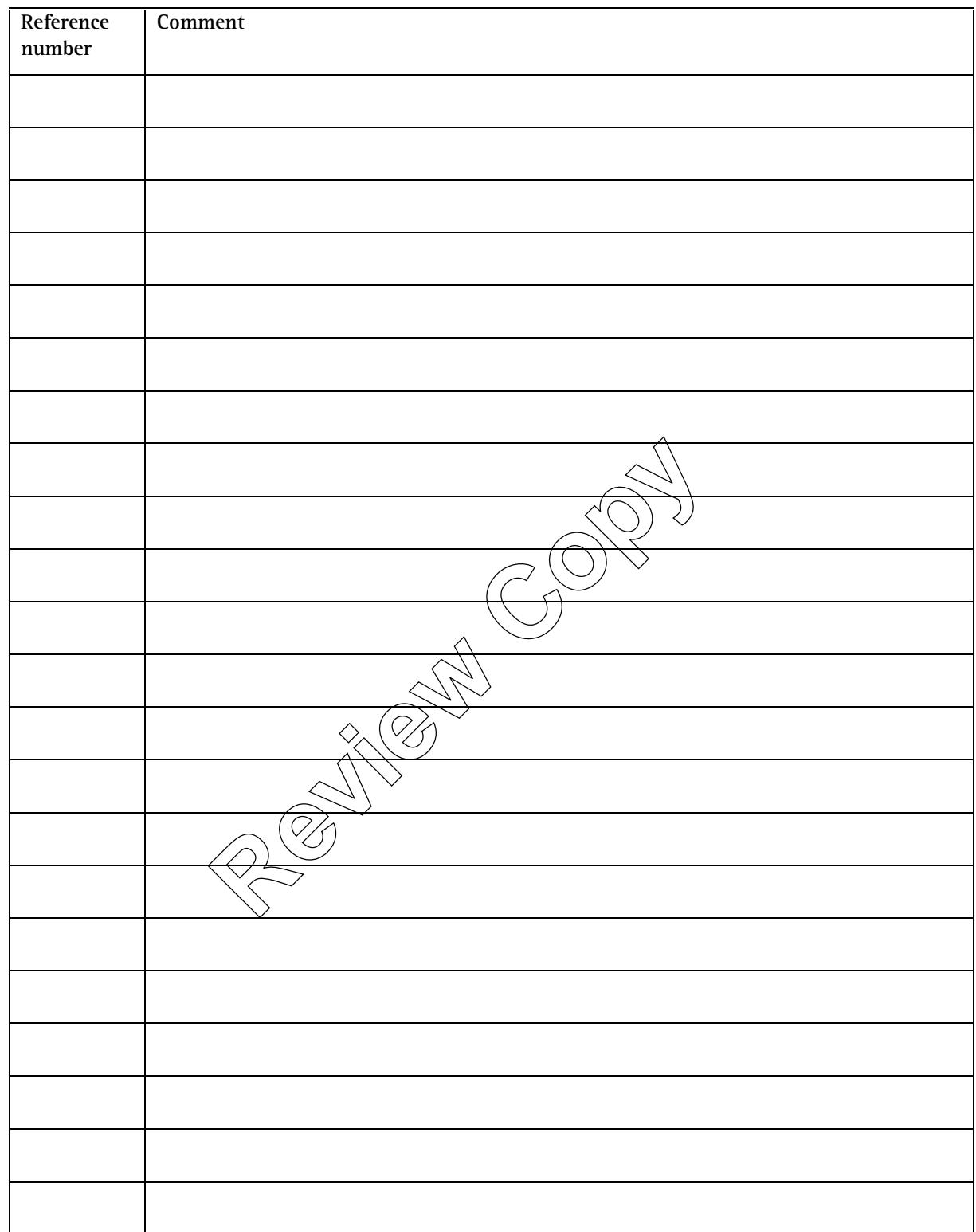

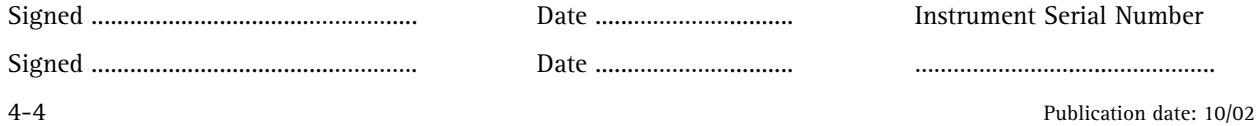

Insert comment details here:

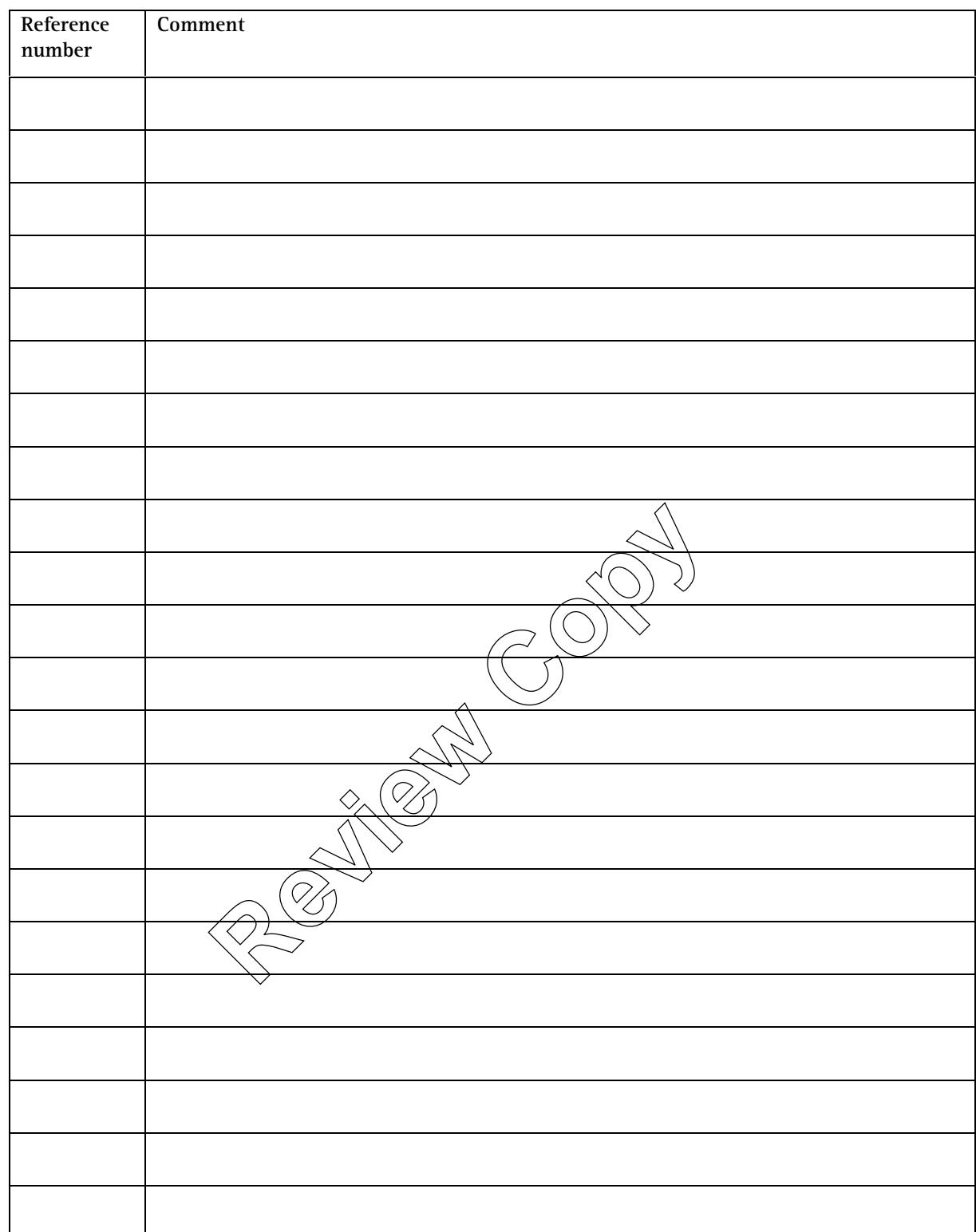

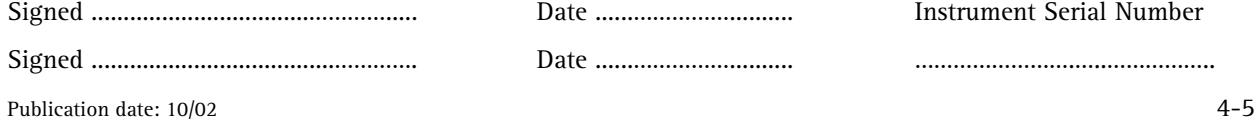

## **4.6 Conclusion - Training Checklist**

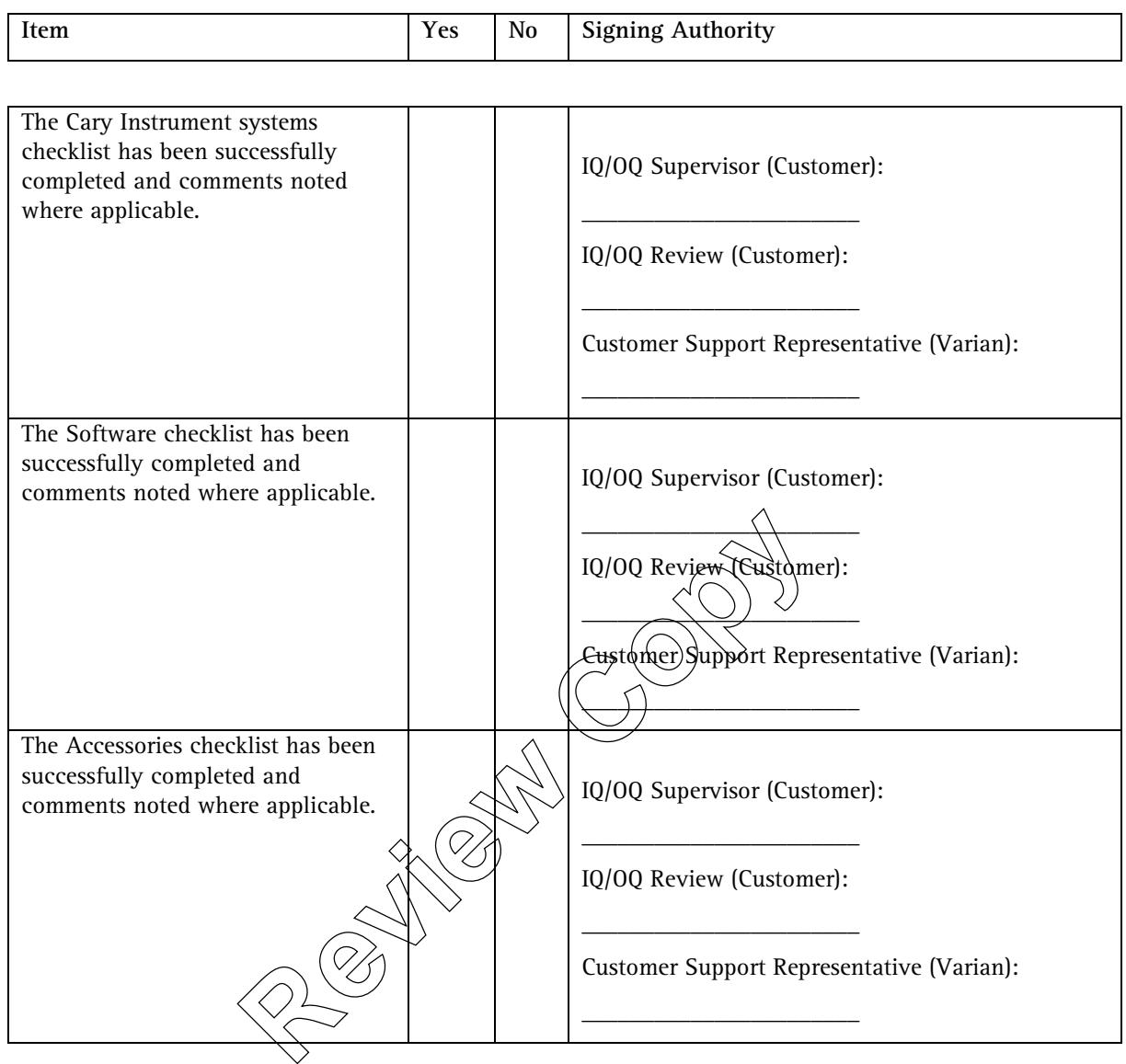

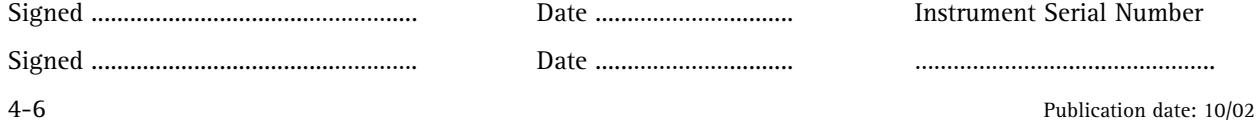

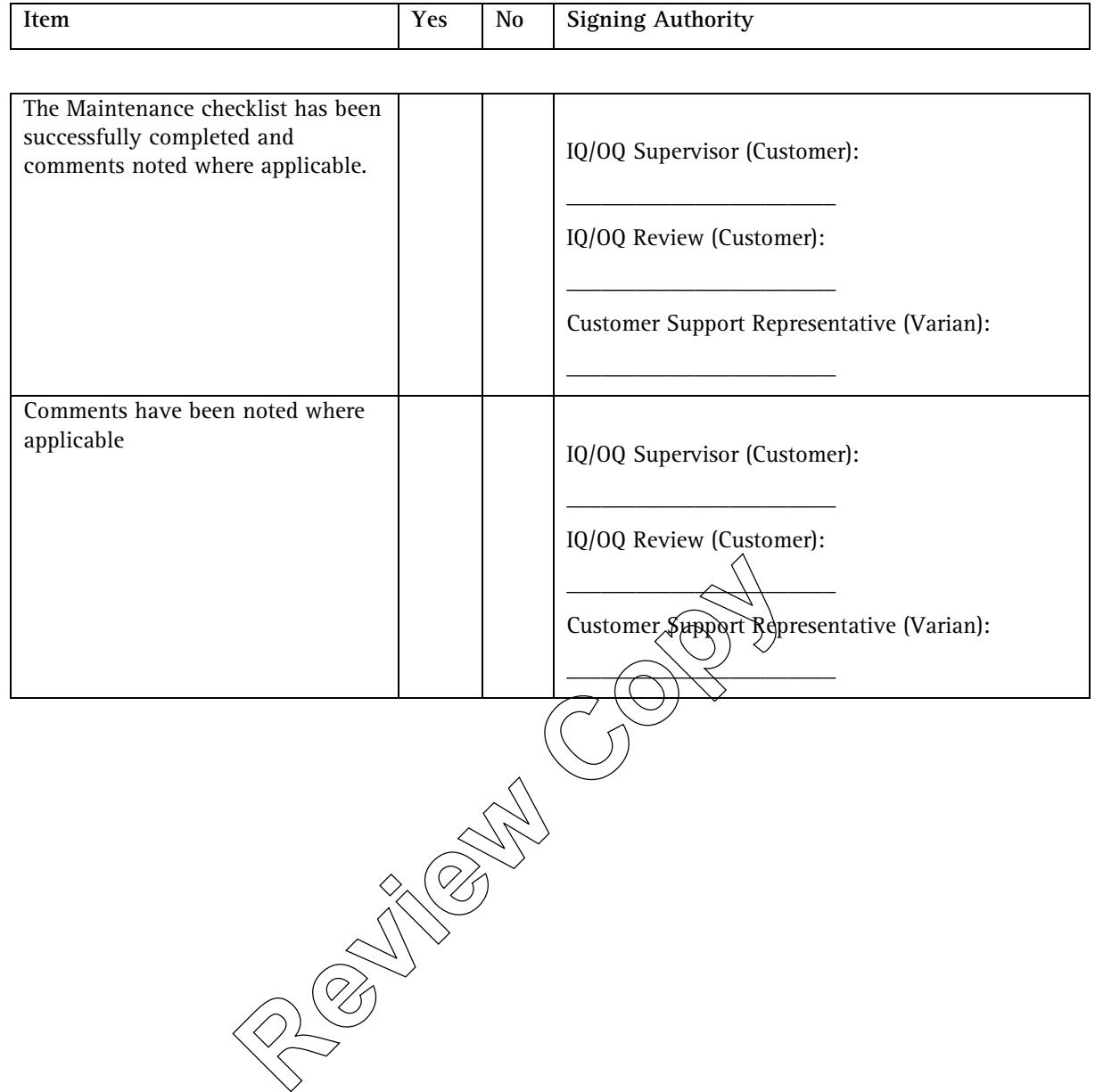

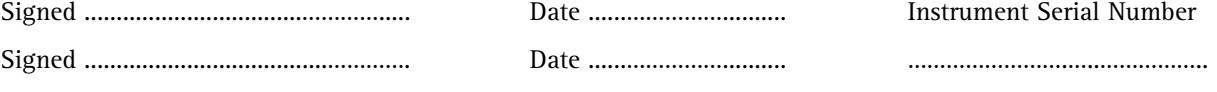

Publication date: 10/02 4-7

 *This page is intentionally left blank*  This page is intervitionally left blank<br>
and the state of the contract of the contract of the contract of the contract of the contract of the contract of<br>
and the contract of the contract of the contract of the contract of

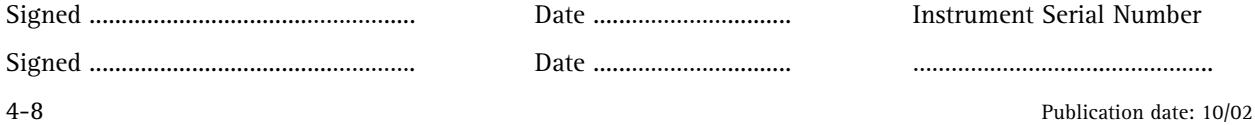

# **5. Plan for verifying and maintaining performance**

This section is provided to store your plans for activities that promote the continued correct functioning of the system throughout its lifetime, such as testing and maintenance. You should refer to 'Validation Requirements' in Section 2, Binder 1 for pointers as to what is relevant here, especially the subsections: 'Operation Qualification', 'Performance Qualification' and 'Related GLP-Type User Responsibilities'.

Examples of the type of detail that would be covered in the plans include:

#### Test plans for performance qualification:

- $\bullet$  tests specific to individual components of vehole system
- rationale for tests
- frequency (both routine and as triggered by event/change)

Finer details on each test, such as expected results and corrective action are not intended to be stored in this location.

#### Preventive maintenance plan

schedules for every relevant system component

You should refer to the maintenance section of the Cary WinUV online help  $\hat{\text{f}}$   $\hat{\text{f}}$   $\hat{\text{f}}$   $\hat{\text{f}}$  the regular maintenance procedures that need to be incorporated into your program. You could include in this program the use of the Cary WinUV 'Align' software application, as supplied with the system. This software is used to align the Cary 100/300 source lamps. France The Secrets of the secrets of the secrets of the secrets of the secret of the secret of the secret of the secret of the secret of the secret of the secret of the secret of the secret of the secret of the secret of t

 $\sqrt{s}$  pecific requirements for each maintenance activity are not intended to

be stored in this location.

Copies of training plans for system operators could also be included here.

No blank forms are provided in this section, as you should design your own format for your plans.

*This page is intentionally left blank*  This page is byteationally left blank

## **6. Log of events**

This section should be used as an event log to record all activities, representing the total history of your Cary system. This information can be extremely useful in calculating running costs for the system, tailoring contract maintenance schedules to meet your needs and in diagnosing any problems with the system.

The section contains a number of pre-printed log sheets that should be used to record all activities on the system in date sequence. The following are examples:

- Qualification activities
- Cleaning and replacing parts (e.g. lamps, filters, tubing)
- Preventive maintenance visits and servicing.
- Error messages that occur
- Software upgrades or reloads
- Unusual instrument or apparatus performan

From messages that occur<br>
Software upgrades or reloads<br>
Unusual instrument or apparatus performance<br>
COPY<br>
COPY<br>
COPY<br>
COPY<br>
COPY<br>
COPY<br>
COPY<br>
COPY<br>
COPY<br>
COPY<br>
COPY<br>
COPY<br>
COPY<br>
COPY<br>
COPY<br>
COPY<br>
COPY<br>
COPY<br>
COPY<br>
COPY<br>
C

 *This page is intentionally left blank*  This page is intentiona<del>lly</del> left-blank

Page number: ..........

Instrument model:

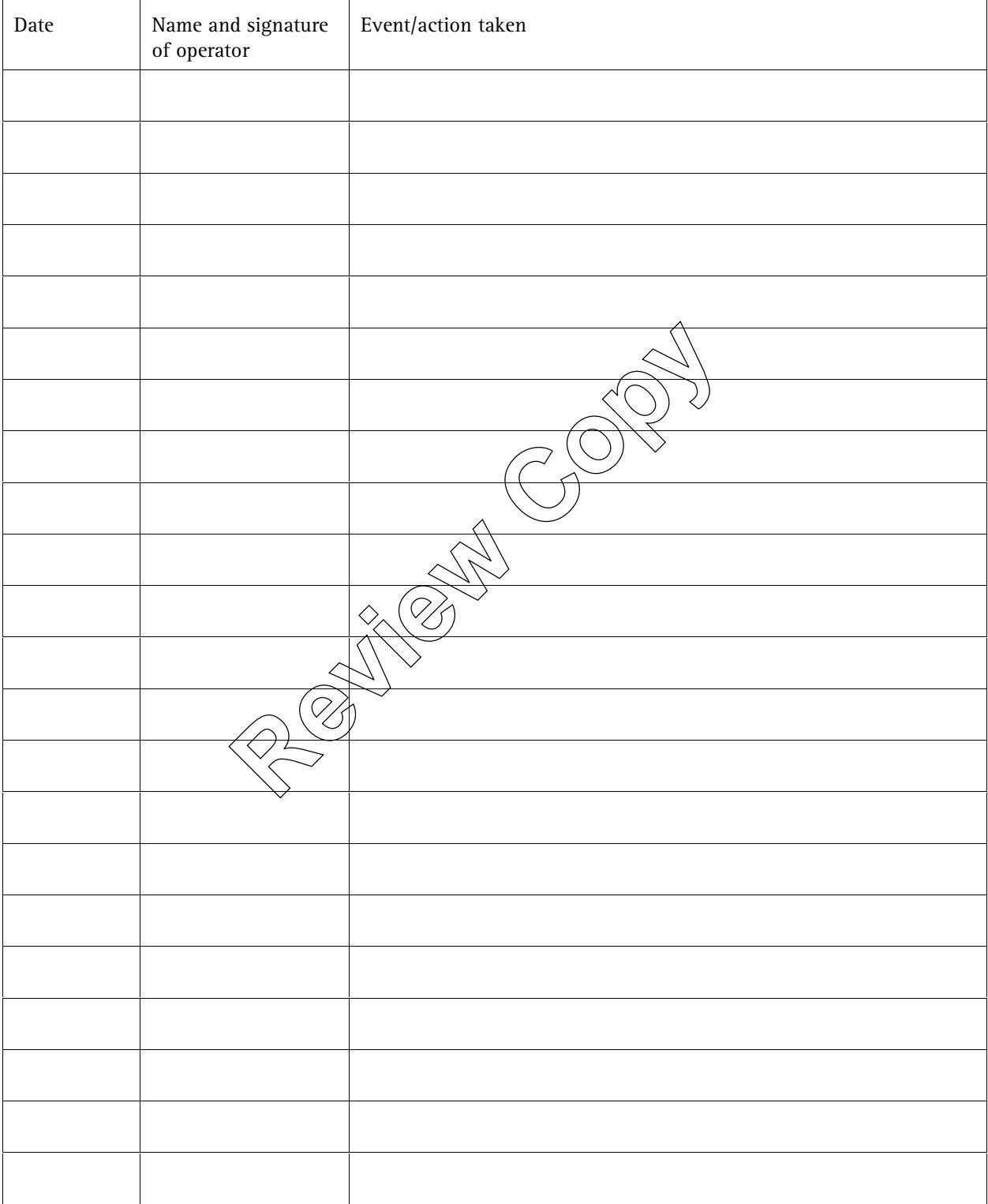

Page number: ..........

Instrument model:

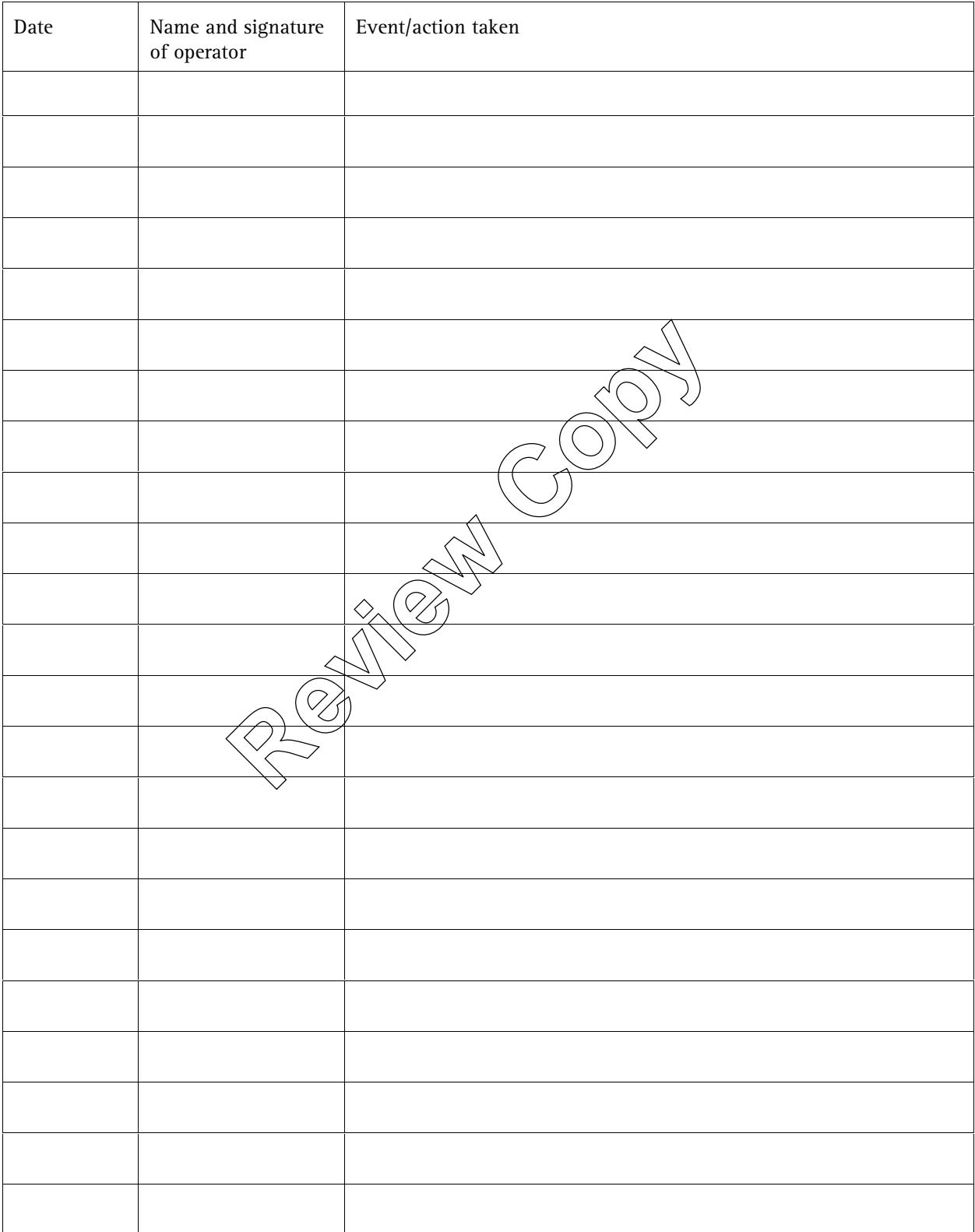

Page number: ..........

Instrument model:

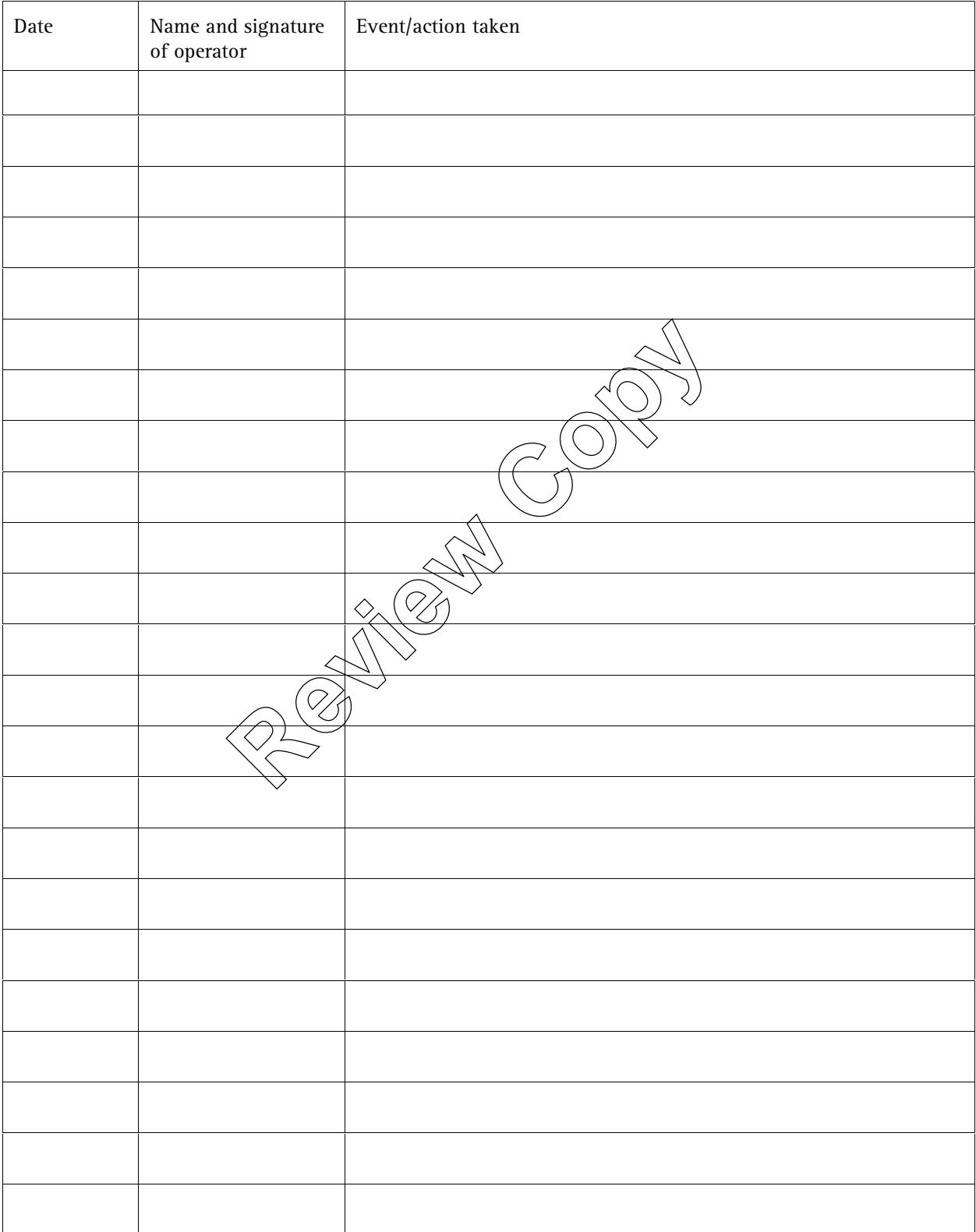

Page number: ..........

Instrument model:

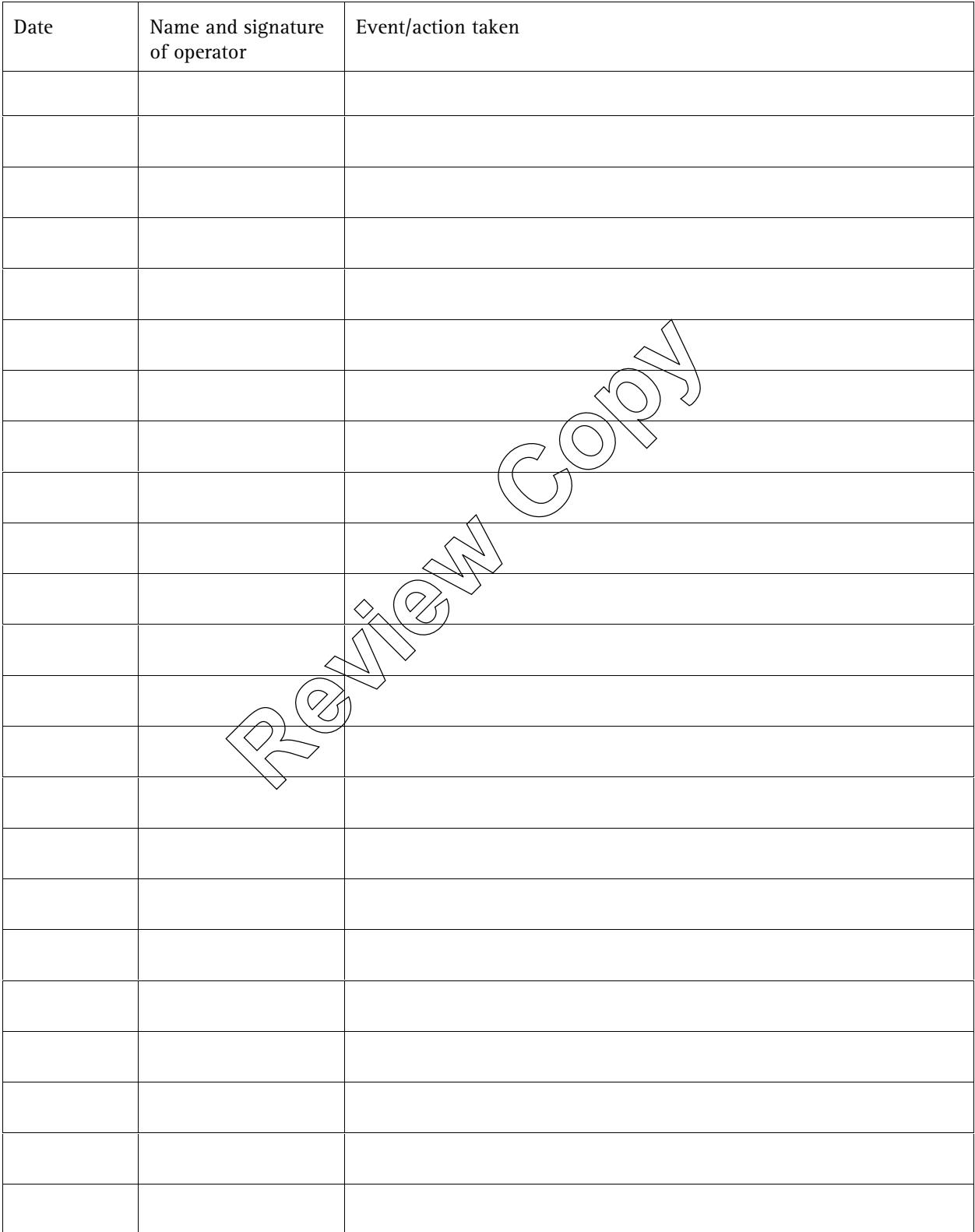

Page number: ..........

Instrument model:

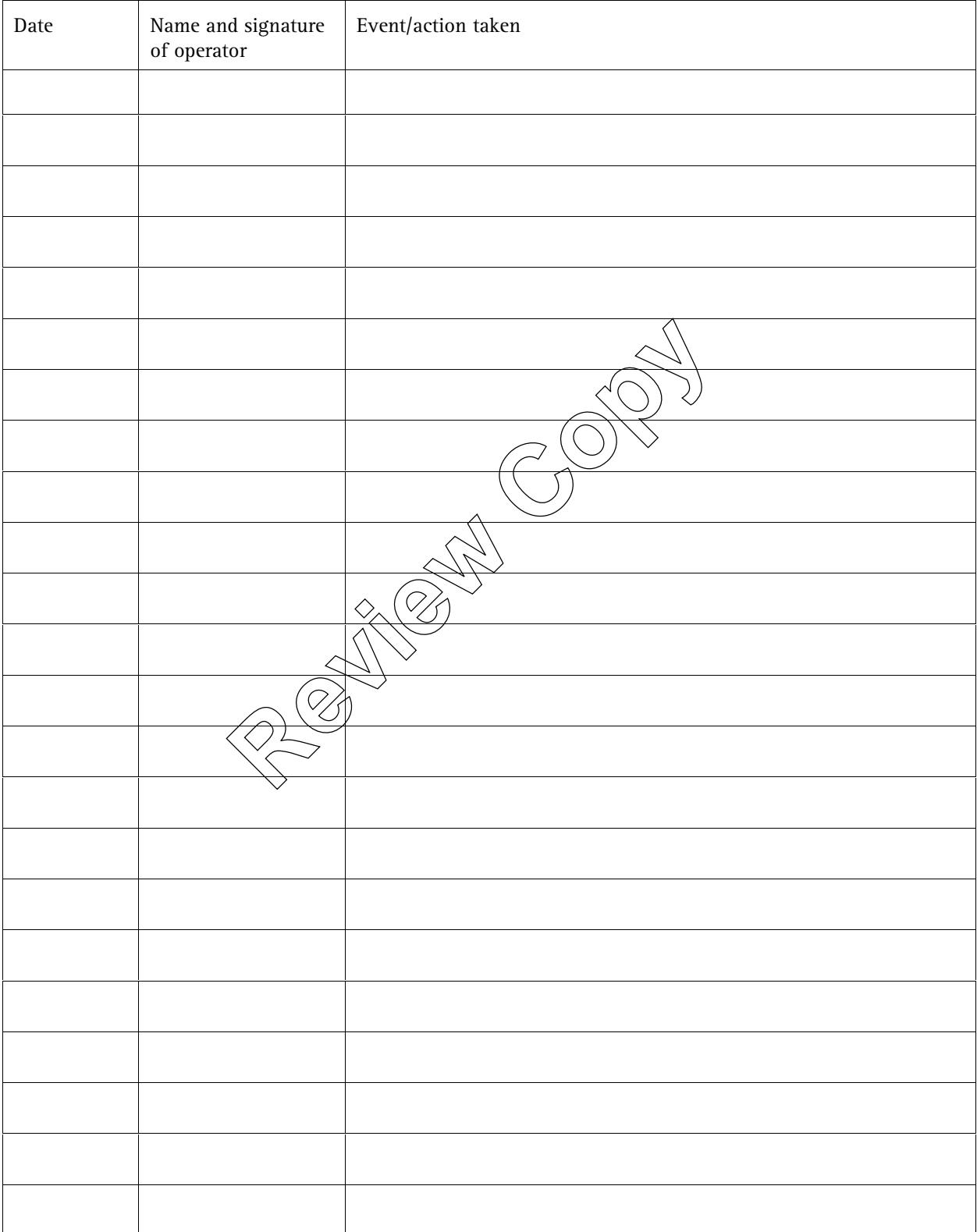

Page number: ..........

Instrument model:

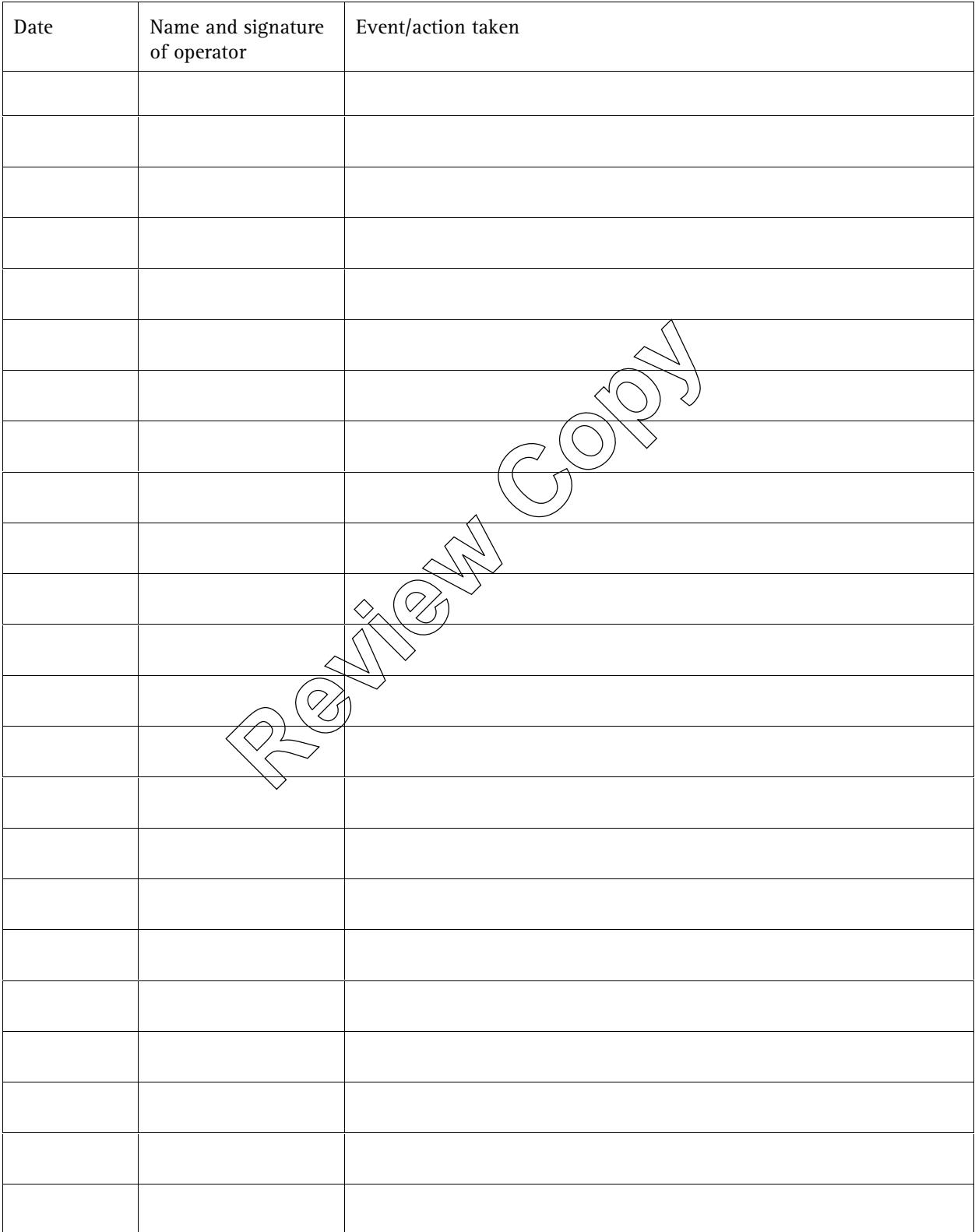

Page number: ..........

Instrument model:

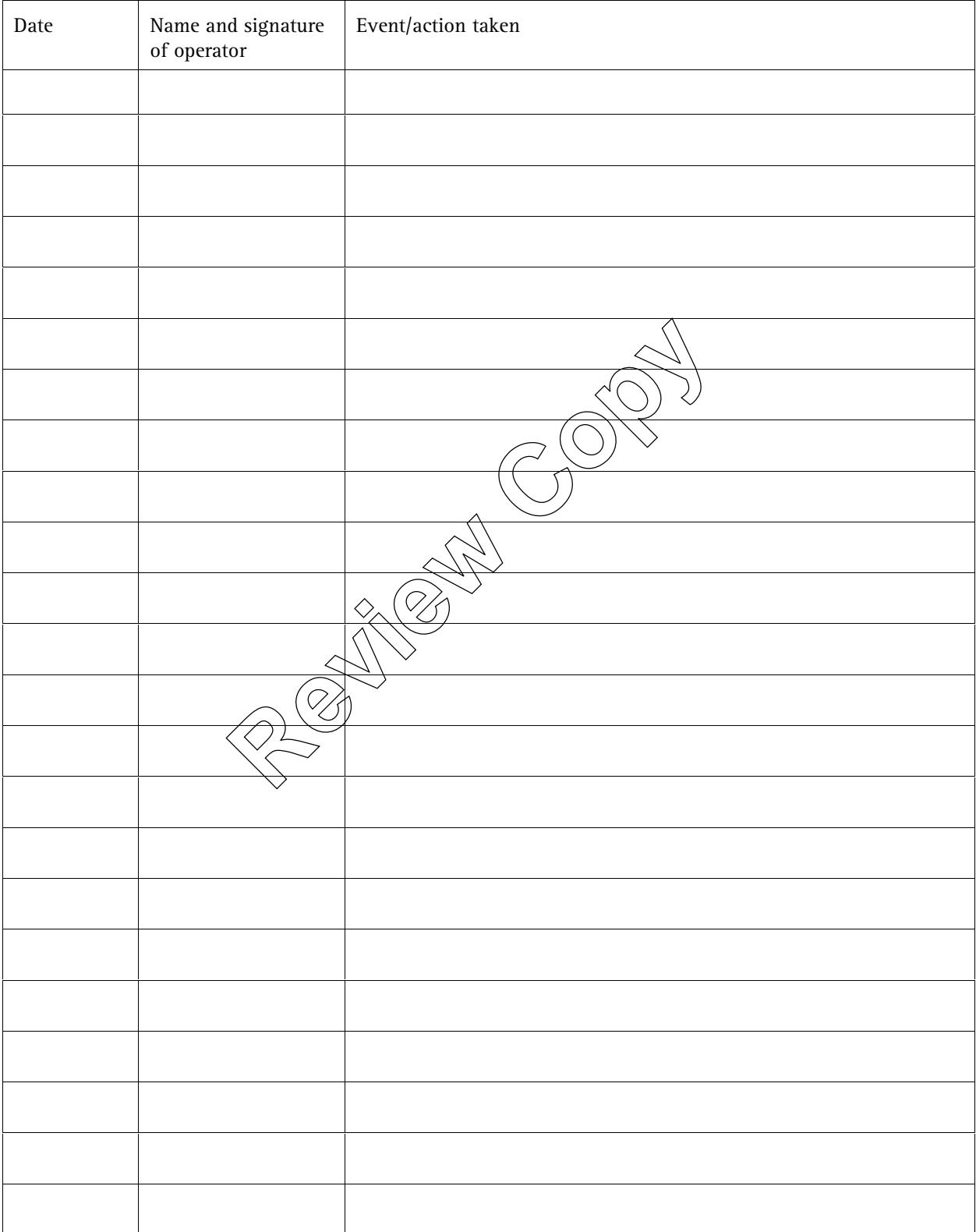

Page number: ..........

Instrument model:

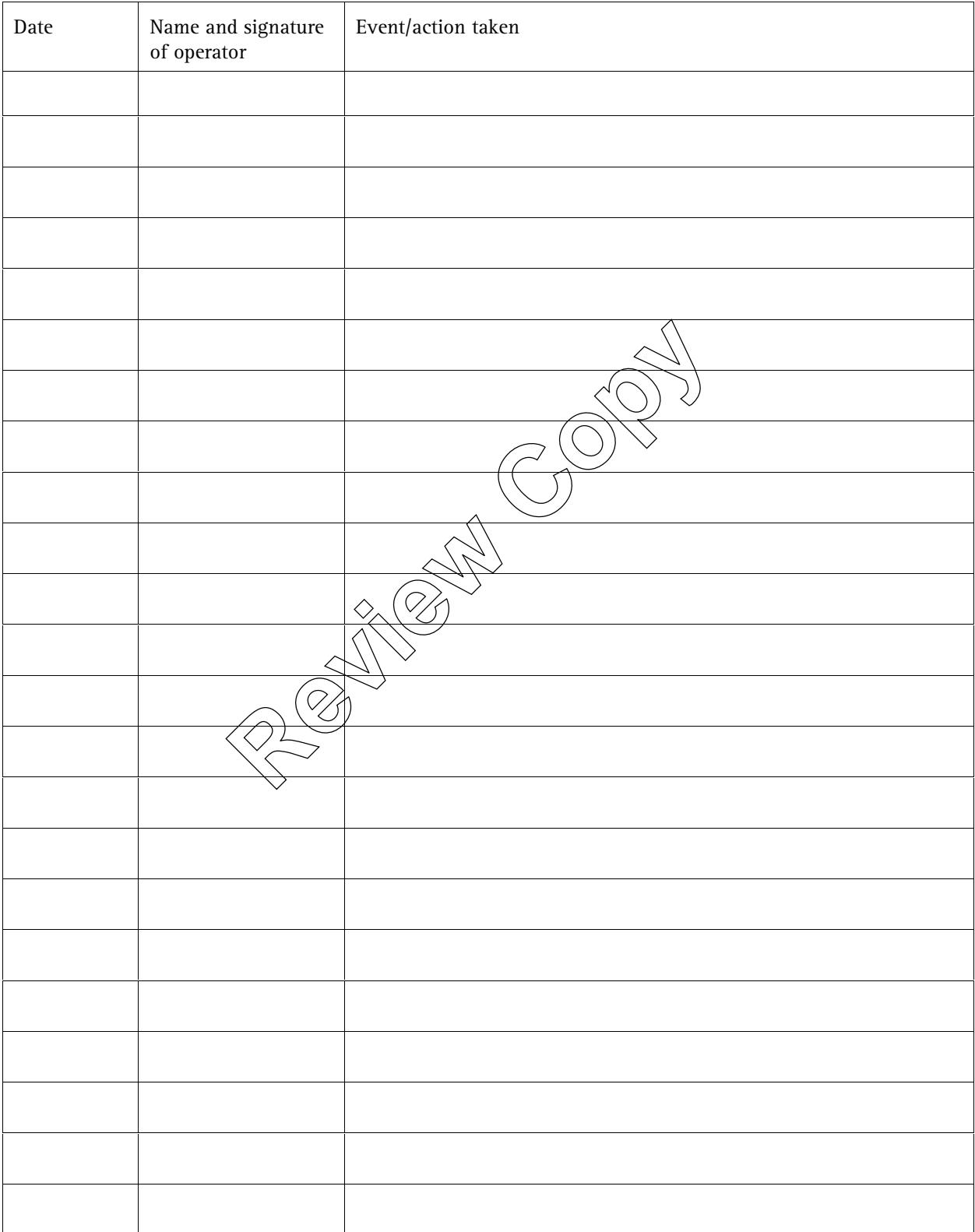

Page number: ..........

Instrument model:

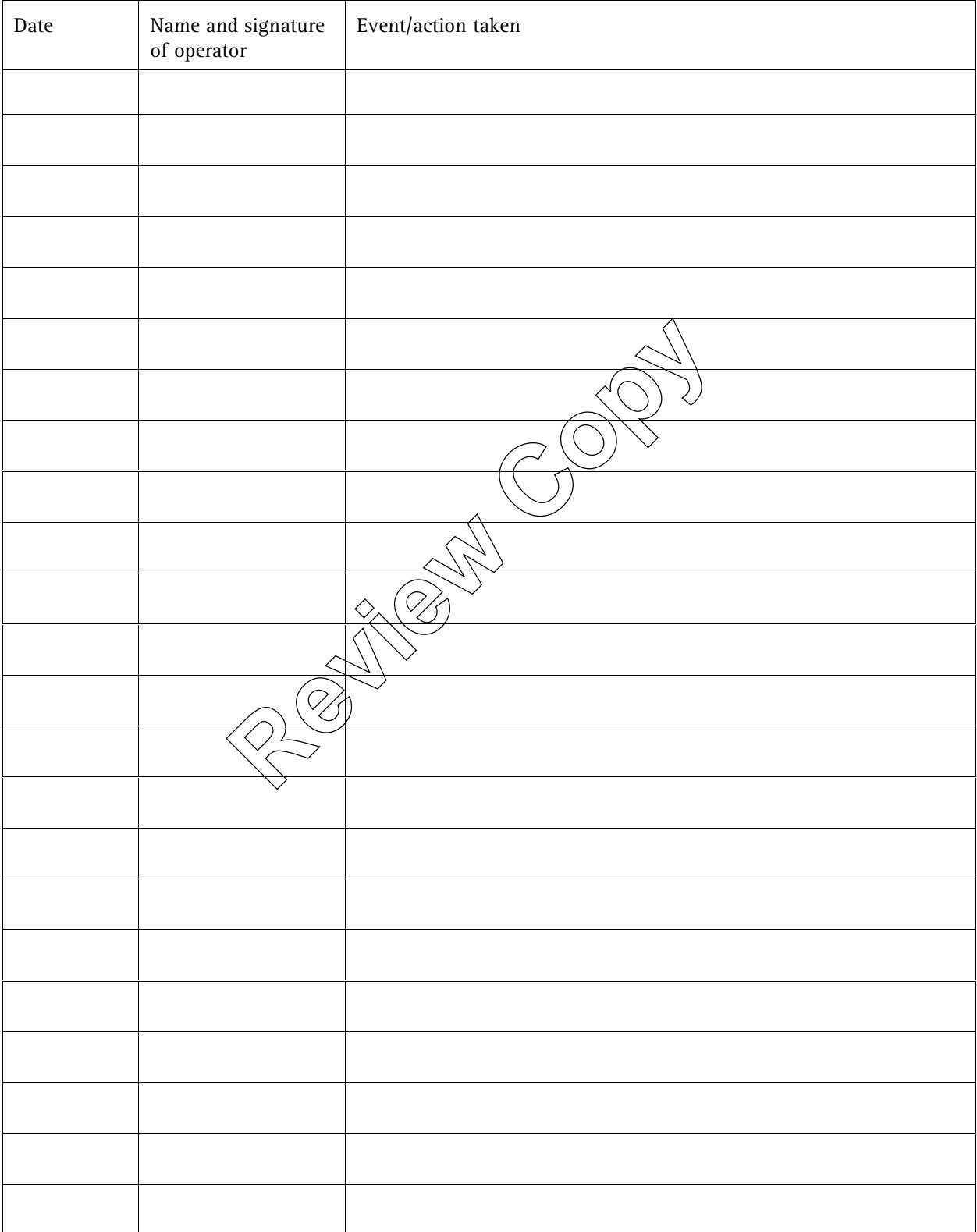

Page number: ..........

Instrument model:

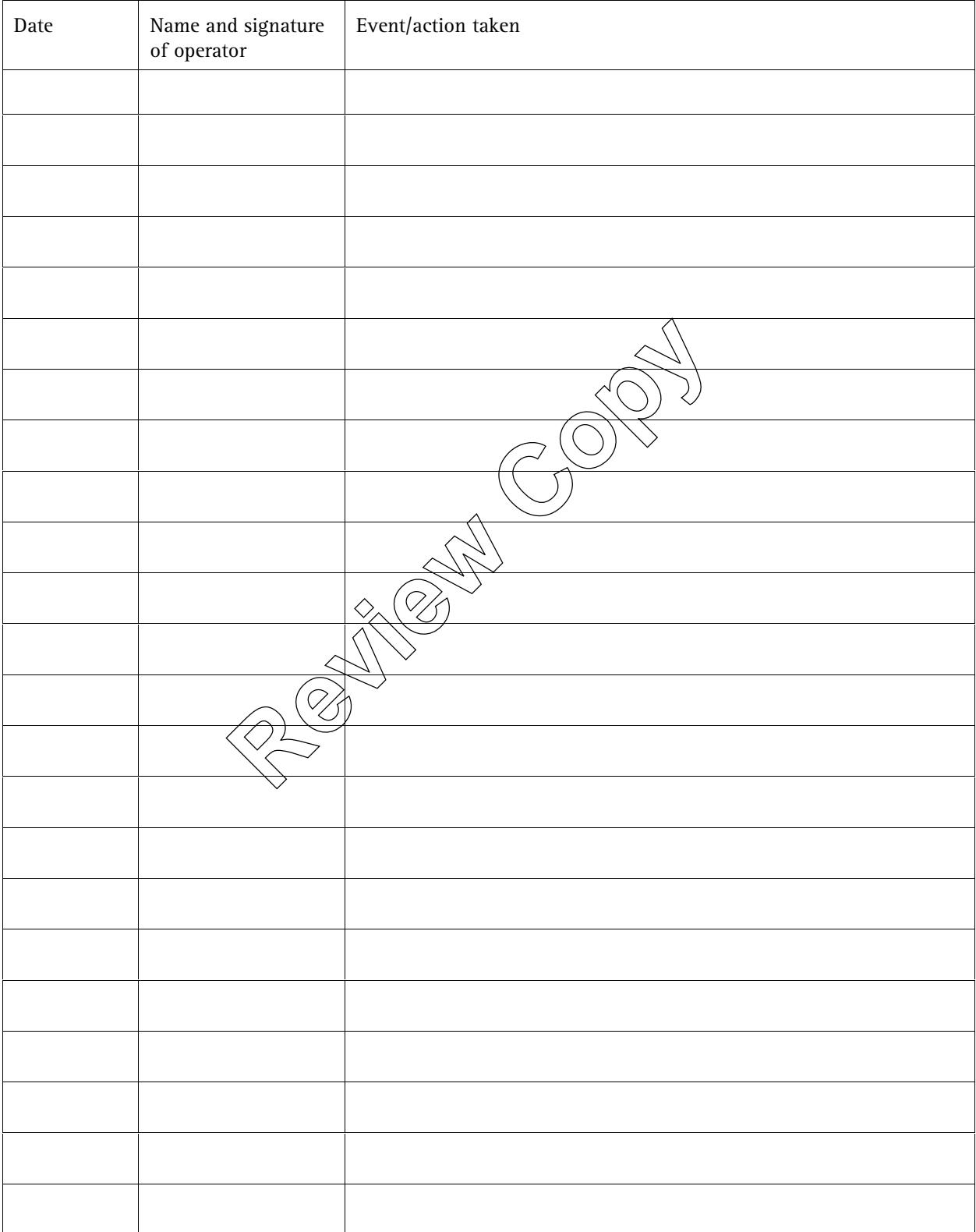

Page number: ..........

Instrument model:

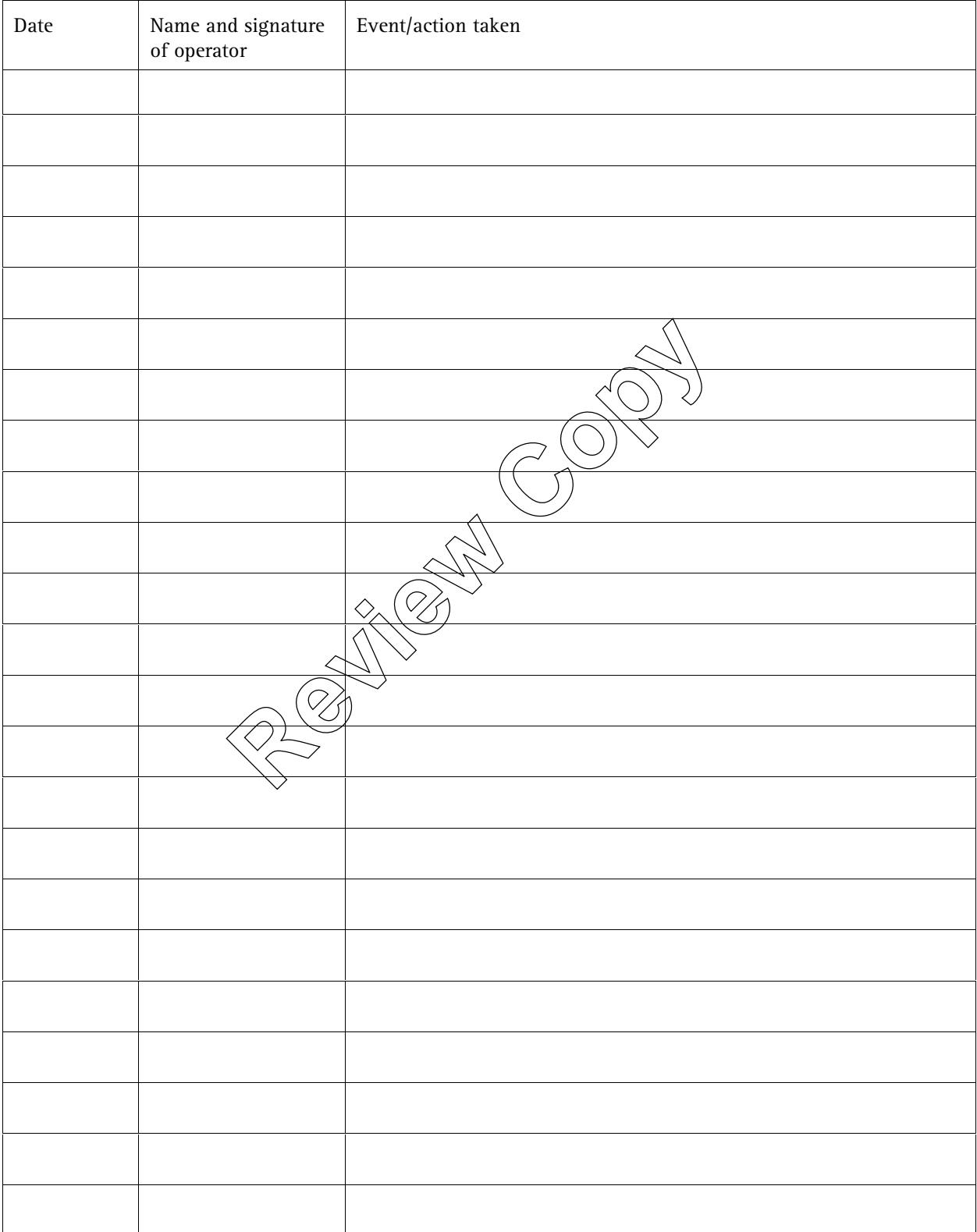

Page number: ..........

Instrument model:

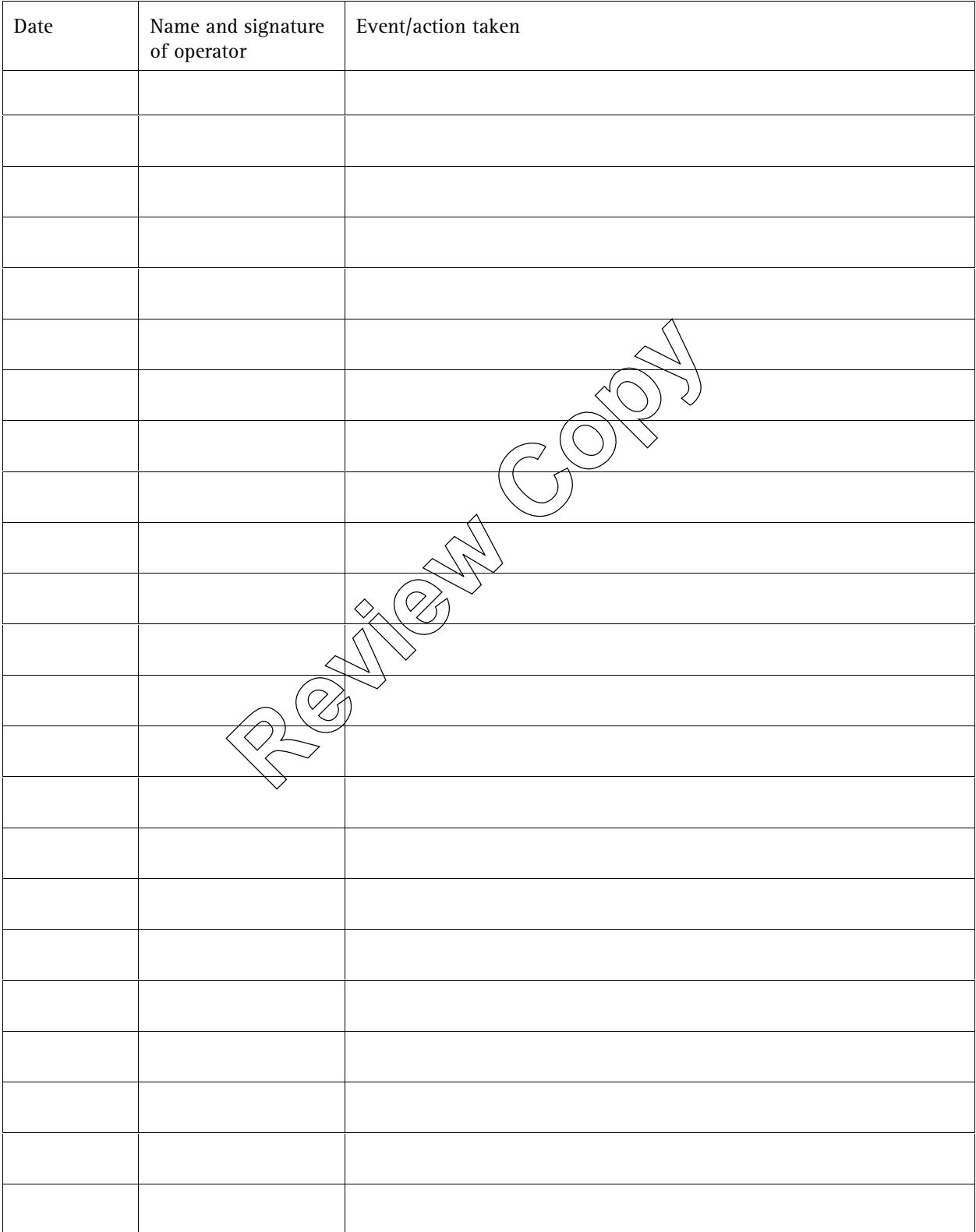

Page number: ..........

Instrument model:

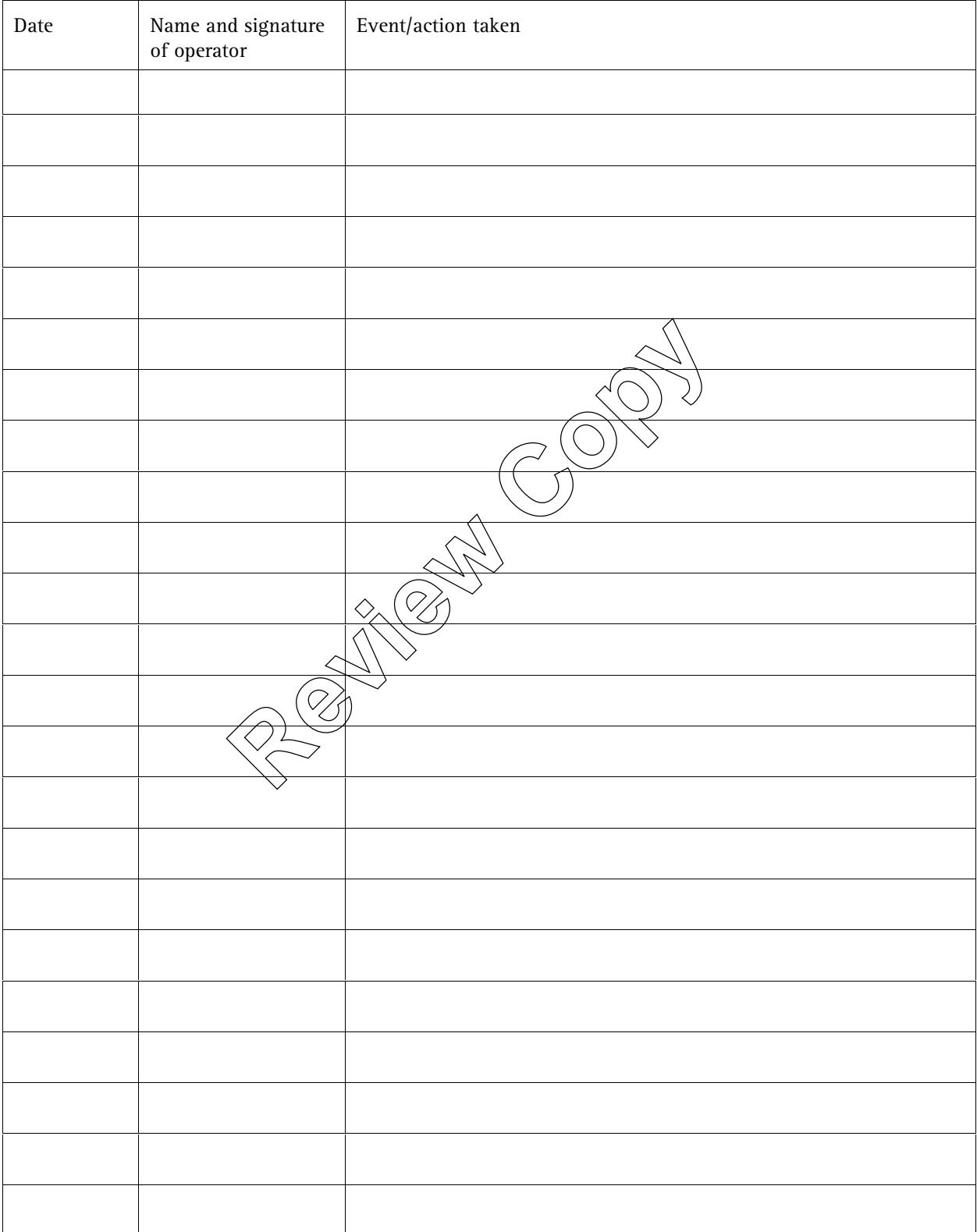

Page number: ..........

Instrument model:

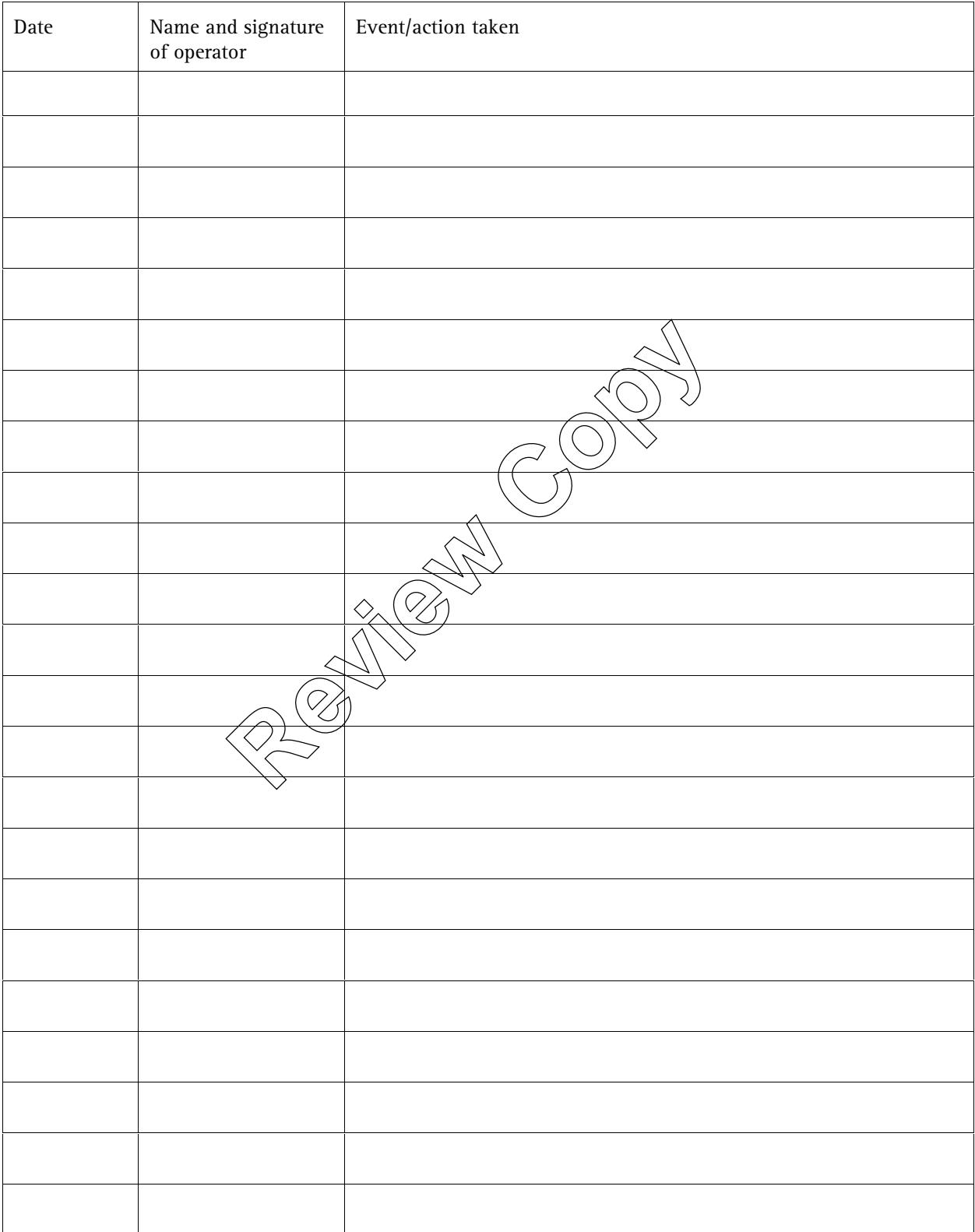

Page number: ..........

Instrument model:

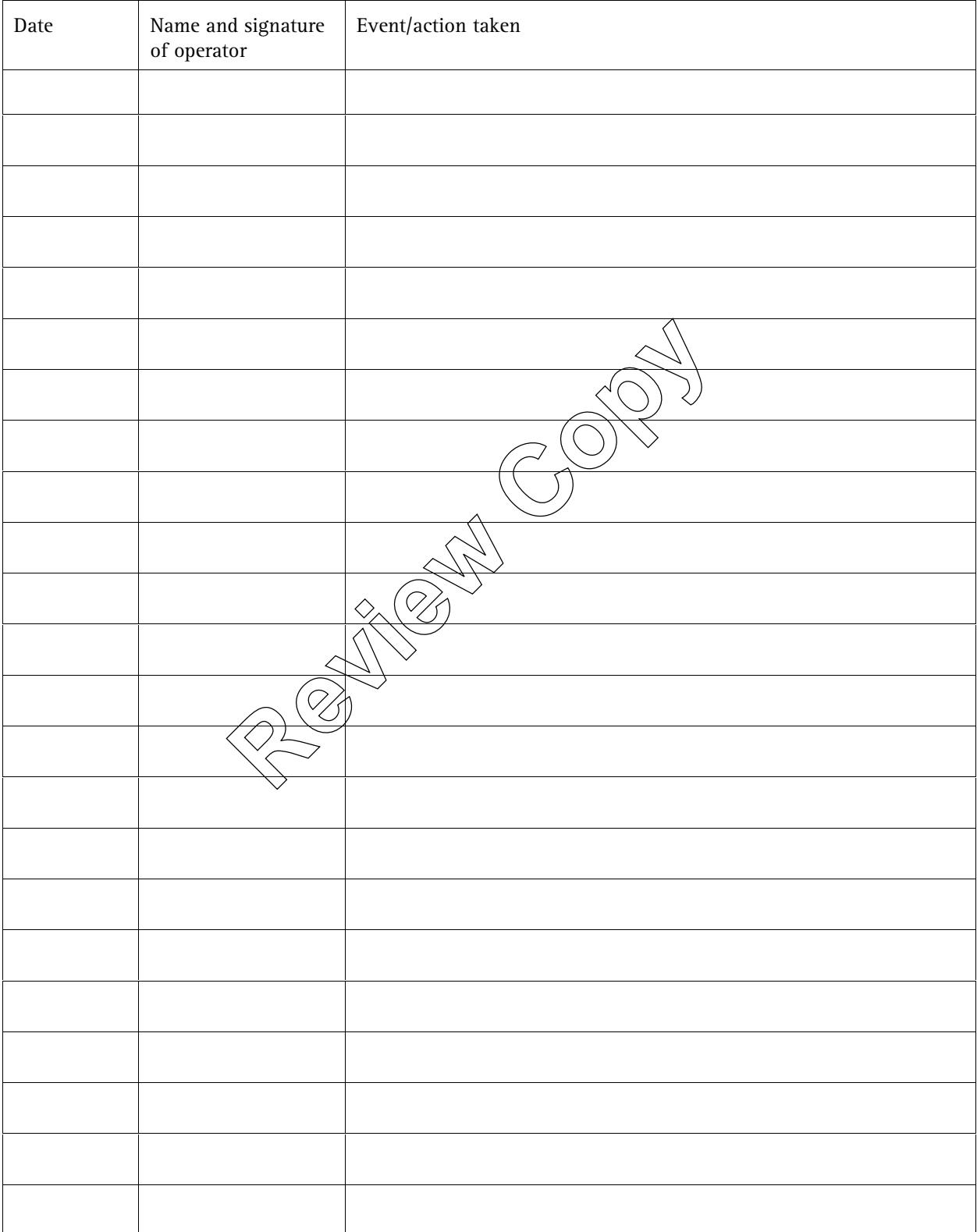

Page number: ..........

Instrument model:

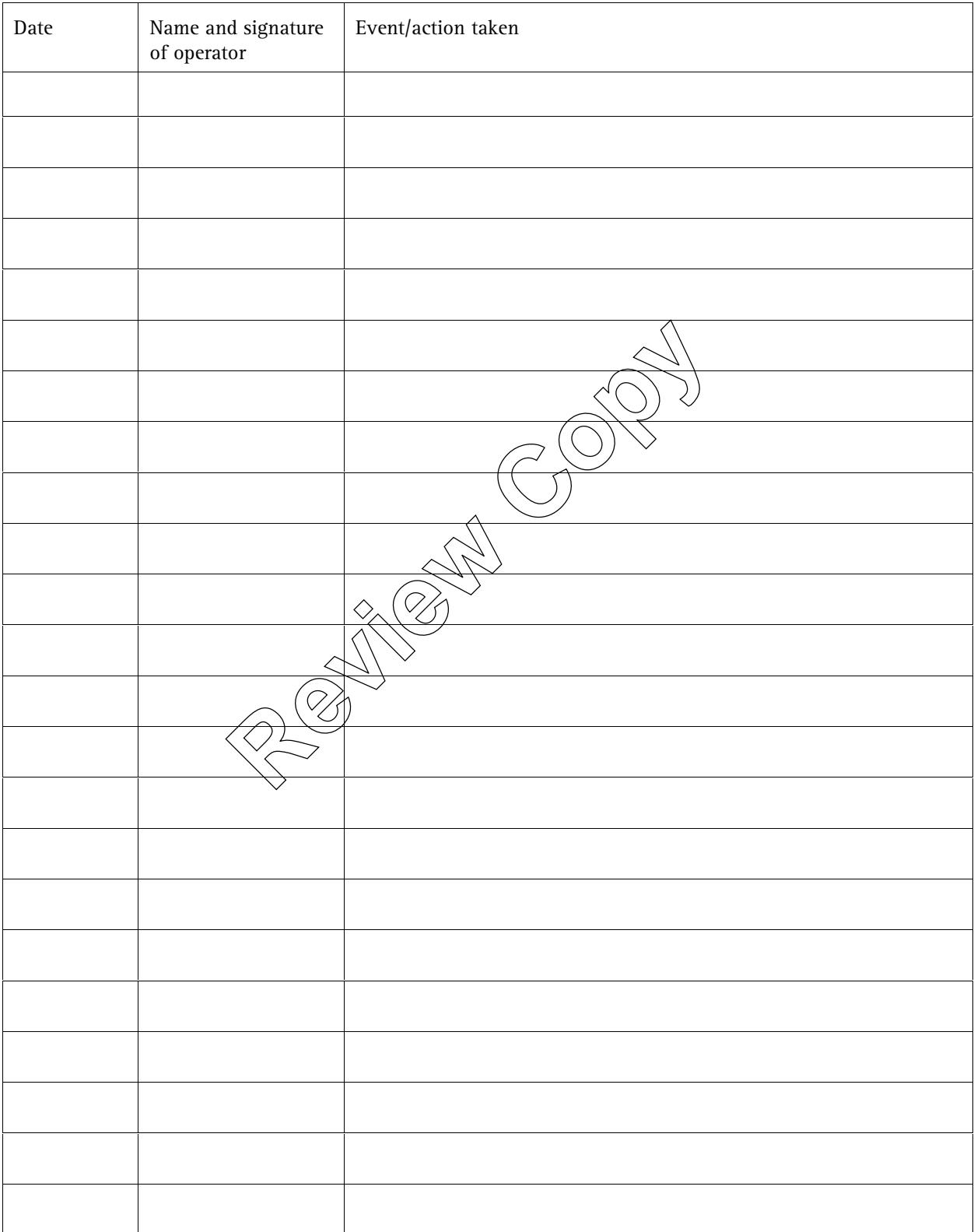

Page number: ..........

Instrument model:

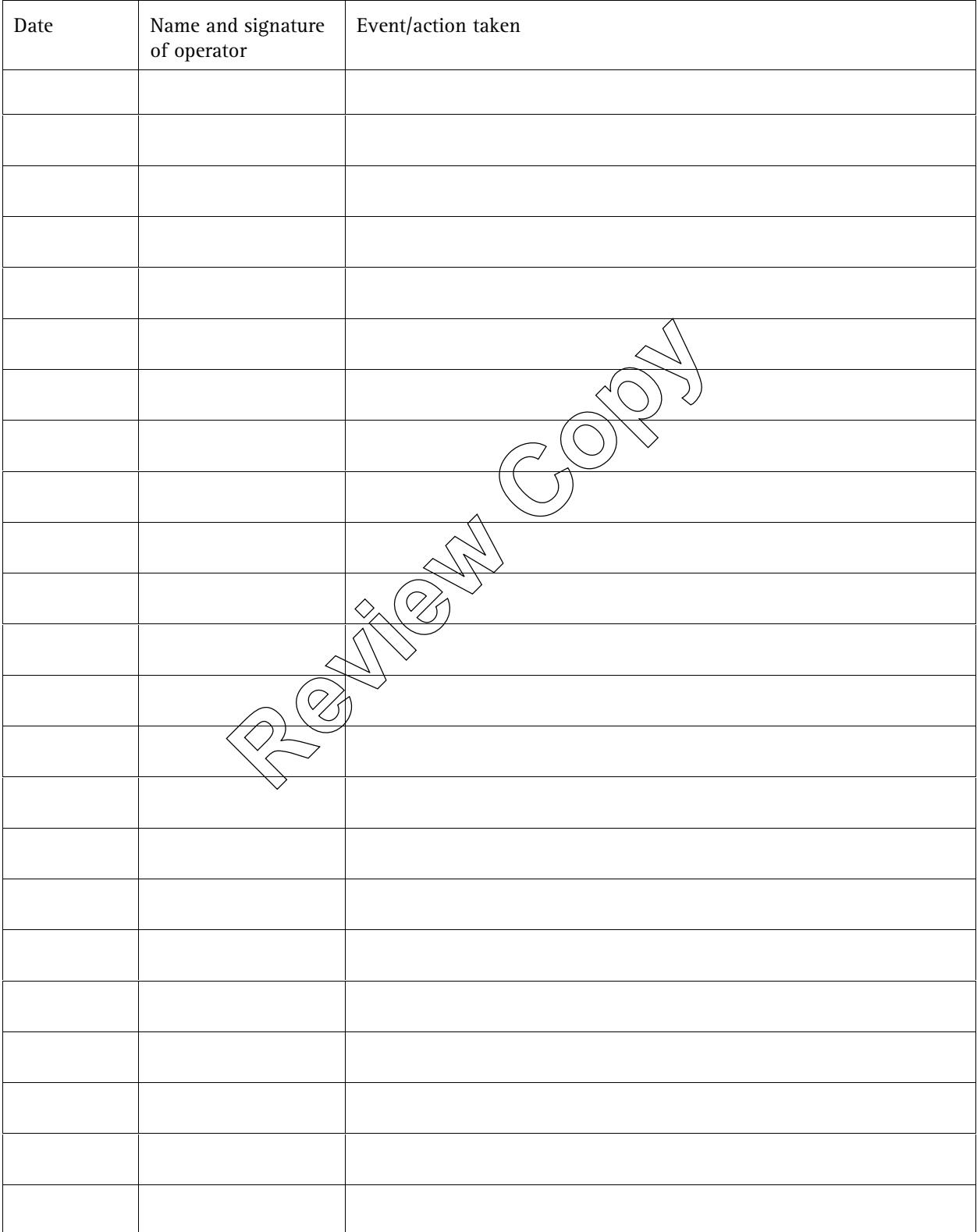

Page number: ..........

Instrument model:

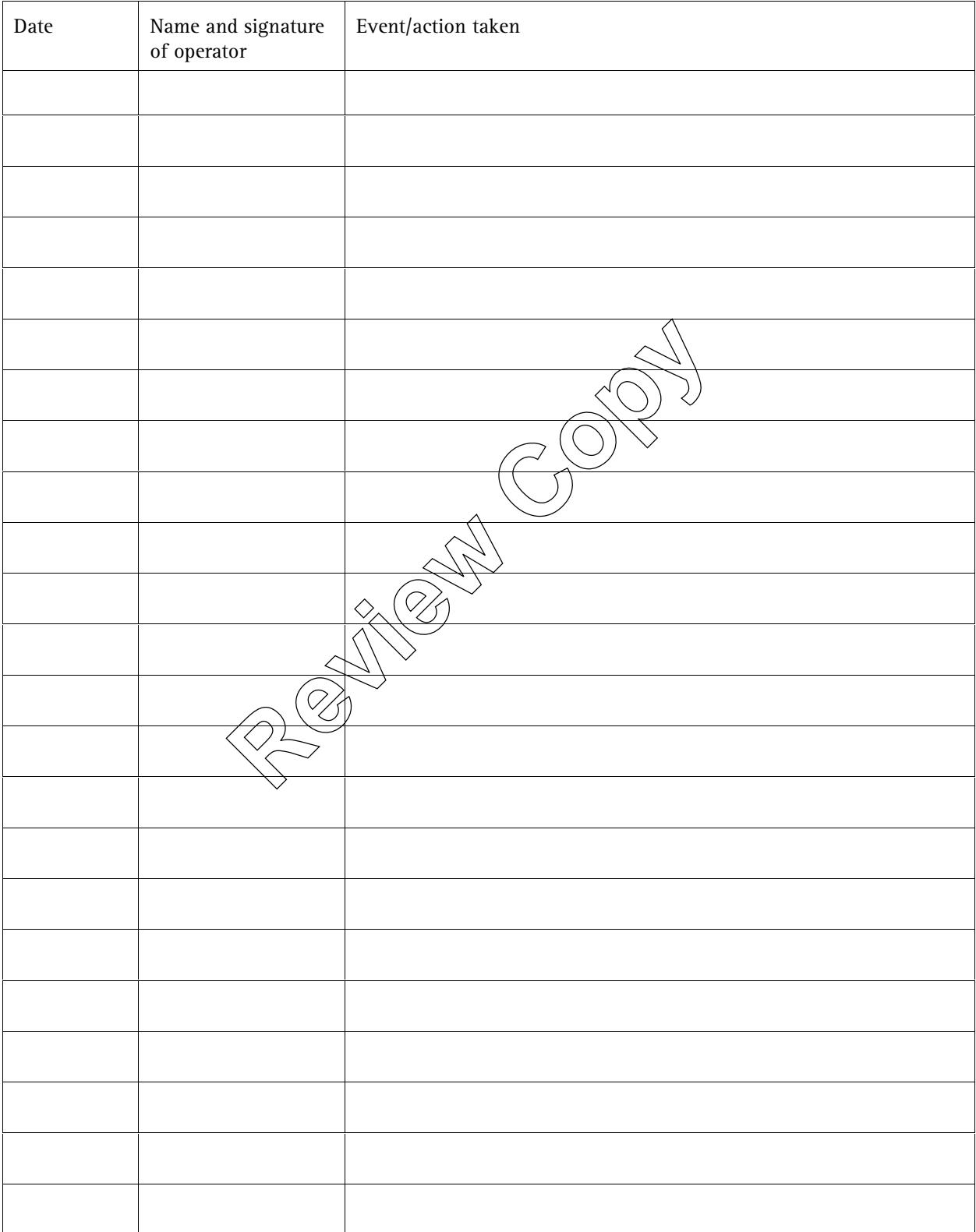

Page number: ..........

Instrument model:

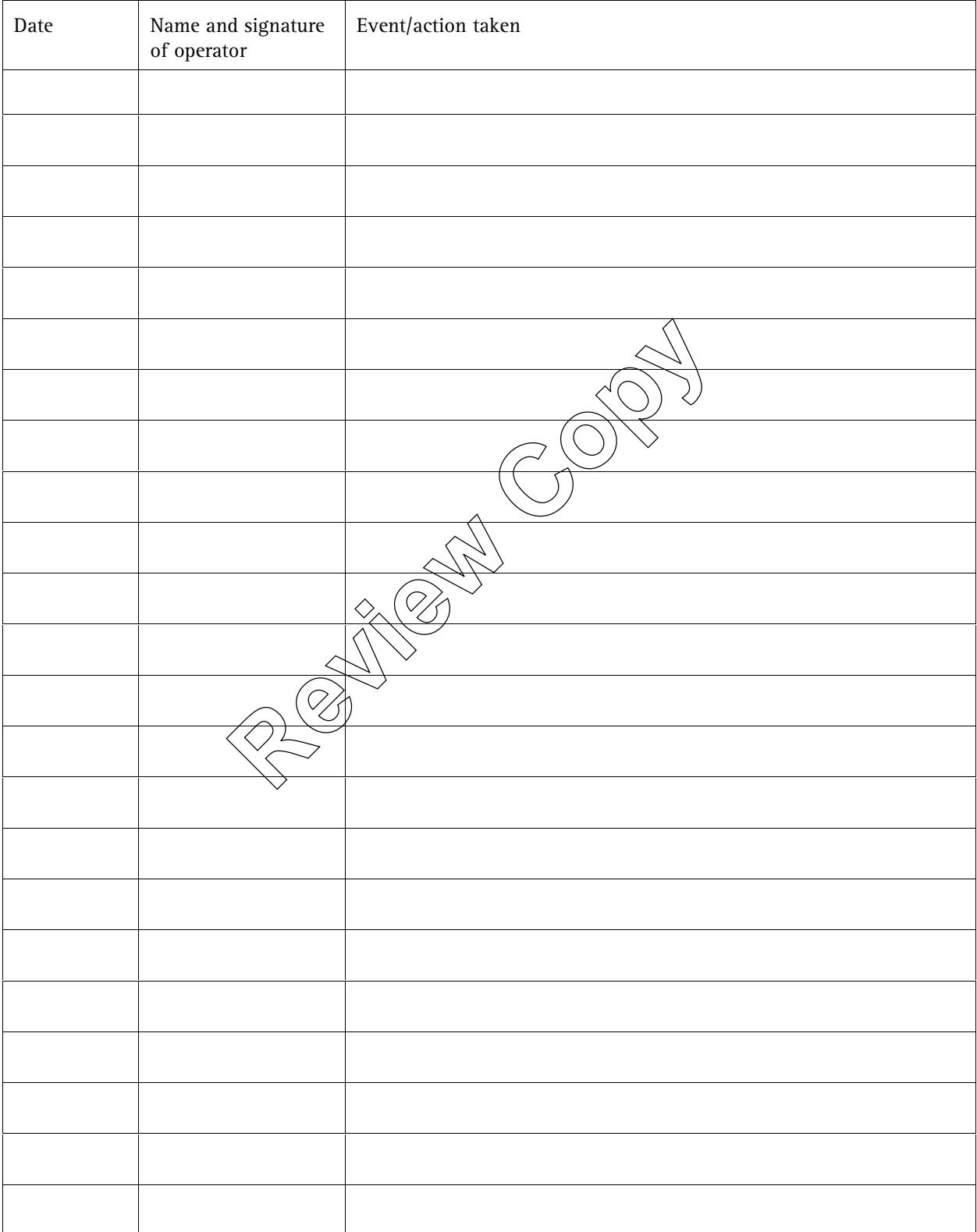

Page number: ..........

Instrument model:

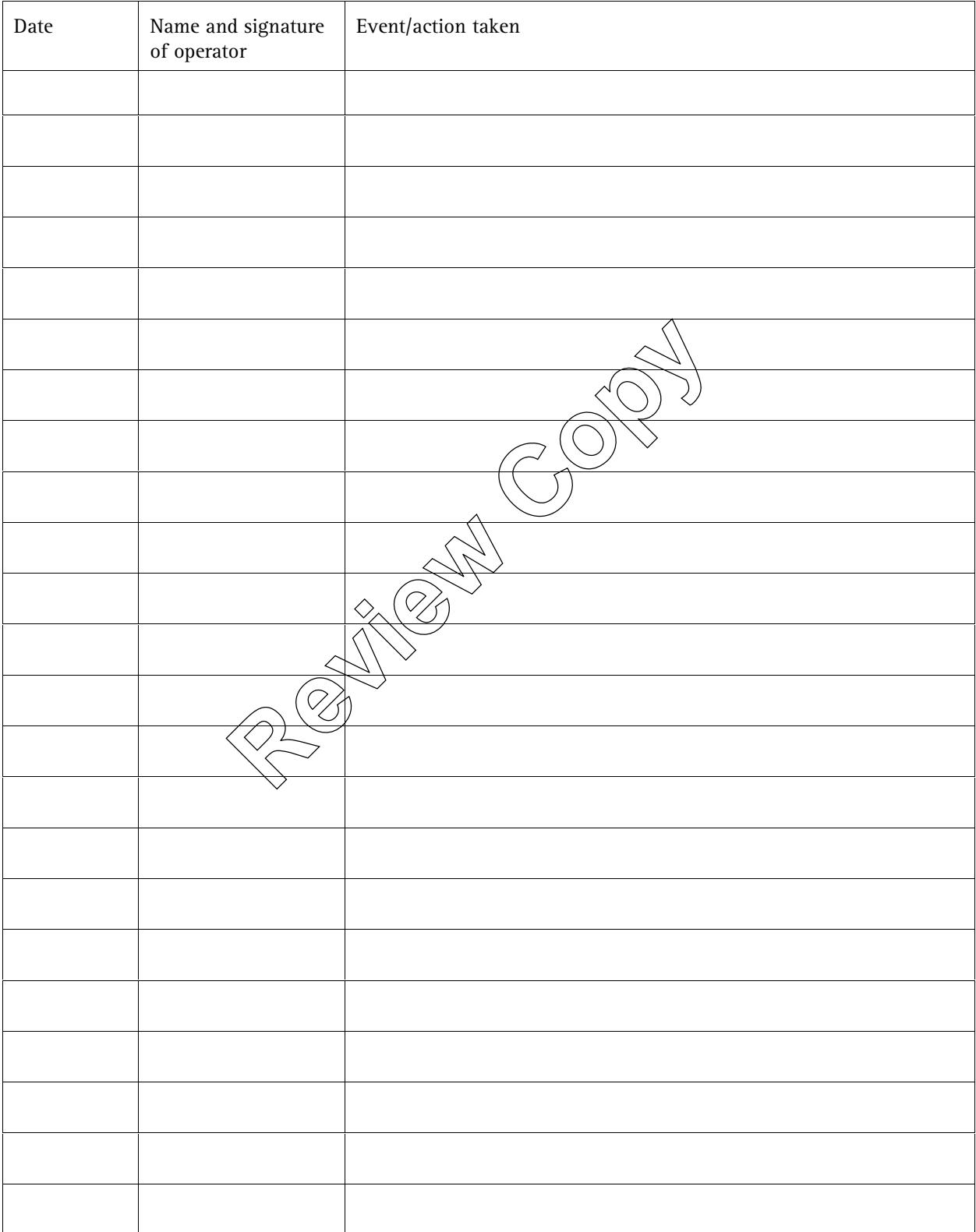

Page number: ..........

Instrument model:

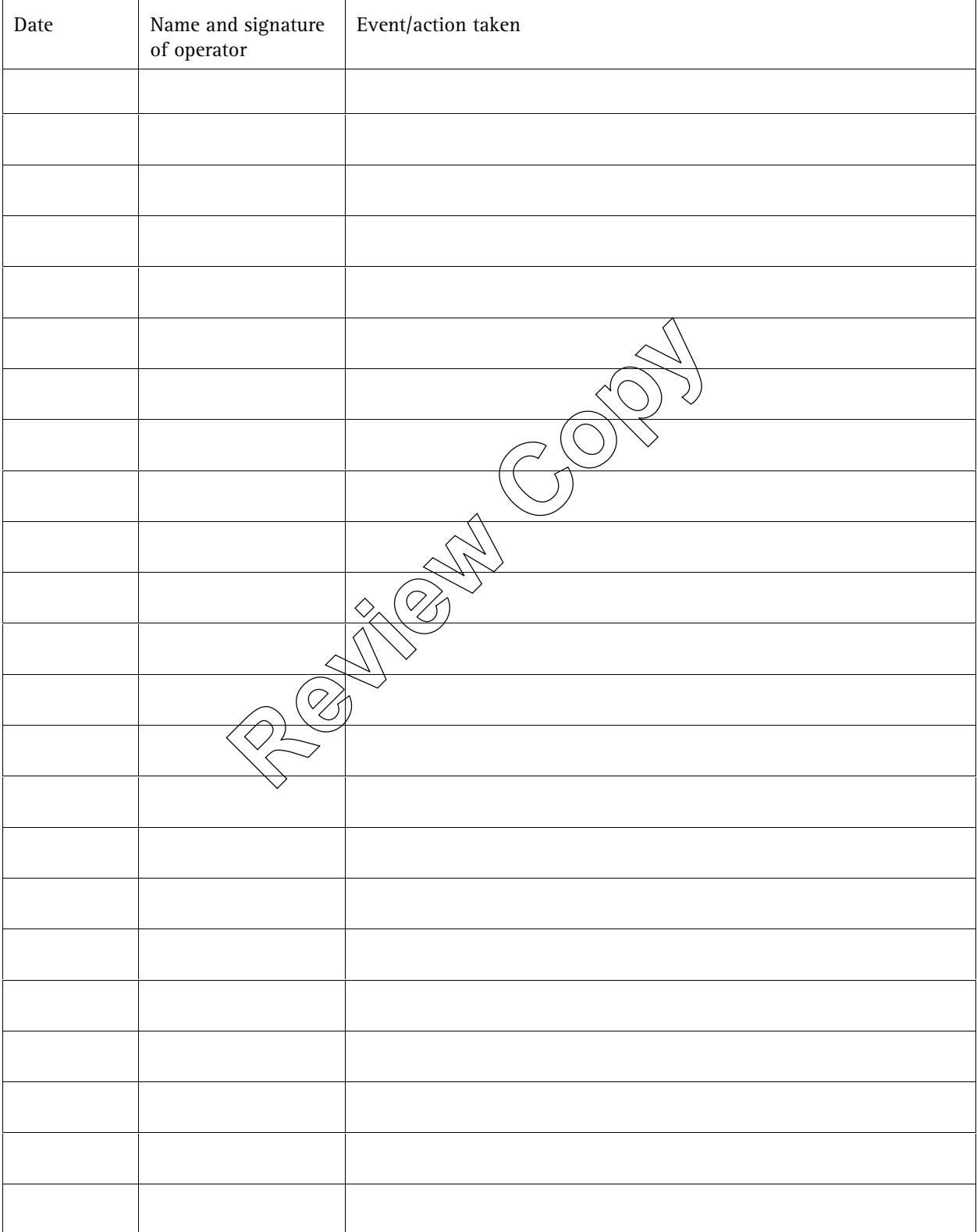

Page number: ..........

Instrument model:

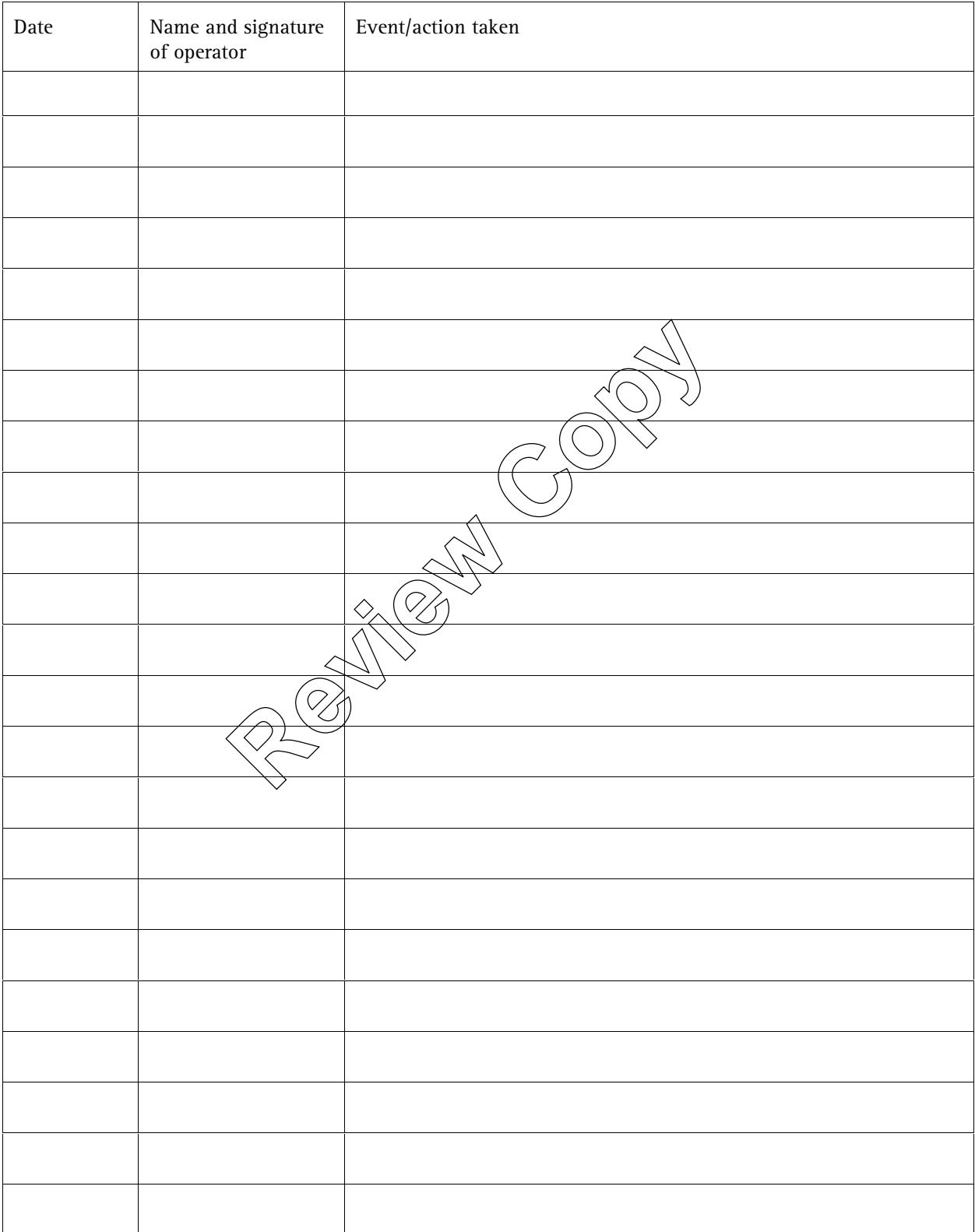

# **7. Performance Qualification records**

This section is the depository for documentation that verifies that the total system performs to a specification appropriate to its routine use.

Performance Qualification requirements are described in Section 2 of Binder 1. Further details of useful tests and checking features are contained in Section 4, Binder 1.

The test results documented here should be consistent with the test plans and protocols stipulated in your Plan for Verifying and Maintaining Performance. There is provision for storage of that plan in Section 4 of this binder.

You should store in this section the reports as generated by the system software, for both instrument test results and any analytical results.

No checklists or forms are provided, but you can generate and insert such documentation as appropriate to  $\sqrt{x}$  our operation and plans.

Similarly you can insert any trend monitoring analyses here, if these are required.

**Review Copy** 

*This page is intentionally left blank*  This page is intentionally left blank<br> **Review Copy**<br> **Review Copy**
# **8. Service and maintenance reports**

This section should be used to store copies of the service reports and preventive maintenance checklists, completed either by the user or by Varian, consistent with any service contracts. These contracts can be stored in Section 8 of this binder.

**Review Copy** 

*This page is intentionally left blank*  This page is intentionally left blank<br> **Review Copy**<br> **Review Copy** 

## **9. Contracts, policies and warranties**

This section should be used to store copies of the warranty statements that you receive with the system. It can be used to file service contract agreements. You may elect to purchase such an agreement when the warranty period expires. Any other contract, warranty or policy statements that are applicable to the Cary 100/300 system should also be filed in this section.

**Review Copy** 

*This page is intentionally left blank*  This page is intentionally left blank<br> **Review Copy**<br> **Review Copy** 

# **10. Customer support**

This section contains the information that directs you to Varian for support.

The section also contains a software performance report that can be used to provide information to Varian if you ever encounter problems with the Cary WinUV software. This form contains a series of questions relating to the performance of the Varian system software.

The accurate completion of this form is essential to enable Varian Customer Support to efficiently assist you with any problems that may occur with the system software. Once complete, this form should be forwarded to your local Varian Customer Support representative.

**Review Copy** 

#### **Varian Customer Support**

Whatever your needs, the Varian customer support organization is here to assist you. Call us using the list below to contact the service you require.

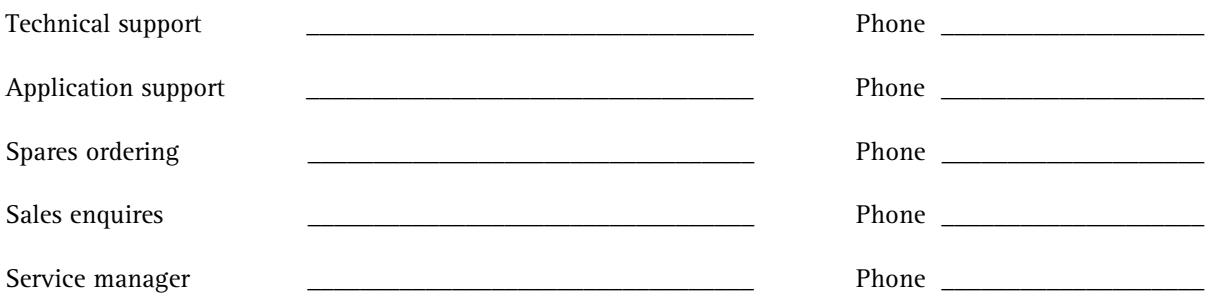

(Only complete fields that are applicable for your local Varian organization).

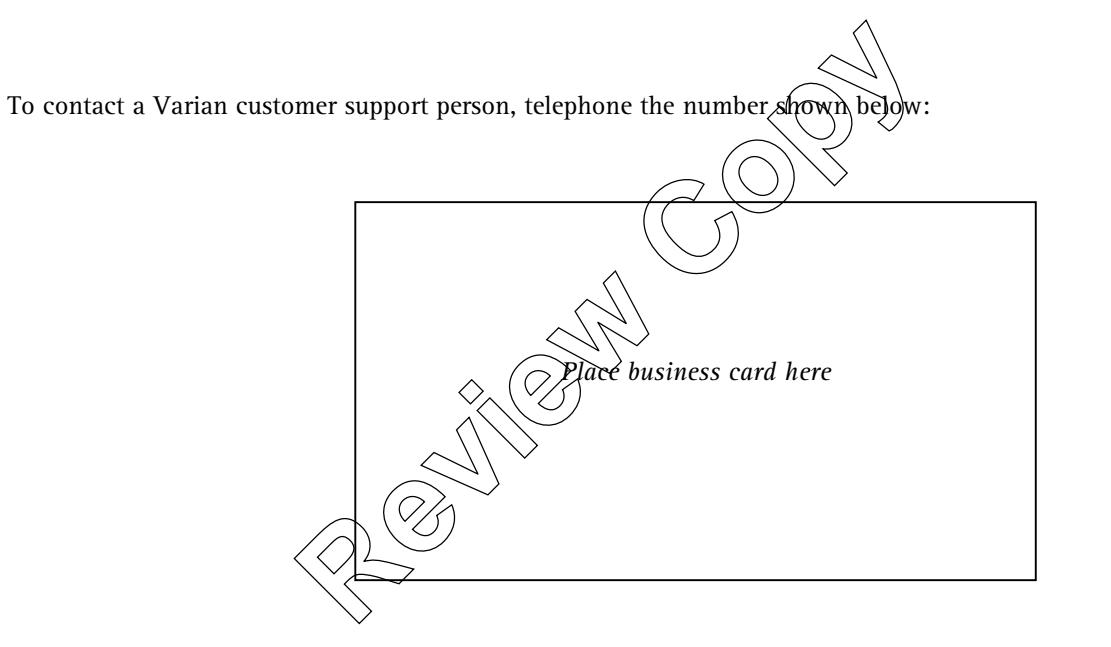

### **Varian Australia Software performance report**

*(For an explanation of any of the following fields, please see overleaf.)* 

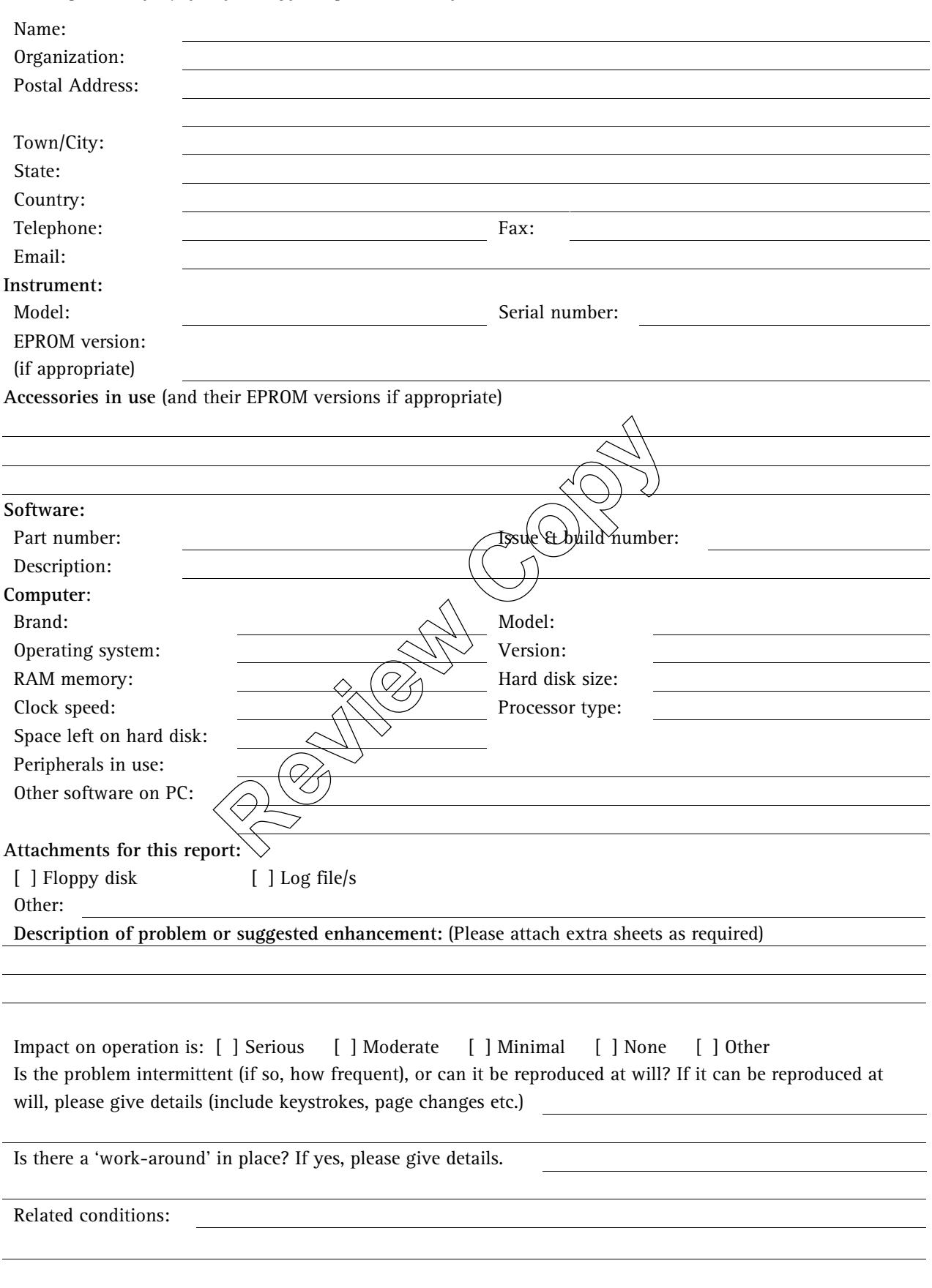

– Software performance report –

#### **Varian Australia Software performance report**

These notes are to help you provide the information necessary for us to assist you.

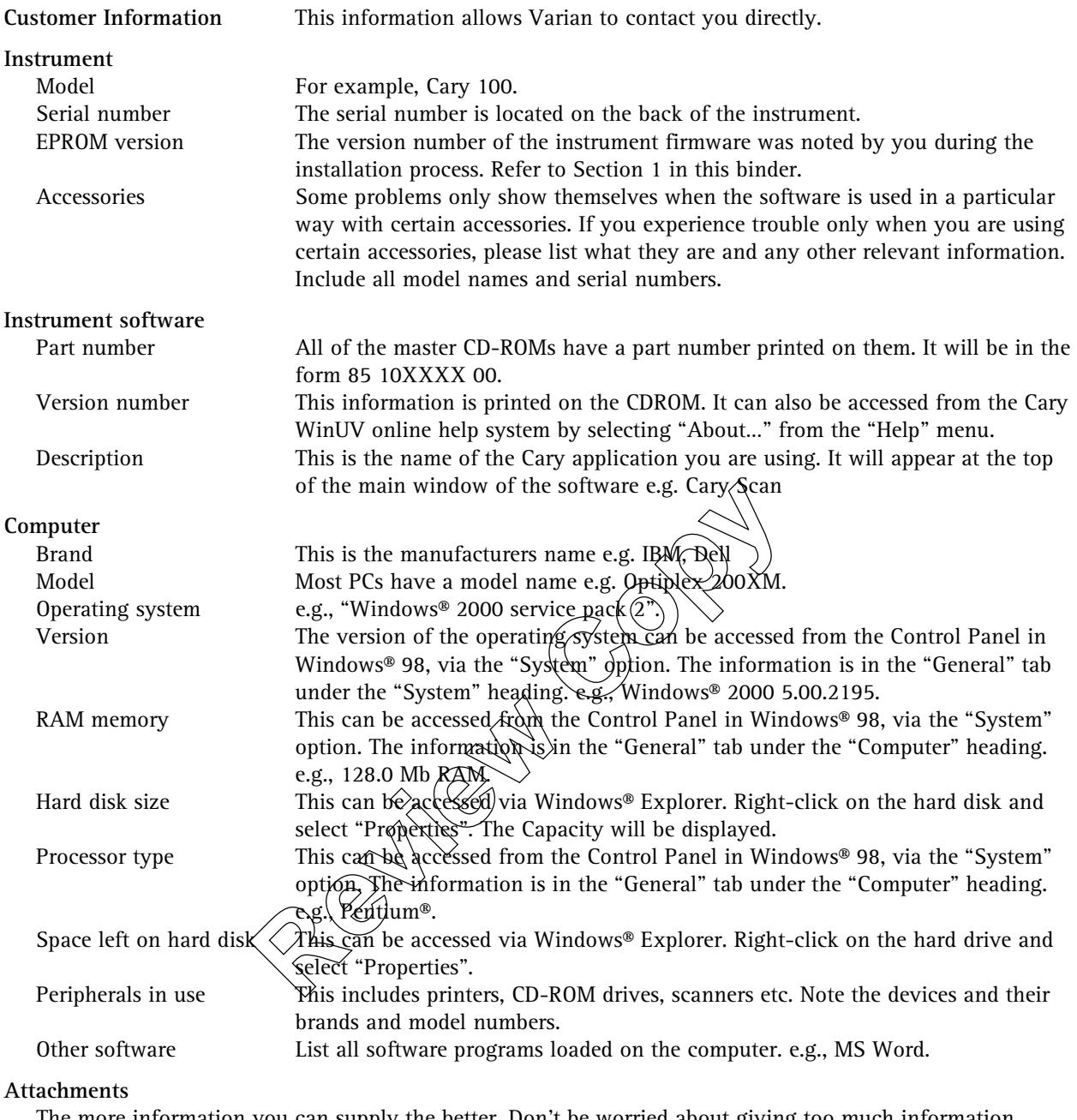

The more information you can supply the better. Don't be worried about giving too much information. Send screen dumps of any relevant screens.

#### **Description of problem or suggested enhancement**

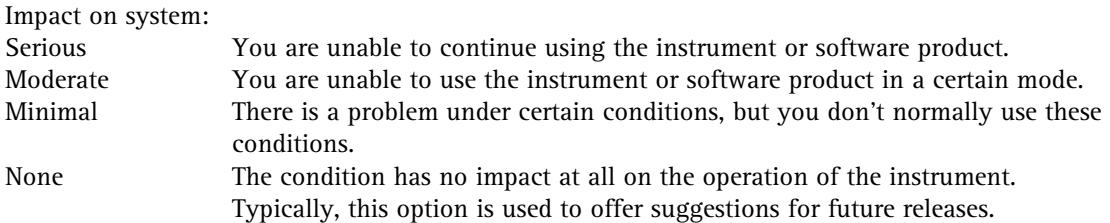

\*'Work around' means that the desired results can be obtained using some variation on the operation of the product. \*\*The Related conditions section provides an opportunity to include any other comments that you feel are relevant.

– Software performance report –

# **11. Other documents**

This section can be used to store any other information relevant to the validation package.

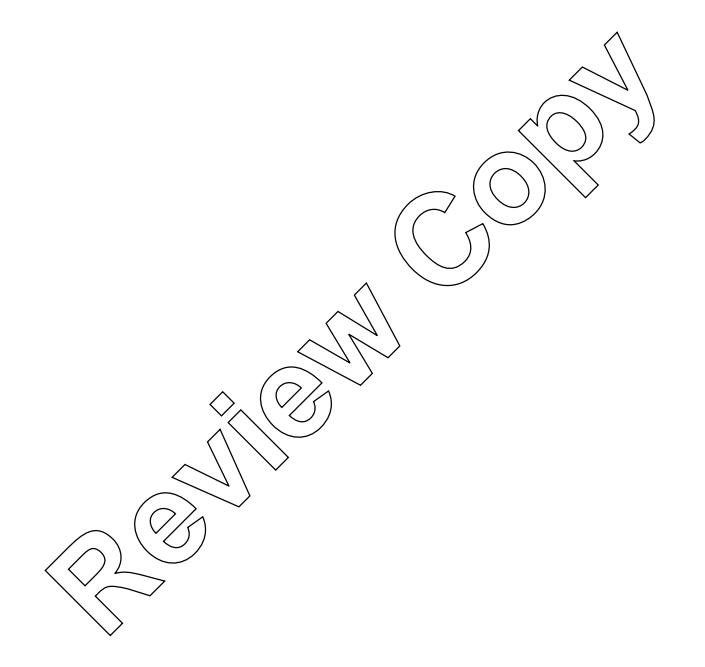

 *This page is intentionally left blank*  This page is intentionally left blank<br> **Review Copy**<br>
Copyright Copyright Copyright Copyright Copyright Copyright Copyright Copyright Copyright Copyright Copyright Copyright Copyright Copyright Copyright Copyright Copyrigh